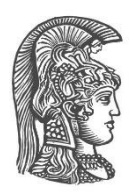

## **ΕΘΝΙΚΟ ΚΑΙ ΚΑΠΟΔΙΣΤΡΙΑΚΟ ΠΑΝΕΠΙΣΤΗΜΙΟ ΑΘΗΝΩΝ**

#### **ΣΧΟΛΗ ΘΕΤΙΚΩΝ ΕΠΙΣΤΗΜΩΝ ΤΜΗΜΑ ΠΛΗΡΟΦΟΡΙΚΗΣ ΚΑΙ ΤΗΛΕΠΙΚΟΙΝΩΝΙΩΝ**

**ΠΤΥΧΙΑΚΗ ΕΡΓΑΣΙΑ**

# **Σύγχρονες τεχνικές σχεδιασμού και κατασκευής ιστοσελίδων**

**Νικόλαος Ε. Πατούλιας**

**Επιβλέπων Λάζαρος Μεράκος,** Καθηγητής

**ΑΘΗΝΑ**

**ΙΑΝΟΥΑΡΙΟΣ 2020**

### **ΠΤΥΧΙΑΚΗ ΕΡΓΑΣΙΑ**

Σύγχρονες τεχνικές σχεδιασμού και κατασκευής ιστοσελίδων

**Νικόλαος Ε. Πατούλιας Α.Μ.:** 1115201200143

**ΕΠΙΒΛΕΠΩΝ: Λάζαρος Μεράκος,** Καθηγητής

## **ΠΕΡΙΛΗΨΗ**

Η παρούσα μελέτη που διεξήχθη μέσα στα πλαίσια πτυχιακής εργασίας με θέμα "Σύγχρονες τεχνικές σχεδιασμού και κατασκευής ιστοσελίδων" περιλαμβάνει αρχικά τον θεωρητικό σχεδιασμό μιας ιστοσελίδας και κατόπιν τον πρακτική υλοποίησή της. Πιο συγκεκριμένα, δημιουργείται πλάνο αρχιτεκτονικής ιστοχώρου, πάνω στο οποίο εφαρμόζονται όλες οι γενικές αρχές σχεδιασμού ιστοσελίδων και ευχρηστίας, ώστε μετά να λάβει την τελική μορφή του στον φυλλομετρητή του χρήστη.

Μέσα στην μελέτη συμπεριλαμβάνονται, επίσης, διάφορες τεχνολογίες του διαδικτύου και λογισμικά κατασκευής ιστοσελιδών. Ορισμένα από αυτά είναι το Wordpress το οποίο χρησιμοποιήθηκε ως σύστημα διαχείρισης περιεχομένου της ιστοσελίδας, διάφορα πρόσθετα εργαλεία του Wordpress και η γλώσσα προγραμματισμού PHP με την οποία κατασκευάστηκε ένας ανιχνευτής ιστού (web crawler).

Σκοπός, λοιπόν, αυτής της μελέτης είναι η έρευνα και εφαρμογή των τεχνολογιών του διαδικτύου και των τεχνικών κατασκευής ιστοσελίδων, μέσα από τον επανασχεδιασμό της ιστοσελίδας της ερευνητικής ομάδας Green Adaptive and Intelligent Networking group (GAIN) του Τμήματος Πληροφορικής και Τηλεπικοινωνιών του Εθνικού και Καποδιστριακού Πανεπιστημίου Αθηνών.

**ΘΕΜΑΤΙΚΗ ΠΕΡΙΟΧΗ**: Τεχνολογίες διαδικτύου

**ΛΕΞΕΙΣ ΚΛΕΙΔΙΑ**: Ιστοσελίδα, ευχρηστία ιστοσελίδας, αρχιτεκτονική ιστοτόπου, ανιχνευτής ιστού, Wordpress

## **ABSTRACT**

The present study conducted within the framework of a thesis on "Modern Techniques of Web Design and Development" first involves the theoretical design of a website and then its practical implementation. Specifically, a site architecture plan is created, on which all the general principles of web design and usability are applied, so that it then gets its final form on the user's browser.

The study also includes various Internet technologies and web design software. Some of them are Wordpress which was used as a web content management system, various Wordpress plugin tools, and the PHP programming language with which a web crawler was built.

The purpose of this study, therefore, is to research and implement web technologies and web design techniques through the redesign of the website of the Green Adaptive and Intelligent Networking group (GAIN) research group of the Department of Informatics and Telecommunications of the National and Kapodistrian University of Athens.

**SUBJECT AREA**: Web technologies

**KEY WORDS**: Website, website usability, website architecture, web crawler, Wordpress

## *<u>ΠΕΡΙΕΧΟΜΕΝΑ</u>*

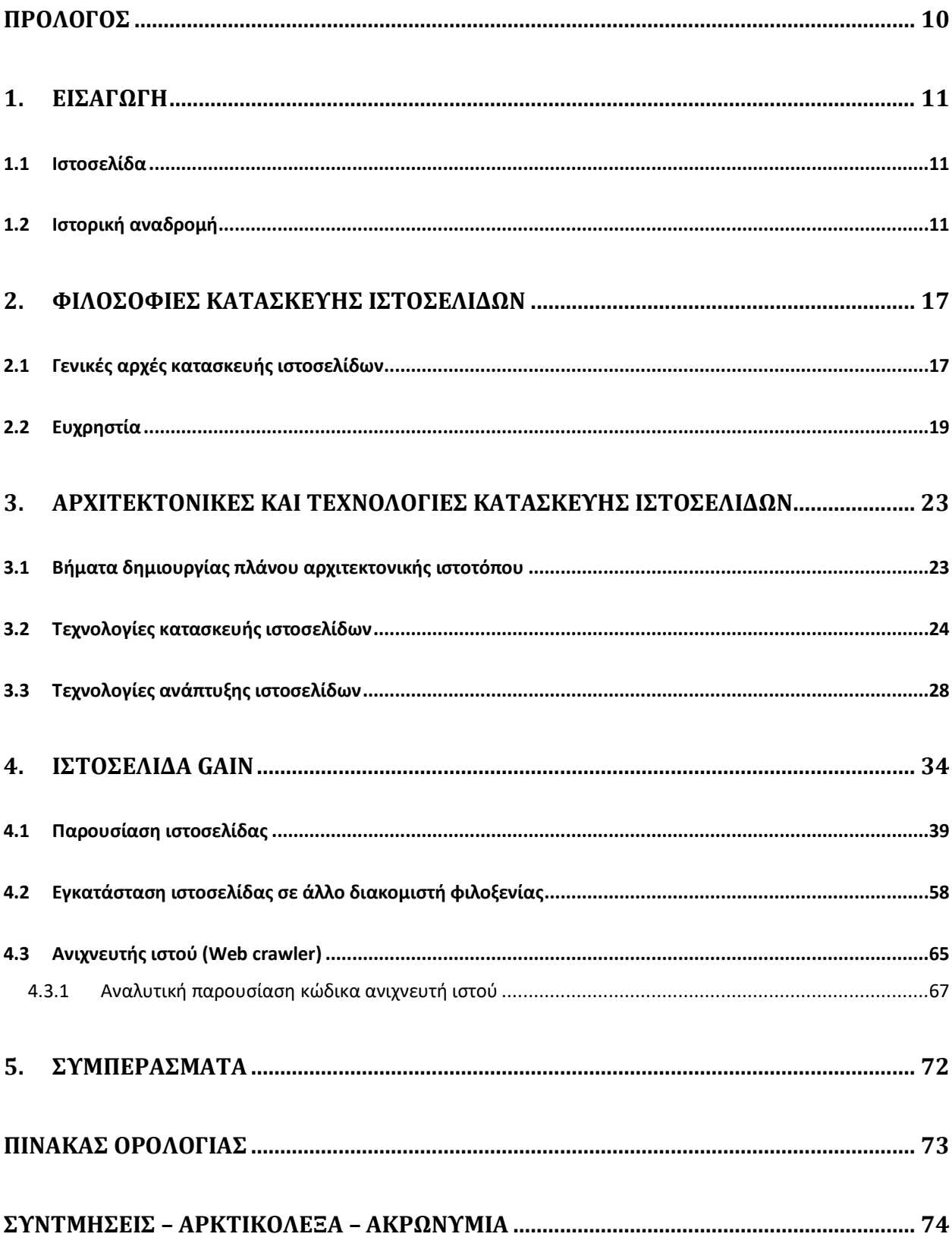

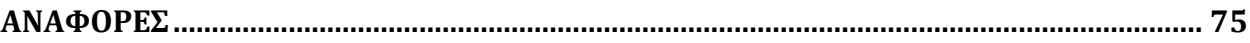

## **ΚΑΤΑΛΟΓΟΣ ΕΙΚΟΝΩΝ**

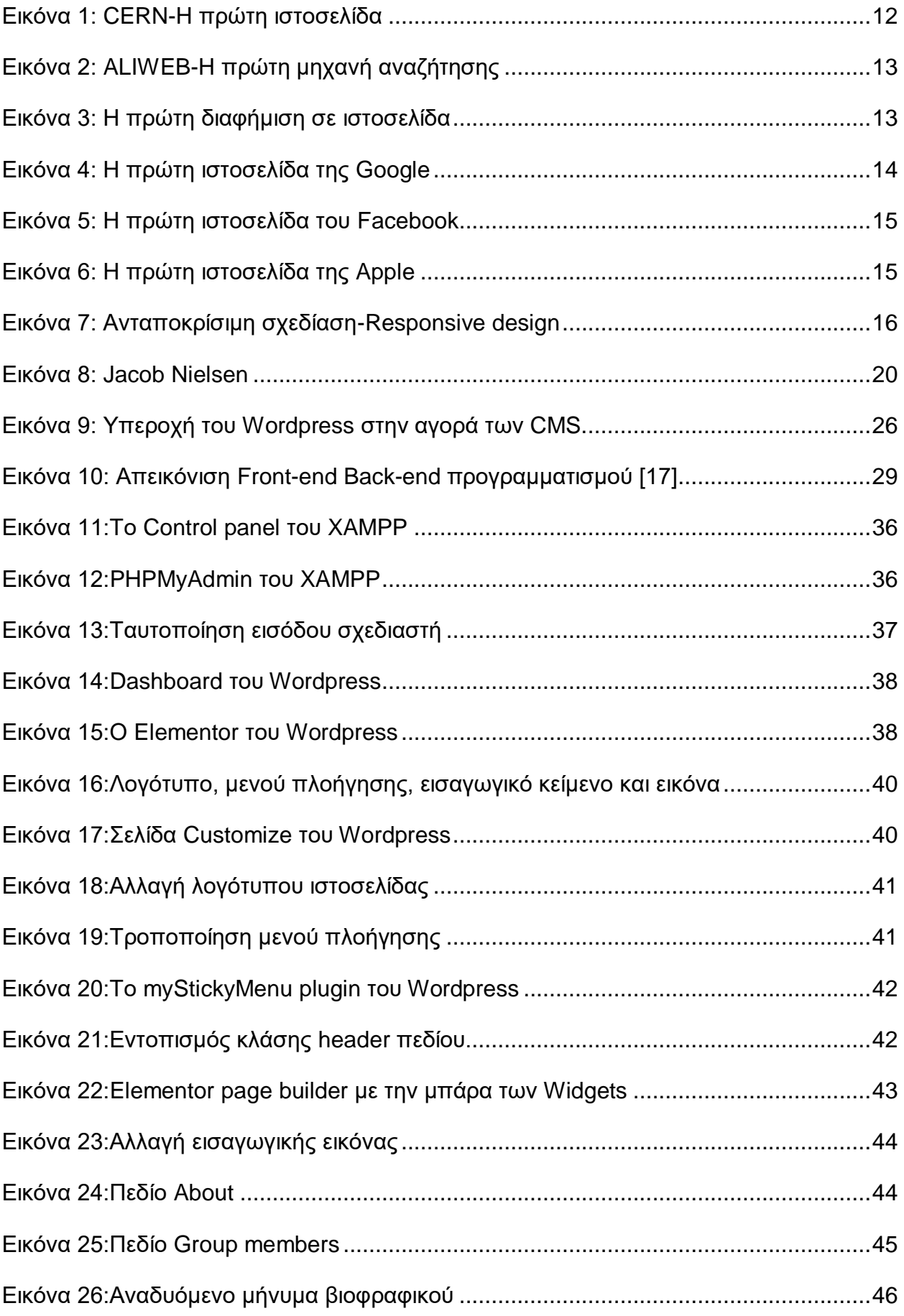

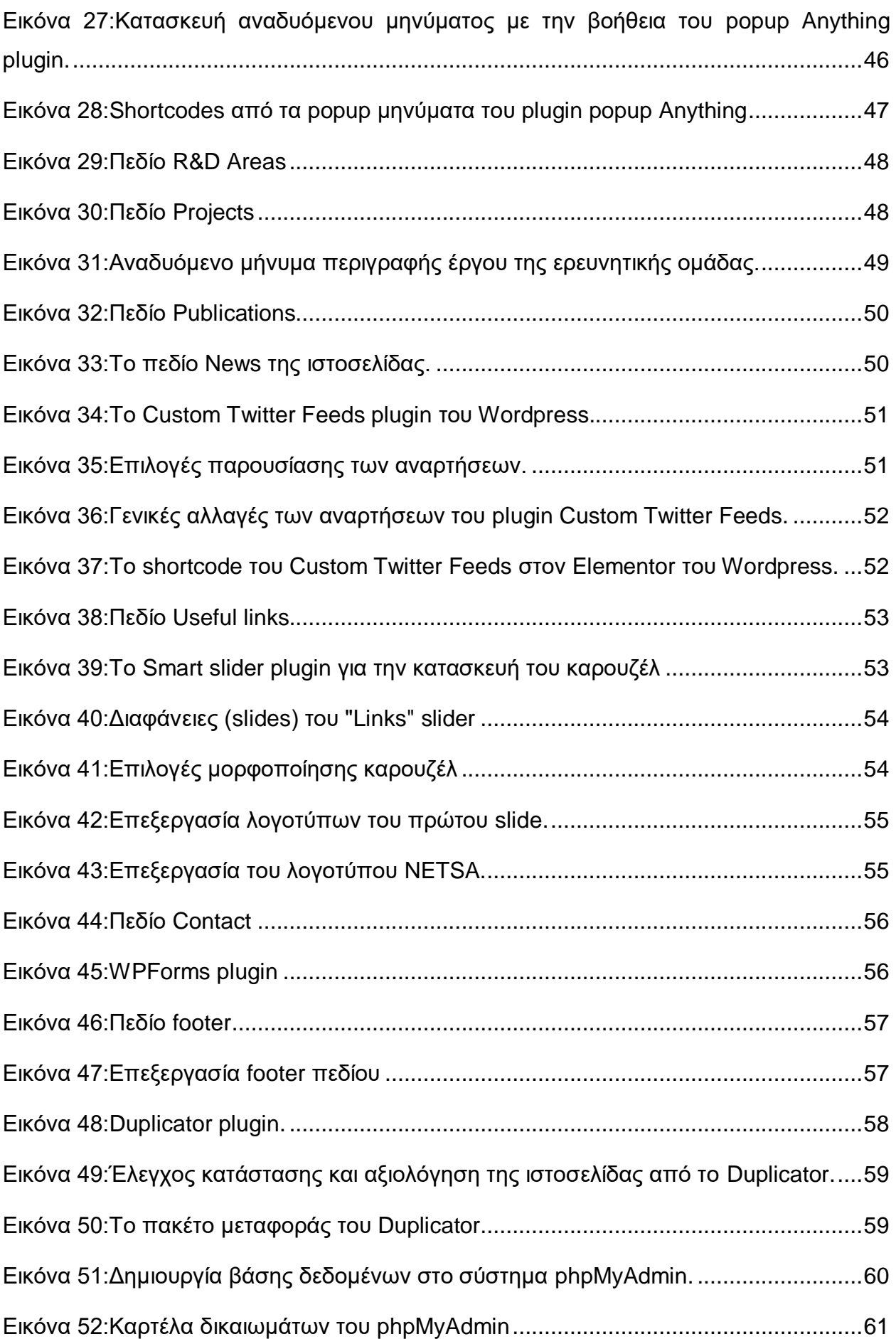

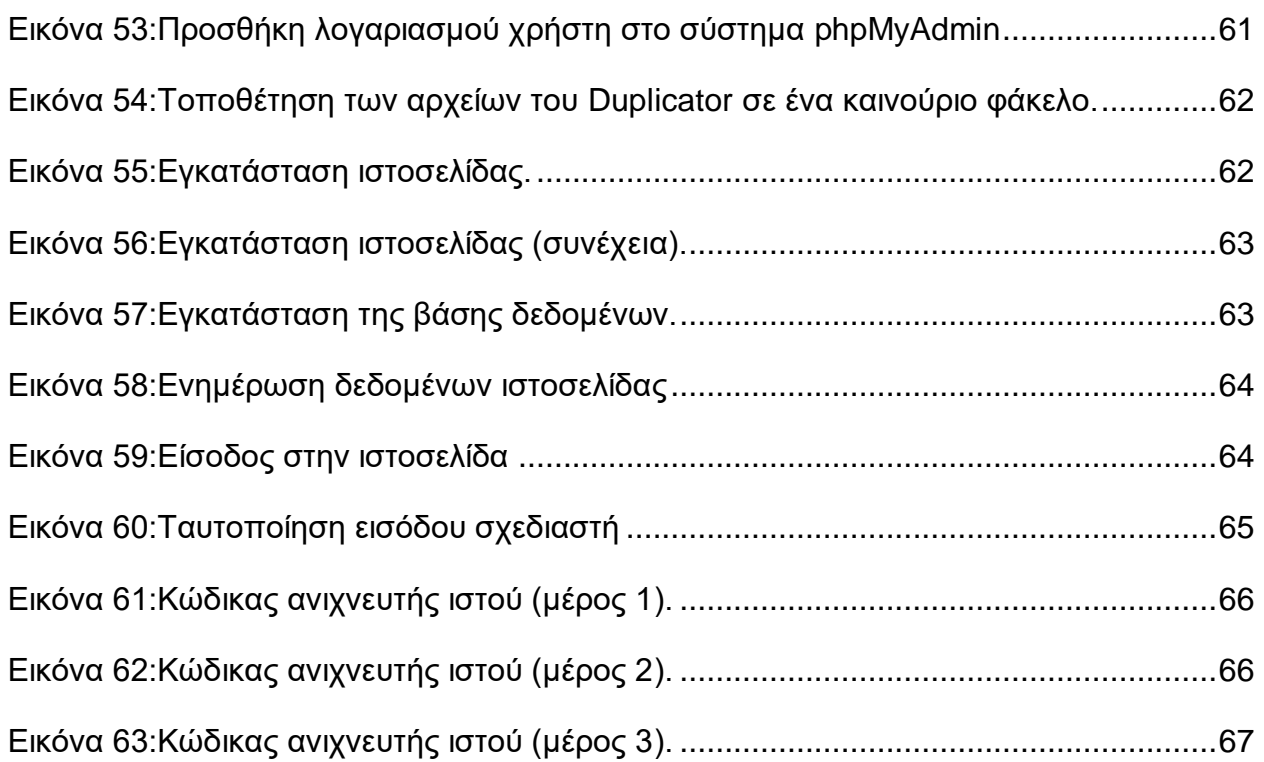

## **ΠΡΟΛΟΓΟΣ**

<span id="page-9-0"></span>Η παρούσα πτυχιακή εργασία με τίτλο «**Σύγχρονες τεχνικές σχεδιασμού και κατασκευής ιστοσελίδων**» εκπονήθηκε στο Τμήμα Πληροφορικής και Τηλεπικοινωνιών του Εθνικού και Καποδιστριακού Πανεπιστημίου Αθηνών.

Οι γνώσεις που αποκτήθηκαν μέσα από την εκπόνηση της πτυχιακής εργασίας ήταν πολλές και ποικίλες. Για την διεκπεραίωση της απαιτήθηκε συστηματική μελέτη και έρευνα τεχνολογιών και προγραμματιστικών τεχνικών οι οποίες όχι μόνο είναι επίκαιρες, αλλά και ισχυρά συνδεδεμένες με την αγορά εργασίας. Ταυτόχρονα, μου έδωσε την ευκαιρία εποικοδομητικής σύνθεσης των όσων μελετήθηκαν αφήνοντάς μου αφενός το αίσθημα της δημιουργικότητας, αφετέρου βελτιώνοντάς με συνολικά στον τομέα της Πληροφορικής.

Στο σημείο αυτό θα ήθελα να ευχαριστήσω τους καθηγητές κ. Λάζαρος Μεράκο και κ. Νικόλαο Πασσά που μου έδωσαν την ευκαιρία να ασχοληθώ με ένα τόσο ενδιαφέρον θέμα, καθώς και την Δρ Ειρήνη Λιώτου για την πολύτιμη βοήθεια και καθοδήγηση που μου έδωσε από την αρχή έως και την ολοκλήρωση της εργασίας.

## **1. ΕΙΣΑΓΩΓΗ**

## <span id="page-10-1"></span><span id="page-10-0"></span>**1.1Ιστοσελίδα**

## **Ορισμός ιστοσελίδας**

Ιστοσελίδα [\(αγγλικά:](https://el.wikipedia.org/wiki/%CE%91%CE%B3%CE%B3%CE%BB%CE%B9%CE%BA%CE%AC) *web page*) είναι είδος εγγράφου του [παγκόσμιου](https://el.wikipedia.org/wiki/%CE%A0%CE%B1%CE%B3%CE%BA%CF%8C%CF%83%CE%BC%CE%B9%CE%BF%CF%82_%CE%B9%CF%83%CF%84%CF%8C%CF%82) ιστού (WWW) που περιλαμβάνει πληροφορίες με την μορφή κειμένου, υπερκειμένου, εικόνας, βίντεο και ήχου.

Πολλές ιστοσελίδες μαζί συνθέτουν έναν ιστότοπο (εναλλακτικές ονομασίες: *ιστοχώρος* ή *δικτυακός τόπος*, αγγλ. *web site* ή *Internet site*). Οι σελίδες ενός ιστοτόπου εμφανίζονται κάτω από το ίδιο όνομα χώρου (domain) π.χ. microsoft.com. Οι ιστοσελίδες συνδέονται μεταξύ τους και μπορεί ο χρήστης να μεταβεί από τη μία στην άλλη κάνοντας «κλικ», επιλέγοντας δηλαδή συνδέσμους που υπάρχουν στο κείμενο ή στις φωτογραφίες της ιστοσελίδας. Οι σύνδεσμοι προς άλλες σελίδες εμφανίζονται συνήθως υπογραμμισμένοι και με μπλε χρώμα για να είναι γρήγορα ξεκάθαρο στον επισκέπτη ότι πρόκειται για σύνδεσμο προς άλλη ιστοσελίδα, χωρίς όμως πάντα να είναι αυτό απαραίτητο[.\[1\]](#page-74-1)

#### **Κατασκευή ιστοσελίδων**

Η κατασκευή ιστοσελίδων είναι κάτι που μπορεί να γίνει πολύ εύκολα με προγράμματα που κυκλοφορούν ελεύθερα, αλλά υπάρχουν και αυτοματοποιημένοι μηχανισμοί κατασκευής ιστοσελίδων που επιτρέπουν σε απλούς χρήστες να δημιουργήσουν εύκολα και γρήγορα προσωπικές ή και εμπορικές ιστοσελίδες. Από την άλλη μεριά υπάρχουν και πολλές εταιρίες, που εξειδικεύονται στη δημιουργία ελκυστικών και λειτουργικών ιστοσελίδων που έχουν σαν στόχο να οδηγήσουν τους επισκέπτες στην αγορά κάποιου προϊόντος, στην επικοινωνία με τον ιδιοκτήτη του ιστοτόπου ή απλά στο ανέβασμα του εταιρικού προφίλ μιας επιχείρησης.

### **Αναζήτηση ιστοσελίδων**

Οι ιστότοποι και οι ιστοσελίδες που τις απαρτίζουν βρίσκονται συνήθως με βοήθεια από μια μηχανή αναζήτησης, αλλά μπορούν να λαμβάνουν κίνηση από κοινωνικά μέσα και άλλες πηγές. Σε ένα δίκτυο, ένα πρόγραμμα περιήγησης στο Web μπορεί να ανακτήσει μια ιστοσελίδα από έναν απομακρυσμένο διακομιστή ιστού. Το πρόγραμμα περιήγησης ιστού χρησιμοποιεί το πρωτόκολλο μεταφοράς υπερκειμένου (HTTP) για την πραγματοποίηση τέτοιων αιτήσεων στον διακομιστή ιστού. Ο διακομιστής ιστού ενδέχεται να περιορίσει την πρόσβαση σε ένα ιδιωτικό δίκτυο (για παράδειγμα, ένα εταιρικό intranet).

### <span id="page-10-2"></span>**1.2Ιστορική αναδρομή**

#### **Η πρώτη ιστοσελίδα**

To CERN (**C**onseil **E**uropéen pour la **R**echerche **N**ucléaire) κυκλοφόρησε την πρώτη ιστοσελίδα τον Ιούνιο του 1992. Ο ιστότοπος ανακοινώθηκε δημοσίως (μέσω δημοσίευσης στην ομάδα συζήτησης Usenet alt.hypertext) στις 6 Αυγούστου 1991. Η πρώτη ιστοσελίδα ήταν 100% βασισμένη στο κείμενο. Η γραμματοσειρά ήταν μαύρου χρώματος και η μόνη δυνατότητα επιλογής διαφορετικού χρώματος ήταν το μπλε. Στις

πρώτες μέρες του διαδικτύου, το να τεθεί μία ιστοσελίδα σε λειτουργία ήταν κάτι το ασυνήθιστο και συναρπαστικό.

#### World Wide Web

The WorldWideWeb (W3) is a wide-area hypermedia information retrieval initiative aiming to give universal access to a large universe of documents.

Everything there is online about W3 is linked directly or indirectly to this document, including an executive summary of the project, Mailing lists, Policy, November's W3 news, Frequently Asked **Questions** 

What's out there? Pointers to the world's online information, subjects, W3 servers, etc. Help on the browser you are using **Software Prod** A list of W3 project components and their current state. (e.g. Line Mode X11 Viola, NeXTStep, Servers, Tools Mail robot Library) Technical Details of protocols, formats, program internals etc **Bibliography** Paper documentation on W3 and references. People A list of some people involved in the project. History A summary of the history of the project. How can I help If you would like to support the web... **Getting** code Getting the code by anonymous FTP, etc.

#### **Εικόνα 1: CERN-Η πρώτη ιστοσελίδα**

#### <span id="page-11-0"></span>**Εισαγωγή της HTML**

Στις πρώτες ημέρες του σχεδιασμού ιστοσελίδων, η μόνη δομή που ήταν δυνατόν να χρησιμοποιηθεί, ήταν ο πίνακας <table>. Με τόσο μεγάλο περιορισμό, πολλά από τα πρώτα sites ήταν αρκετά βασικά. Ο αρχικός σκοπός των πινάκων ήταν η εκχώρηση και οργάνωση αριθμών, αλλά οι σχεδιαστές ιστοσελίδων γρήγορα τους χρησιμοποίησαν για να δημιουργήσουν ιστοτόπους. Το πρόβλημα ήταν ότι αυτές οι δομές ήταν πολύ εύθραυστες και ήταν δύσκολο να διατηρηθούν. Παρόλα αυτά υπήρξαν μερικά οφέλη, όπως η δυνατότητα ευθυγράμμισης στοιχείων κάθετα. Οι πίνακες άνοιξαν επίσης το δρόμο για τα δίκτυα του μέλλοντος.

#### **Η πρώτη μηχανή αναζήτησης**

Μόλις 2 χρόνια μετά την κυκλοφορία του Παγκόσμιου Ιστού, δημιουργήθηκε το ALIWEB! Το ALIWEB (Archie Like Indexing for the WEB) θεωρείται η πρώτη μηχανή αναζήτησης ιστού. Άνοιξε για τις επιχειρήσεις τον Νοέμβριο του 1993, παρέχοντας στους χρήστες χρήσιμες συνδέσεις με το καλύτερο περιεχόμενο του διαδικτύου. Ο στόχος του ALIWEB ήταν να βοηθήσει τους χρήστες να βρουν χρήσιμες πληροφορίες. Το ALIWEB χρησιμοποιούσε έγχρωμο φόντο με έντονες χρωματικές αντιθέσεις, τραβώντας έτσι το βλέμμα του χρήστη στα πιο σημαντικά στοιχεία της σελίδας.

Σύγχρονες τεχνικές σχεδιασμού και κατασκευής ιστοσελίδων

| AliLinks - Links to the web's best sites all on one easy to navigate page!                                                     |                                                                                                    |
|----------------------------------------------------------------------------------------------------|----------------------------------------------------------------------------------------------------|
| <b>Computing</b>                                                                                                    | The Web9000 Network makes it easy and affordable.                                                                                                    |
| Jump to Section: TOP Computing Entertainment Living Money Newstand Recreation Research Shopping BOTTOM                         |                                                                                                    |
| <b>Browsers Etc.</b>                                                                                                    | Amaya   Arachne(dos)   Chrome   Microsoft IE   Firefox & Thunderbird   Flashplayer   Maxthon   Netscape (old)   Opera   PDF Reader   Pegasus Mail   QuickTime   RealPlayer   Safari   Shockwaye                                                                                  |
| CGI/Java                                                                                                    | CGI Resource   Extropia   Gamelan   Java Boutique   JavaScript   Matt's   Webscripts                                                                                                    |
| <b>Companies</b>                                                                                                    | AMD   Apple   Compaq   Cyrix   Dell   Digital   Electro Service   Gateway   HP   Intel   Winchip                                                                                                    |
| <b>Free Services</b>                                                                                                    | Announce: Addurl   ATC   Freepromote   Shotgun Banners: Link Exchange   Smartclicks Chat: ActiveWorlds   Chattlist   Globe   Talk City   WBS   Yack! Email: Hotmail   Juno   MailExcite Hosting:<br>Angelfire   Fortune City   Geocities   Trailerpark   Tripod   Web9000   Xoom |
| <b>Games</b>                                                                                                    | A. Vault   Gamecenter   Game Finder   GamePen   GamePower   G. Domain   Games.net   GameSpot   Happy Puppy   OGR                                                                                                    |
| <b>Site Help</b>                                                                                                    | Absolute   Builder.com   DJ Quad   developer.com   Dev. Zone   HOME   HTMLgoodies   HTML Guide   WebDeveloper   reallybig.com   Webmonkey   Webreference   Web Review                                                                                                    |
| <b>Site Tools</b>                                                                                                    | Color Chart   Cool Tool   Dr. HTML   FreeForm   GIF Wizard   NetMechanic   SBN Gallery   Site Garage                                                                                                    |
| Software                                                                                                    | Dave Central   Download   Extreme Mac   Filemine   FilePile   Filez   Freewareplus   Freewareweb   Jumbo   Nonags   Softseek   Stroud's   Tucows   Windrivers   Winfiles   Winsite   ZDnet Hotfiles                                                                              |
| Support                                                                                                    | Newbie-U   Microsoft   PC-Help   Support Help   Whatis                                                                                                    |
| <b>Entertainment</b><br>Jump to Section: TOP Computing Entertainment Living Money Newstand Recreation Research Shopping BOTTOM |                                                                                                    |
| <b>Movies</b>                                                                                                    | Boxoffice   Cinemachine   Film.com   Film Scouts   In Theaters   IMDb   Moviefinder   MovieLink   Mr. Cranky   Reel                                                                                                    |
| <b>Movie Studios</b>                                                                                                    | Buena Vista   Disney   Dimension   Fox   Fox Searchlight   Hollywood   MGM/UA   Miramax   New Line   October   Paramount   Sony   Universal   Warner Bros                                                                                                    |
| <b>Music Ezines</b>                                                                                                    | Allstar   Classical   CMJ Online   Ear 1   MTV   RollingStone   SonicNet   VibeOnline                                                                                                    |
| <b>Music Concerts</b>                                                                                                    | LiveConcerts   Live Online   Pollstar   Ticketmaster   WILMA                                                                                                    |
| <b>Music News</b>                                                                                                    | Billboard   HitsWorld   imusic   Newswire                                                                                                    |
| <b>Music Search</b>                                                                                                    | IUMA   JazzCentral   LyricServer   MusicCentral   MusicSearch   UBL   UnfURLed   WallofSound                                                                                                    |
| <b>Stars</b>                                                                                                    | Cybersleaze   eDrive   E! Online   Ent. Asylum   E. Weekly   Enguirer   Hollywood   Mr Showbiz   People   Variety                                                                                                    |
| l TV                                                                                                    | click TV   GIST   Prevue   Rock on TV   Total TV   TV Guide   UltimateTV                                                                                                    |
| <b>TV Networks</b>                                                                                                    | ABC   CBS   Disney   FOX   ESPN   HBO   NBC   PBS   WB   UPN   SciFi                                                                                                    |
| Living<br>Jump to Section: TOP Computing Entertainment Living Money Newstand Recreation Research Shopping BOTTOM               |                                                                                                    |
| Art                                                                                                    | A Resource   CultureFinder   Fine Site   The Guide   Playbill Buy/Sell: Doubletake                                                                                                    |
| <b>Education</b>                                                                                                    | .edu   A.S.D.   AskERIC   CollegeNet   Petersons   University   Web 66                                                                                                    |
| Family                                                                                                    | Family.com   Parenthood   Parent Soup   Parents.com   ParentTime   WholeFamily                                                                                                    |
| Food                                                                                                    | BettyCrocker   Digital Chef   DineNet   Epicurious   Food TV   I. Kitchen   Kitchen Link   Meals 4U   PHYS   Star Chefs   Zagat                                                                                                    |

**Εικόνα 2: ALIWEB-Η πρώτη μηχανή αναζήτησης**

#### <span id="page-12-0"></span>**Προσθήκη διαφημίσεων στις ιστοσελίδες**

Ο διαδικτυακός κόσμος του μάρκετινγκ είναι αρκετά παλιότερος απ' ότι περιμέναμε. Οι πρώτες διαφημίσεις σε ιστοσελίδες εμφανίζονται την δεκαετία του 90. Η πρώτη εταιρεία που το επιχείρησε ήταν η Hotwire (σήμερα Wired), προσθέτοντας μια διαφήμιση τύπου banner στην επικεφαλίδα του ιστοτόπου της.

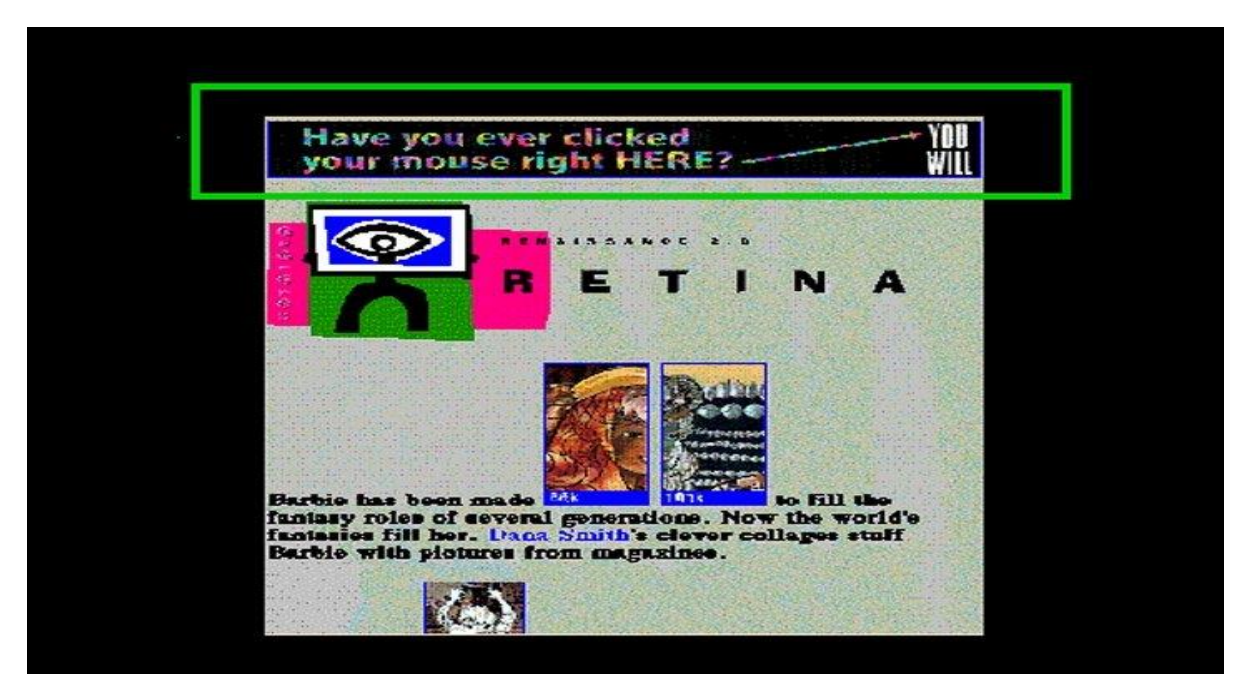

**Εικόνα 3: Η πρώτη διαφήμιση σε ιστοσελίδα**

#### <span id="page-12-1"></span>**Εμφάνιση της Javascript**

Το μέλλον του διαδικτύου εξελίχθηκε ραγδαία! Η JavaScript βοήθησε τους σχεδιαστές να ξεπεράσουν τους περιορισμούς της στατικής HTML επιτρέποντάς τους να δώσουν κάποια δυναμικότητα στο διαδίκτυο. Κάπως έτσι γεννήθηκαν πρώτα τα αναδυόμενα (popup) παράθυρα. Σήμερα, η JavaScript εξακολουθεί να είναι ισχυρό εργαλείο για τους σχεδιαστές ιστοτόπων και πιο συγκεκριμένα η έκδοσή front-end γνωστή ως Jquery χρησιμοποιείται κατά κόρον.

#### **Δημιουργία της Google**

Το Διαδίκτυο το 1998 άρχισε να λαμβάνει λίγο περισσότερο την μορφή που έχει σήμερα. Το Google Beta τέθηκε σε λειτουργία στις 4 Σεπτεμβρίου 1998. Αντί να επιλέξει μια σελίδα γεμάτη με συνδέσμους και χρωματικές αποχρώσεις, η Google επέλεξε μια μινιμαλιστική σχεδίαση.

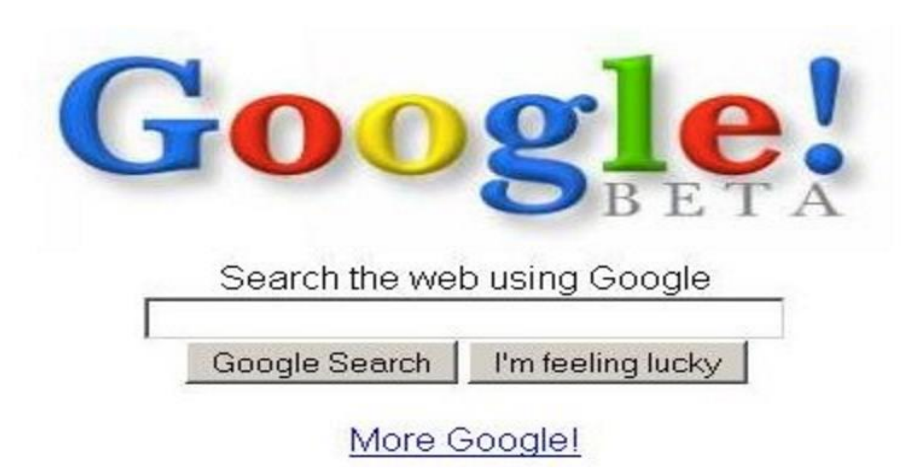

Copyright @1999 Google Inc.

#### **Εικόνα 4: Η πρώτη ιστοσελίδα της Google**

#### <span id="page-13-0"></span>**Wordpress**

Μέχρι το 2000, ο σχεδιασμός ιστοσελίδας αφορούσε αποκλειστικά εξειδικευμένα τεχνικά τμήματα της πληροφορικής. Το 2003 όλα αυτά άλλαξαν με την δημιουργία του Wordpress, το οποίο αποτελεί και σήμερα το κορυφαίο CMS (Content Management Systems) ή αλλιώς σύστημα διαχείρισης περιεχομένου παγκοσμίως. Μάλιστα υπολογίστηκε πως μέχρι τον Μάιο του 2003 είχε χρησιμοποιηθεί σε πάνω από 2000 ιστοτόπους. Από τον Ιανουάριο του 2015, περισσότερο από το 23,3% των 10 εκατομμυρίων κορυφαίων ιστοσελίδων χρησιμοποιούν το WordPress. Το WordPress είναι ένα δωρεάν λογισμικό βασισμένο σε PHP και MySQL. Στα χαρακτηριστικά του περιλαμβάνονται αρχιτεκτονικές plugin και πρότυπων συστημάτων (templates).

#### **Facebook**

Το Facebook κυκλοφόρησε το 2004 και προορίζονταν αποκλειστικά για φοιτητές. Μάλιστα για να μπορεί κάποιος να αποκτήσει πρόσβαση σ' αυτό, προϋπέθετε διεύθυνση ηλεκτρονικού ταχυδρομείου .edu. Το 2006, το Facebook δόθηκε στην δημοσιότητα, διαμορφώνοντας καταλυτικά όχι μόνο τον τρόπο με τον οποίο επικοινωνούν οι άνθρωποι αλλά και την μορφή των σημερινών social media. Σήμερα το Facebook κατέχει την μεγαλύτερη συχνότητα επισκεψιμότητας στις ΗΠΑ με πάνω από 1 δισεκατομμύριο χρήστες παγκοσμίως.

Σύγχρονες τεχνικές σχεδιασμού και κατασκευής ιστοσελίδων

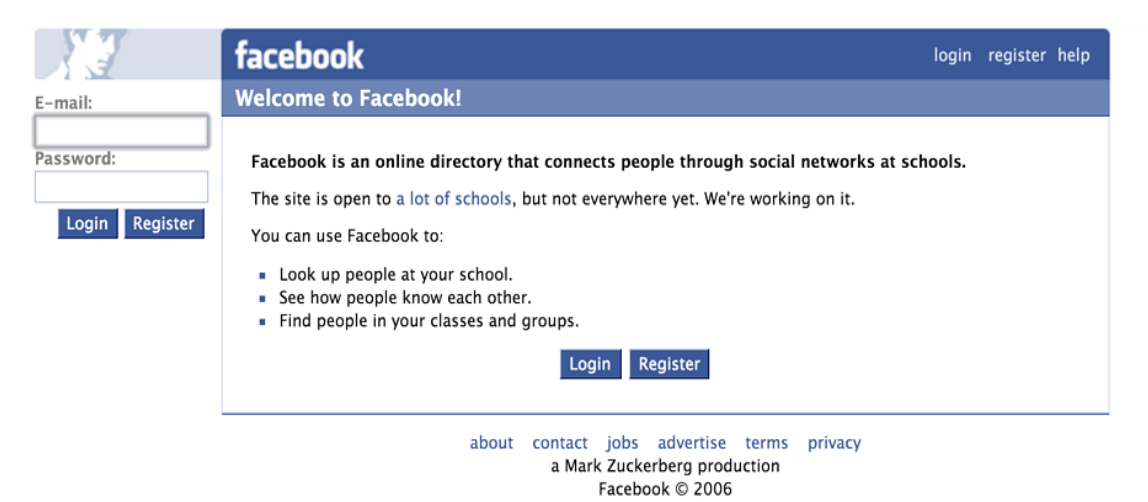

**Εικόνα 5: Η πρώτη ιστοσελίδα του Facebook**

#### <span id="page-14-0"></span>**Η επανάσταση της κινητής τηλεφωνίας**

Στις 29 Ιουνίου 2007 το πρώτο iPhone κυκλοφόρησε εγκαινιάζοντας μαζί μια νέα εποχή σχεδιασμού ιστοσελίδων. Μέχρι τότε οι χρήστες πλοηγούνταν στο διαδίκτυο με πολύ βασικά προγράμματα περιήγησης που πολλές φορές έκαναν την εμπειρία ακόμα και εκνευριστική. Η Apple παρόλο που δεν δημιούργησε τις έξυπνες συσκευές άνοιξε πρωτοποριακούς δρόμους στο σχεδιασμό ιστοσελίδων. Το 2007, παρουσίασαν την εταιρεία τους διαδικτυακά με αυτό τον έξυπνο και απλό σχεδιασμό.

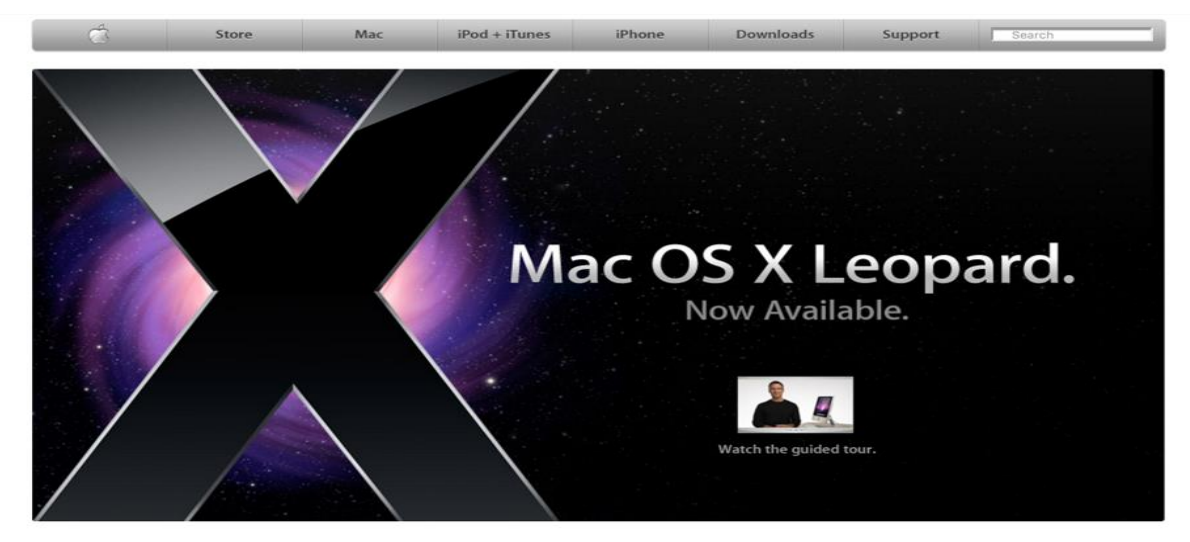

**Εικόνα 6: Η πρώτη ιστοσελίδα της Apple**

#### <span id="page-14-1"></span>**Ανταποκρίσιμος σχεδιασμός**

Καθώς αυξήθηκε η πρόσβαση στο διαδίκτυο από τα κινητά τηλέφωνα, ο σχεδιασμός ιστοσελίδων που θα ανταποκρίνονται στις οθόνες των έξυπνων συσκευών, αποτέλεσε καίριο ζήτημα. Το 2010, ένας λαμπρός σχεδιαστής ιστοσελίδων, που ονομάζεται Ethan Marcotte, αμφισβήτησε τον τρόπο με τον οποίο προσεγγίζαμε τον σχεδιασμό ιστοσελίδων για κινητά τηλέφωνα. Αντί να δημιουργήσει ξεχωριστό ιστότοπο για κινητά, πρότεινε να χρησιμοποιηθεί το ίδιο περιεχόμενο, αλλά σε διαφορετικές διατάξεις προσαρμοσμένο στο μέγεθος της οθόνης. Αυτή ήταν η γέννηση του Responsive Design.

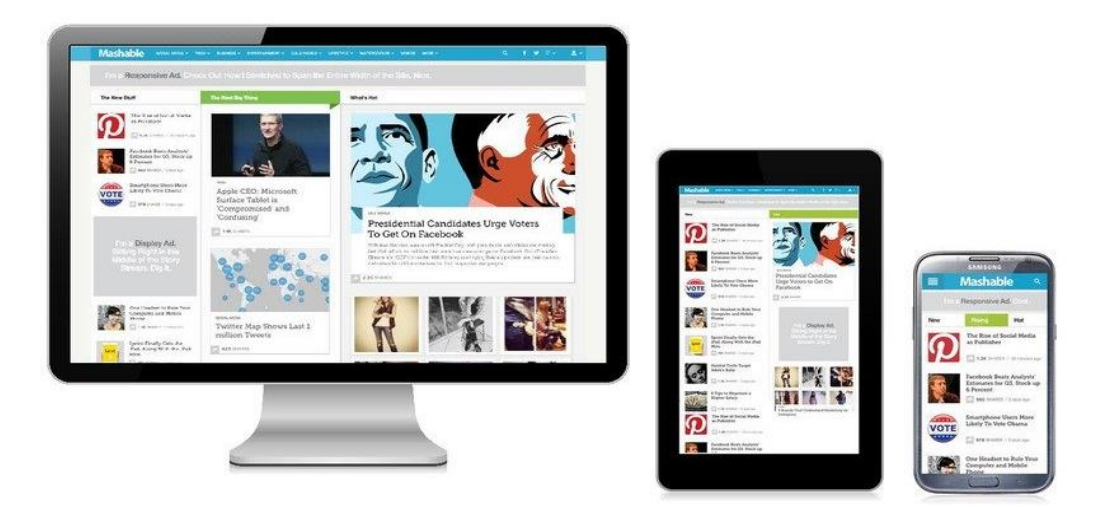

**Εικόνα 7: Ανταποκρίσιμη σχεδίαση-Responsive design**

#### <span id="page-15-0"></span>**Σήμερα**

Σήμερα ο σχεδιασμός ιστοσελίδων έχει περάσει σε εντελώς διαφορετικό επίπεδο. Η εμφάνιση του 5G έχει δώσει την δυνατότητα στους σχεδιαστές να δημιουργήσουν καινοτόμα και φουτουριστικά σχέδια κινητής τηλεφωνίας που ανταποκρίνονται στις εξελισσόμενες τεχνολογίες. Με ταχύτητες 5G που υπερβαίνουν κατά πολύ τις υπάρχουσες, είναι πλέον εφικτό "βαριές" ιστοσελίδες να φορτώνουν σε μηδενικούς χρόνους. Επιπλέον, οι σύγχρονες κατασκευές των Android κινητών τηλεφώνων, που έρχονται με οθόνες αναδιπλούμενες και notch, θέτουν ένα εντελώς διαφορετικό πλαίσιο για την εξέλιξη του σχεδιασμού ιστοσελίδων. Αν σε αυτά προσθέσουμε τις ρηξικέλευθες έννοιες των virtual και augmented reality, καταλαβαίνουμε πως πλέον δεν υπάρχουν όρια στη δημιουργικότητα ιστοσελίδων.

## **2. ΦΙΛΟΣΟΦΙΕΣ ΚΑΤΑΣΚΕΥΗΣ ΙΣΤΟΣΕΛΙΔΩΝ**

#### <span id="page-16-0"></span>**Σχεδιασμός ιστοσελίδας**

Πρωταρχικός σκοπός μιας ιστοσελίδας είναι να εκπληρώνει με επιτυχία τον λόγο για τον οποίο δημιουργήθηκε. Θα πρέπει λοιπόν η πλοήγηση να είναι εύκολη, ο στόχος ευκρινής και ξεκάθαρος, η διάταξη των δομών της να διατηρεί συνέπεια με τον έξω κόσμο και να μην κουράζει. Συνεπώς έχουν γίνει κάποιες σχεδιαστικές συμβάσεις, βασισμένες σε διάφορα επιστημονικά πεδία όπως της ψυχολογίας, η τήρηση των οποίων εξασφαλίζει την βελτίωση της εμπειρίας του επισκέπτη της ιστοσελίδας

Η επιτυχία οποιασδήποτε ιστοσελίδας εξαρτάται εξ' ολοκλήρου από τον τρόπο με τον οποίο είναι σχεδιασμένη. Αν οι σχεδιαστές έχουν δώσει τη μέγιστη προσοχή κατά την κατασκευή, αυτό θα φανεί στο αποτέλεσμα. Ένας ορθά κατασκευασμένος ιστότοπος, χρήσιμος και εύχρηστος, καθορίζει την επιτυχία. Δεδομένου ότι ο ιστότοπος είναι το πρόσωπο μιας επιχείρησής ή ενός οργανισμού, είναι το πρώτο πράγμα που θα έρθει σε επαφή ένας υποψήφιος πελάτης. Επομένως ο ορθός σχεδιασμός μιας ιστοσελίδας είναι κάτι παραπάνω από επιτακτικός.

#### <span id="page-16-1"></span>**2.1Γενικές αρχές κατασκευής ιστοσελίδων**

Ο σχεδιασμός ιστοσελίδων δεν αναφέρεται μόνο στην εμφάνιση ενός ιστοχώρου, αλλά και στο πώς λειτουργεί και ανταποκρίνεται. Όταν οι σχεδιαστές ιστοσελίδων εργάζονται σε έναν ιστότοπο, λαμβάνουν υπόψιν τους όχι μόνο εκείνα τα στοιχεία που θα τον κάνουν οπτικά αρεστό, αλλά και εκείνα που θα τον κάνουν λειτουργικό, γρήγορο και εύχρηστο. Προκειμένου να δημιουργηθεί ένας αποτελεσματικός ιστότοπος, οι σχεδιαστές ακολουθούν ορισμένες αρχές που λειτουργούν ως πρότυπα σημεία σχεδιασμού.

Ορισμένες από αυτές τις αρχές είναι:

### **Ευκολονόητη δομή ιστοσελίδας**

Ο πρώτος νόμος ή αρχή σχεδιασμού ενός διαδικτυακού τόπου λέει ότι μια ιστοσελίδα πρέπει να έχει μια εξαιρετικά ευκολονόητη δομή έτσι ώστε οι χρήστες να μην χρειάζεται να σκεφτούν το πως να εκτελούν απλές λειτουργίες. Η πλοήγηση θα πρέπει να είναι απλή, διαισθητική και να μην γεννιούνται ερωτηματικά στον επισκέπτη. Είναι ορθό να μην θεωρείται δεδομένο πως ο χρήστης δεν έχει καμία γνωστική δυνατότητα.

#### **Οπτική ιεραρχία**

Η επόμενη αρχή που συμβάλλει στη δημιουργία μιας επιτυχημένης και αποτελεσματικής ιστοσελίδας είναι η οπτική ιεραρχία. Οπτική ιεραρχία είναι η σειρά με την οποία εστιάζει το μάτι στο περιεχόμενο μιας ιστοσελίδας, καθώς μετακινείται από το ένα θέμα στο άλλο Κατά το σχεδιασμό μιας ιστοσελίδας, ο σχεδιαστής οφείλει πρώτα να προσδιορίσει τη σειρά σπουδαιότητας των διαφόρων θεμάτων και στη συνέχεια να τα τοποθετήσει με τέτοιο τρόπο, ώστε οι επισκέπτες να δουν πρώτα τι είναι το πιο σημαντικό και στη συνέχεια να μετακινηθούν στα υπόλοιπα με ιεραρχικό τρόπο.

#### **Προσιτότητα**

Μια άλλη εξαιρετικά σημαντική αρχή που δεν πρέπει να αγνοείται κατά το σχεδιασμό μιας ιστοσελίδας είναι προσιτότητα. Όταν ένας επισκέπτης μπαίνει στον ιστοχώρο, πρέπει να έχει πρόσβαση σε όλο το εύρος πληροφοριών με εύκολο τρόπο. Αυτό σημαίνει ότι το κείμενο πρέπει να είναι ευανάγνωστο, τα χρώματα να μην κουράζουν τo μάτι και το φόντο δεν θα πρέπει να ξεπερνά το περιεχόμενο.

#### **Νόμος του Hick**

Ο νόμος του Hick περιεκτικά αναφέρει ότι: με κάθε πρόσθετη επιλογή αυξάνεται ο χρόνος που απαιτείται για να ληφθεί μία απόφαση. Ο νόμος αυτός δεν ισχύει μόνο για το σχεδιασμό ιστοσελίδων αλλά και σε διάφορες άλλες καταστάσεις από την καθημερινή ζωή. Για παράδειγμα, εάν κάποιος επισκεφτεί ένα εστιατόριο και του παρέχονται πολλά τρόφιμα για να επιλέξει, θα χρειαστεί περισσότερο χρόνο για να λάβει μια οριστική απόφαση. Όσον αφορά τον σχεδιασμό ιστοσελίδων, όσο περισσότερες επιλογές προσφέρονται στους επισκέπτες , τόσο πιο δύσκολο=η θα γίνει η χρήση και η περιήγηση στον ιστότοπο. Αυτό σημαίνει ότι πρέπει να τοποθετούνται στην ιστοσελίδα όσο το δυνατόν πιο απαραίτητες και εύστοχες επιλογές.

#### **Νόμος του Fitt**

Ένας άλλος νόμος που λειτουργεί ως βασική αρχή στον σχεδιασμό ιστοσελίδων είναι ο νόμος του Fitt. Σύμφωνα με τον νόμο αυτό, ο χρόνος που απαιτείται για τη μετάβαση σε ένα στόχο εξαρτάται όχι μόνο από την απόσταση, αλλά και από το μέγεθος του στόχου. Αυτό σημαίνει ότι όσο μεγαλύτερο είναι το αντικείμενο ή ο στόχος και όσο πιο κοντά βρίσκεται σε απόσταση, τόσο ευκολότερο θα ήταν κάποιος να μετακινηθεί σε αυτό. Οπότε για παράδειγμα με ένα κουμπί σχεδιασμένο σύμφωνα με τον νόμο του Fitt, θα μπορούσαμε να ενθαρρύνουμε περισσότερους επισκέπτες να το πατήσουν.

#### **Επικοινωνία και περιεχόμενο**

Όλοι όσοι επισκέπτονται ένα ιστοχώρο αναζητούν κάποιου είδους πληροφορία ή περιεχόμενο. Επομένως, είναι σημαντικό ο σχεδιαστής της ιστοσελίδας να μπορεί να επικοινωνεί μαζί τους με τρόπο ξεκάθαρο και κατανοητό. Οι πληροφορίες της ιστοσελίδας θα πρέπει να είναι οργανωμένες με τρόπο ευανάγνωστο και συναρπαστικό και η επεξεργασία τους να αποτελεί μία εύκολη υπόθεση. Ως εκ τούτου, είναι προτιμότερο η επικοινωνία να μην περιορίζεται μόνο στην παροχή γραπτών πληροφοριών, αλλά να προσφέρει και εικόνες, σκίτσα και άλλες μορφές μέσων όπως βίντεο και ηχητικά κομμάτια.

#### **Λευκοί χώροι και απλός σχεδιασμός**

Ένας απλός σχεδιασμός είναι και αποτελεσματικός. Ο επισκέπτης μιας ιστοσελίδας δεν επιθυμεί και ούτε περιμένει να δει κάτι πολύπλοκο. Επομένως η προσθήκη λευκών χώρων και στοιχείων στην ιστοσελίδα είναι απαραίτητη όχι μόνο επειδή δεν δημιουργεί έντονες χρωματικές αντιθέσεις (χρωματική μόλυνση) αλλά και επειδή προσδίδει απλότητα κάνοντας το περιεχόμενο πιο ευκολονόητο. Η τοποθέτηση λευκών χώρων και κενών μπορεί να αποδειχτεί μια αρκετά ισχυρή λύση κατά των σχεδιασμό ακόμα και περίπλοκων δομών

### <span id="page-18-0"></span>**2.2Ευχρηστία**

#### **Ορισμος ευχρηστίας κατα ISO/DIS 9241-11**

Είναι η δυνατότητα ενός προϊόντος που χρησιμοποιείται από καθορισμένους χρήστες, με καθορισμένους στόχους, υπό καθορισμένες συνθήκες χρήσης να είναι αποτελεσματικό (effectiveness), αποδοτικό (efficiency) και να παρέχει υποκειμενική ικανοποίηση (satisfaction) στους χρήστες του[.\[3\]](#page-74-2)

#### **Ευχρηστία ιστοτόπου**

Στο σχεδιασμό ιστοσελίδων, η χρηστικότητα αναφέρεται στο πόσο εύκολα μια ιστοσελίδα μπορεί να αλληλεπιδράσει με τους επισκέπτες της. Για παράδειγμα, ορισμένες τοποθεσίες είναι οπτικά εντυπωσιακές αλλά δύσκολες στην πλοήγηση, γεγονός που δυσκολεύει τους χρήστες να βρουν αυτό που χρειάζονται. Τέτοιες ιστοσελίδες βρίσκονται χαμηλά στην κλίμακα χρηστικότητας και δεν προσφέρουν καλή εμπειρία χρήστη (User experience)[.\[5\]](#page-74-3)

#### **Εμπειρία χρήστη**

Η εμπειρία χρήστη (User experience), από την άλλη πλευρά, αφορά τον τρόπο με τον οποίο οι επισκέπτες αισθάνονται όταν αλληλεπιδρούν με ένα ιστότοπο. Η χρηστικότητα είναι για τη λειτουργικότητα, ενώ η εμπειρία χρήστη είναι (όπως υποδηλώνει το όνομα) για την εμπειρία. Προκειμένου η εμπειρία χρήστη να είναι υψηλή και ο επισκέπτης να παραμείνει αρκετό χρονικό διάστημα στην ιστοσελίδα, ο ιστότοπος θα πρέπει να χαρακτηρίζεται από ευχρηστία[.\[6\]](#page-74-4)

#### **Jacob Nielsen**

Ο Jakob Nielsen (γεννημένος στις 5 Οκτωβρίου 1957) είναι Δανός σύμβουλος ευχρηστίας στο διαδίκτυο. Κατέχει πτυχίο Ph.D. στην αλληλεπίδραση ανθρώπου-υπολογιστή από το Τεχνικό Πανεπιστήμιο της Δανίας στην Κοπεγχάγη.

Ο Nielsen ίδρυσε το κίνημα "μηχανική έκπτωση ευχρηστίας" (discount usability engineering) για γρήγορες και φθηνές βελτιώσεις των διεπαφών χρήστη και εφηύρε αρκετές μεθόδους χρηστικότητας, συμπεριλαμβανομένης της ευρετικής αξιολόγησης. Διαθέτει 79 διπλώματα ευρεσιτεχνίας των Ηνωμένων Πολιτειών, κυρίως για τρόπους ευκολότερης χρήσης του ιστού.

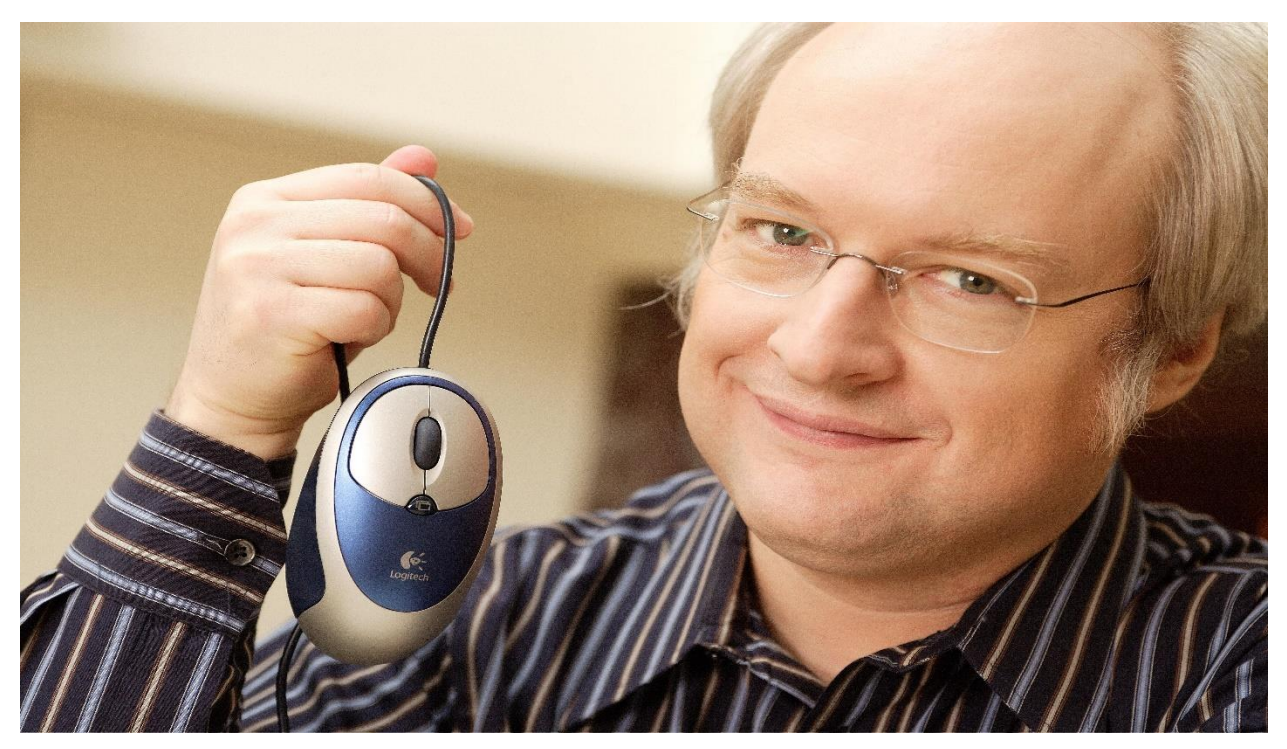

**Εικόνα 8: Jacob Nielsen**

#### <span id="page-19-0"></span>**Οι 10 αρχές του Nielsen**

Μία από τις σημαντικότερες του εφευρέσεις είναι οι 10 ευρετικοί κανόνες ευχρηστίας (10 κανόνες του Nielsen) οι οποίοι έχουν την μορφή κανόνα αντίχειρα και όχι συγκεκριμένων αυστηρών οδηγιών. Οι αρχές του Nielsen ακολουθούνται από τους περισσότερους σχεδιαστές ιστοσελίδων με τα αποτελέσματα να είναι άκρως ικανοποιητικά[.\[7\]](#page-74-5) Οι κανόνες είναι οι εξής:

#### **Ορατότητα της κατάστασης του συστήματος (visibility of system status)**

Παρέχεται συνεχής ανάδραση (π.χ. δείκτες προόδου μιας ενέργειας, μηνύματα, κτλ.). Το σύστημα θα πρέπει να παρέχει συνεχής ενημέρωση στους χρήστες μέσω κατάλληλης ανάδρασης, σε εύλογο χρόνο.

#### **Ομοιότητα μεταξύ συστήματος και πραγματικότητας (match with real world)**

- Είναι η γλώσσα και οι έννοιες που χρησιμοποιούνται γνωστές στο χρήστη;
- Η ακολουθία των ενεργειών αντιστοιχεί με αυτήν που χρησιμοποιεί στη δουλειά του;
- Παρουσιάζεται η πληροφορία με τρόπο απλό, φυσικό και με λογική σειρά;
- Είναι κατανοητές στον χρήστη οι τυχόν αναλογίες (metaphors) που χρησιμοποιούνται;

#### **Έλεγχος και ελευθερία χρήστη (User control and freedom)**

Παρέχεται δυνατότητα ανάκαμψης "undo" και επανεκτέλεσης ενεργειών ("redo΄);

Υπάρχουν ορατές έξοδοι διαφυγής (π.χ. σε περίπτωση που ο χρήστης βρεθεί κάπου κατά λάθος) και η δυνατότητα να επιστρέψει κανείς στο προηγούμενο επίπεδο ανά πάσα στιγμή (π.χ. σύνδεσμοι προς την αρχική σελίδα);

### **Συνέπεια και χρήση προτύπων (Consistency and standards)**

Η ορολογία, τα γραφικά, τα μενού κ.ο.κ. έχουν συνέπεια μεταξύ των σελίδων;

Υπάρχει συνέπεια στην όψη της διεπαφής;

## **Πρόληψη λαθών (Error prevention)**

Η διεπαφή θα πρέπει να φροντίζει ο χρήστης να μην κάνει το λάθος. Π.χ. μέθοδος επιλογής (π.χ. από λίστα) εναλλακτική της ελεύθερης εισαγωγής κειμένου; Απαιτείται η επιβεβαίωση από πλευράς χρήστη κάθε φορά που πρέπει να εκτελεστεί μια επικίνδυνη ενέργεια (π.χ. να σβηστεί κάτι);

### **Αναγνώριση παρά επανάκτηση (Recognition rather then recall)**

Ελαχιστοποίηση του φόρτου της μνήμης μέσω της ορατότητας αντικειμένων, ενεργειών και επιλογών. Ο χρήστης δεν θα πρέπει να χρειάζεται να θυμάται πληροφορίες. Οδηγίες χρήσης του συστήματος θα πρέπει να είναι ορατές και να μπορεί κανείς να τις ανακτήσει εύκολα.

### **Ευελιξία και αποδοτικότητα στη χρήση (Flexibility and efficiency of use)**

Απευθύνεται ο ιστοχώρος σε χρήστες με διαφορετικό επίπεδο εμπειρίας/ κατάρτισης;

Καθοδηγεί ο ιστοχώρος τους άπειρους χρήστες αποτελεσματικά;

Έχουν αποφευχθεί διαδικασίες εγγραφής που δεν χρειάζονται;

### **Μινιμαλιστική εικαστική σχεδίαση (Aesthetic and minimalist design)**

Η όψη είναι απλή, εύκολη στην εκμάθηση και όμορφη;

Είναι ελεύθερος ο ιστοχώρος από άσχετες πληροφορίες;

Είναι ξεκάθαρα τα εικονίδια, τα κουμπιά με λεζάντες και η χρήση των γραφιστικών στοιχείων προφανής; Οι διάλογοι δεν θα πρέπει να περιλαμβάνουν άσχετες και περιττές πληροφορίες.

#### **Βοήθεια στους χρήστες για την αναγνώριση, διάγνωση και διόρθωση λαθών (Help users recognize, diagnose and recover from errors)**

Τα μηνύματα λάθους θα πρέπει να εκφράζονται σε φυσική γλώσσα (όχι κωδικούς) και να υποδεικνύουν ακριβώς το πρόβλημα μαζί με μια λύση.

### **Βοήθεια και τεκμηρίωση**

Παρότι είναι καλύτερα η διεπαφή να μην χρειάζεται τεκμηρίωση για να χρησιμοποιηθεί, ίσως είναι απαραίτητο να παρέχονται στους χρήστες βοήθεια και εγχειρίδια χρήσης. Αυτά μπορεί να περιλαμβάνουν: εύκολη λειτουργία αναζήτησης, έμφαση στην ενέργεια του χρήστη, κατάλογο πρακτικών βημάτων, όχι μεγάλο ούτε μικρό, ξεκάθαρο και απλό στην έκφραση.

#### **Ben Shneiderman**

Ο Ben Shneiderman (γεννημένος στις 21 Αυγούστου 1947) είναι Αμερικανός επιστήμονας υπολογιστών, διακεκριμένος καθηγητής στο Τμήμα Πληροφορικής του Πανεπιστημίου του Maryland College of Computer Science, Μαθηματικών και Φυσικών Επιστημών στο Πανεπιστήμιο Maryland, College Park και διευθυντής από την ίδρυση (1983-2000) του εργαστηρίου αλληλεπίδρασης ανθρώπου-ηλεκτρονικού υπολογιστή. Διεξήγαγε θεμελιώδη έρευνα στον τομέα της αλληλεπίδρασης ανθρώπου-υπολογιστή, αναπτύσσοντας νέες ιδέες, μεθόδους και εργαλεία όπως το περιβάλλον άμεσης χειραγώγησης και τους οκτώ κανόνες σχεδιασμού διεπαφών οι οποίοι είναι οι εξής:

#### **Οι 8 κανόνες του Shneiderman**

- Oμοιομορφία και συνέπεια στην διεπαφή και αποφυγή απροσδόκητης συμπεριφοράς του συστήματος (**Strive for consistency**)
- Χειρισμοί για τη διευκόλυνση όλων των χρηστών (π.χ. σύντομοι χειρισμοί για τους έμπειρους χρήστες) (**Cater to universal usability**)
- Συνεχής ανάδραση της κατάστασης του συστήματος (**Offer informative feedback**)
- Οι υπο-διάλογοι πρέπει να ολοκληρώνονται σε λίγα βήματα (**Design task flows to yield closure**)
- Πρόβλεψη για σφάλματα των χρηστών (**Prevent errors**)
- Δυνατότητα αναίρεσης μιας ή περισσότερων ενεργειών (**Permit easy reversal of actions**)
- Ο έλεγχος της αλληλεπίδρασης θα πρέπει να είναι από την πλευρά του χρήστη και όχι του συστήματος (**Make users feel they are in control**)
- Το φορτίο βραχυχρόνιας μνήμης του χρήστη θα πρέπει να ελαχιστοποιηθεί (**Minimize short-term memory load**)

## <span id="page-22-0"></span>**3. ΑΡΧΙΤΕΚΤΟΝΙΚΕΣ ΚΑΙ ΤΕΧΝΟΛΟΓΙΕΣ ΚΑΤΑΣΚΕΥΗΣ ΙΣΤΟΣΕΛΙΔΩΝ**

#### **Αρχιτεκτονική σχεδιασμού ιστοσελίδας**

Αρχιτεκτονική ιστοσελίδων είναι η οργάνωση των τεχνικών, λειτουργικών και οπτικών στοιχείων ενός ιστοχώρου, προτού αυτός αναπτυχθεί και σχεδιαστεί στον υπολογιστή. Χρησιμοποιείται από τους σχεδιαστές ιστοσελίδων και τους προγραμματιστές ως προσχέδιο για ένα καλύτερο και πιο εύστοχο αποτέλεσμα.

Η αρχιτεκτονική της ιστοσελίδας χρησιμοποιείται για τη δημιουργία μιας λογικής διάταξης ενός ιστοτόπου σύμφωνα με τις απαιτήσεις του χρήστη και/ή των επιχειρήσεων. Καθορίζει τα διάφορα στοιχεία που θα αποτελέσουν έναν ιστότοπο και τις υπηρεσίες που θα παρέχει κάθε στοιχείο ή ο ιστότοπος στο σύνολό του[.\[8\]](#page-74-6)

#### **Δημιουργία πλάνου αρχιτεκτονικής ιστοτόπου**

Η ανάπτυξη της αρχιτεκτονικής για έναν ιστότοπο αποτελεί ουσιαστικό μέρος της διαδικασίας σχεδιασμού ιστοσελίδων και υπάρχουν πολλά που πρέπει να ληφθούν υπόψη. Προτού αναπτυχθεί η δομή, χρειάζεται ένα πλάνο που θα εξασφαλίζει ότι η προσέγγισή ταιριάζει τόσο στις επιχειρηματικές απαιτήσεις όσο και στις ανάγκες των χρηστών.

#### <span id="page-22-1"></span>**3.1Βήματα δημιουργίας πλάνου αρχιτεκτονικής ιστοτόπου**

#### **Σκέψη για την προσέγγιση του ζητήματος**

Το πρώτο ερώτημα που πρέπει να τεθεί είναι αν αφορά την ανασχεδίαση ενός υπάρχοντος ιστότοπου ή την σχεδίαση ενός νέου. Αν είναι ένας υπάρχων ιστότοπος, θα χρειαστεί χρόνος για την κατανόηση της τρέχουσας κατάστασης πριν υλοποιηθεί οτιδήποτε άλλο.

#### **Κατανόηση των επιχειρηματικών στόχων**

Είτε ο σκοπός είναι ο επανασχεδιασμός μιας υπάρχουσας ιστοσελίδας, είτε η δημιουργία μιας άλλης καινούριας, θα χρειαστεί σταθερή κατανόηση των στόχων της επιχείρησης ή του οργανισμού για τον οποίον απευθύνεται. Γνωρίζοντας αυτό είναι πιο εύκολο να παρθούν εύστοχες αποφάσεις, διατηρώντας το έργο σε καλό δρόμο.

#### **Κατανόηση του χρήστη**

Περιλαμβάνει συνεργασία με τους χρήστες μέσω διεξαγωγής έρευνας για την κατανόηση των αναγκών, των συμπεριφορών και των κίνητρών τους. Έτσι στην πράξη προκύπτει ένας ιστοχώρος βασισμένος στις ανάγκες και στις ιδιαιτερότητες των χρηστών για τους οποίους προορίζεται. Εάν πρόκειται για επανασχεδιασμό ιστοσελίδας, θα ήταν χρήσιμη μία διεξαγωγή δοκιμής ευχρηστίας της παλιάς ιστοσελίδας για σκοπούς συγκριτικής αξιολόγησης.

#### **Κατασκευή περσόνας**

Ένας καλός τρόπος για να μεταφραστούν καλύτερα τα αποτελέσματα από την έρευνα χρηστών, είναι η περσόνα. Περσόνα είναι μία ιστορία για ένα φανταστικό χρήστη, που βασίζεται στα ευρήματα της έρευνας πραγματικών χρηστών. Κάθε περσόνα έχει ένα όνομα, μια ιστορία, λεπτομέρειες της προσωπικής ζωής, ακόμα και μια υποθετική φωτογραφία. Η περσόνα επιτρέπει στους σχεδιαστές να δημιουργήσουν ένα μοντέλο υποθετικού επισκέπτη στον οποίο θα απευθύνεται η ιστοσελίδα.

#### **Συλλογή περιεχομένου**

Αυστηρά πριν ξεκινήσει η σχεδίαση της ιστοσελίδας θα πρέπει να έχει αποφασιστεί: τι περιεχόμενο θα περιλαμβάνει η ιστοσελίδα και ποια θα είναι η δομή παρουσίασής της. Κατά την φάση της σχεδίασης, αν κάτι από τα δύο δεν είναι συνεπές ή ακριβές, ενδέχεται να κοστίσει στον σχεδιαστή πολύ περισσότερο χρόνο και πιθανόν το αποτέλεσμα να αποκλίνει από τον αρχικό του στόχο.

### <span id="page-23-0"></span>**3.2Τεχνολογίες κατασκευής ιστοσελίδων**

Ο σχεδιασμός ιστοσελίδων είναι η διαδικασία δημιουργίας ιστότοπων. Περιλαμβάνει διάφορες πτυχές, συμπεριλαμβανομένης της διαμόρφωσης ιστοσελίδας, της παραγωγής περιεχομένου και του γραφικού σχεδιασμού. Ενώ οι όροι web design και ανάπτυξη ιστοσελίδων χρησιμοποιούνται συχνά εναλλακτικά, ο σχεδιασμός ιστοσελίδων είναι τεχνικά ένα υποσύνολο της ευρύτερης κατηγορίας ανάπτυξης ιστοσελίδων.

Οι ιστότοποι δημιουργούνται χρησιμοποιώντας μια γλώσσα σήμανσης που ονομάζεται HTML. Οι σχεδιαστές ιστοσελίδων κατασκευάζουν ιστοχώρους χρησιμοποιώντας ετικέτες HTML που καθορίζουν το περιεχόμενο και τα μεταδεδομένα κάθε σελίδας. Η διάταξη και η εμφάνιση των στοιχείων μέσα σε μια ιστοσελίδα ορίζονται τυπικά χρησιμοποιώντας CSS. Ως εκ τούτου, οι περισσότεροι ιστότοποι περιλαμβάνουν έναν συνδυασμό HTML και CSS που καθορίζει τον τρόπο εμφάνισης κάθε σελίδας στον φυλλομετρητή.

Ορισμένοι σχεδιαστές ιστοσελίδων προτιμούν να προγραμματίζουν από την αρχή σελίδες κώδικα HTML και CSS, ενώ άλλοι χρησιμοποιούν έναν επεξεργαστή "WYSIWYG" όπως το Adobe Dreamweaver. Αυτός ο τύπος επεξεργαστή παρέχει μια οπτική διεπαφή για το σχεδιασμό της διάταξης ιστοσελίδας και το λογισμικό δημιουργεί αυτόματα τον αντίστοιχο κώδικα HTML και CSS. Ένας άλλος δημοφιλής τρόπος για να σχεδιάσει κάποιος μια ιστοσελίδα είναι με ένα σύστημα διαχείρισης περιεχομένου όπως το WordPress, το Joomla και πολλά άλλα. Αυτά τα λογισμικά παρέχουν σχεδιαστικά πρότυπα (templates) ιστοτόπων που μπορούν να χρησιμοποιηθούν ως κατασκευαστική βάση για μια νέα ιστοσελίδα. Οι σχεδιαστές μπορούν στη συνέχεια να προσθέσουν περιεχόμενο και να προσαρμόσουν τη διάταξη χρησιμοποιώντας ένα web-based interface.

Ενώ η HTML και η CSS χρησιμοποιούνται για να σχεδιάσουν την εμφάνιση και την αισθητική ενός ιστοτόπου, οι εικόνες πρέπει να δημιουργούνται ξεχωριστά. Ως εκ τούτου, ο σχεδιασμός γραφικών μπορεί να συμπορεύεται με το σχεδιασμό ιστοσελίδων, αφού οι σχεδιαστές γραφικών δημιουργούν συχνά εικόνες για χρήση στον διαδίκτυο. Ορισμένα προγράμματα γραφικών όπως το Adobe Photoshop περιλαμβάνουν ακόμη και μια επιλογή "Αποθήκευση για Web ..." που παρέχει έναν εύκολο τρόπο εξαγωγής εικόνων σε μορφή βελτιστοποιημένη για δημοσίευση στο διαδίκτυο.[10]

Παρατίθενται ορισμένα από τα πιο γνωστά και ευρέως διαδεδομένα λογισμικά κατασκευής ιστοσελίδων.

#### **Wordpress**

Το WordPress είναι ελεύθερο και ανοικτού κώδικα λογισμικό ιστολογίου και πλατφόρμα δημοσιεύσεων, γραμμένο σε PHP και MySQL. Συχνά τροποποιείται για χρήση ως Σύστημα Διαχείρισης Περιεχομένου (ΣΔΠ ή CMS). Έχει πολλές δυνατότητες, συμπεριλαμβανομένων μιας αρχιτεκτονικής για πρόσθετες λειτουργίες, και ενός συστήματος προτύπων. Το WordPress χρησιμοποιείται σε περισσότερα από το 14% των 1.000.000 μεγαλύτερων ιστότοπων.

Κυκλοφόρησε για πρώτη φορά στις 27 Μαΐου 2003, από τον Matt Mullenweg ως παραλλαγή του b2/cafelog. Από τον Φεβρουάριο του 2011, η έκδοση 3.0 έχει ληφθεί περισσότερες από 32,5 εκατομμύρια φορές.

Το WordPress έχει ένα σύστημα προτύπων ιστού το οποίο χρησιμοποιεί έναν επεξεργαστή προτύπων. Οι χρήστες του μπορούν να αλλάζουν τη θέση διαφόρων στοιχείων του γραφικού περιβάλλοντος χωρίς να χρειάζεται να επεξεργάζονται κώδικα PHP ή HTML. Μπορούν επίσης να εγκαθιστούν και να αλλάζουν μεταξύ διαφόρων οπτικών θεμάτων. Μπορούν ακόμα να επεξεργαστούν τον κώδικα PHP και HTML στα οπτικά θέματα, προκειμένου να επιτύχουν προχωρημένες τροποποιήσεις. Το WordPress έχει επίσης δυνατότητα ενσωματωμένης διαχείρισης συνδέσμων, μόνιμους συνδέσμους οι οποίοι είναι φιλικοί προς τις μηχανές αναζήτησης, δυνατότητα ανάθεσης πολλαπλών κατηγοριών και υποκατηγοριών στα άρθρα, και υποστήριξη για ετικέτες στα άρθρα και τις σελίδες. Συμπεριλαμβάνονται επίσης αυτόματα φίλτρα, τα οποία παρέχουν προτυποποιημένη μορφοποίηση του κειμένου (για παράδειγμα μετατροπή των διπλών εισαγωγικών σε «έξυπνα» εισαγωγικά (δηλαδή " " σε " "). Το WordPress υποστηρίζει επίσης τα πρότυπα Trackback και Pingback για προβολή συνδέσμων προς άλλους ιστότοπους, οι οποίοι με τη σειρά τους έχουν συνδέσμους προς μια δημοσίευση ή άρθρο. Τέλος, το WordPress έχει μια πλούσια αρχιτεκτονική πρόσθετων λειτουργιών, η οποία επιτρέπει στους χρήστες και στους προγραμματιστές να επεκτείνουν τη λειτουργικότητά του πέρα από τις δυνατότητες οι οποίες αποτελούν μέρος της βασικής εγκατάστασης. [11]

H κυριαρχία του Wordpress συγκριτικά με τα υπόλοιπα συστήματα διαχείρισης περιεχομένου (CMS) είναι δεδομένη. Σύμφωνα με τα δεδομένα της έρευνας της υπηρεσίας W3Tech[s\[12\],](#page-74-7) το Νοέμβριο του 2019 κατείχε περίπου το 60% της αγοράς CMS, όπως φαίνεται στην Εικόνα 9.

Marketshare CMSes

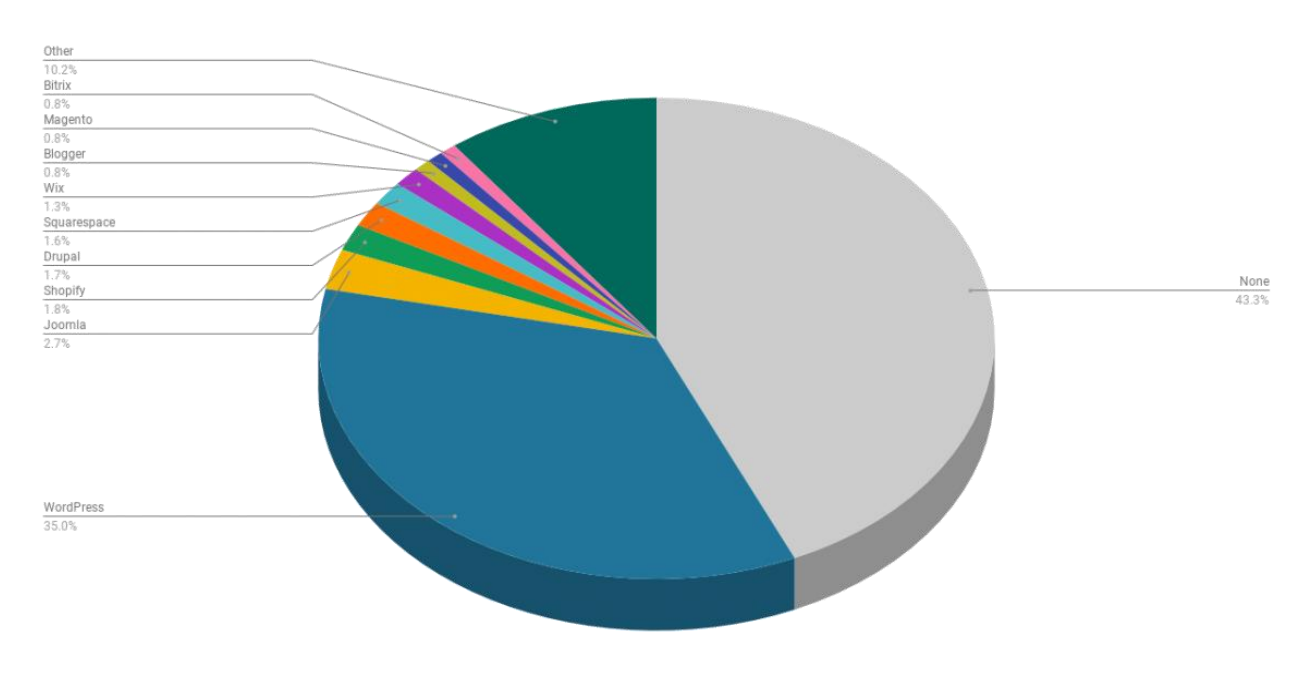

#### **Εικόνα 9: Υπεροχή του Wordpress στην αγορά των CMS.**

#### <span id="page-25-0"></span>**Joomla!**

Το Joomla! είναι ένα ελεύθερο και ανοικτού κώδικα σύστημα διαχείρισης περιεχομένου. Χρησιμοποιείται για τη δημοσίευση περιεχομένου στον παγκόσμιο ιστό (World Wide Web) και σε τοπικά δίκτυα - intranets. Είναι γραμμένο σε PHP και αποθηκεύει τα δεδομένα του στη βάση MySQL. Το βασικό χαρακτηριστικό του είναι ότι οι σελίδες που εμφανίζει είναι δυναμικές, δηλαδή δημιουργούνται την στιγμή που ζητούνται. 'Ένα σύστημα διακομιστή (server) όπως είναι ο Apache λαμβάνει τις αιτήσεις των χρηστών και τις εξυπηρετεί.

Με ερωτήματα προς τη βάση λαμβάνει δεδομένα τα οποία, αρχικά μορφοποιεί και κατόπιν αποστέλλει στον εκάστοτε φυλλομετρητή (web browser) του χρήστη. Το Joomla! έχει και άλλες δυνατότητες εμφάνισης όπως η προσωρινή αποθήκευση σελίδας, RSS feeds, εκτυπώσιμες εκδόσεις των σελίδων, ειδήσεις, blogs, δημοσκοπήσεις, έρευνες, καθώς και πολύγλωσση υποστήριξη των εκδόσεών του[.\[13\]](#page-74-8)

#### **Wix**

Η Wix.com Ltd. είναι μια πλατφόρμα ανάπτυξης ιστού που βασίζεται σε τεχνολογία αποθήκευσης cloud και αναπτύχθηκε για πρώτη φορά από την ισραηλινή εταιρεία που ονομάζεται Wix. Επιτρέπει στους χρήστες να δημιουργούν ιστότοπους HTML5 και ιστότοπους για κινητά μέσω της χρήσης ηλεκτρονικών εργαλείων μεταφοράς και απόθεσης.

Οι χρήστες μπορούν να προσθέσουν στις ιστοσελίδες τους πλατφόρμες ηλεκτρονικού εμπορίου, φόρμες επικοινωνίας και φόρουμ κοινότητας χρησιμοποιώντας ποικίλες εφαρμογές που έχουν αναπτυχθεί από την Wix και εφαρμογές τρίτων[.\[14\]](#page-74-9)

#### **Sitebuilder**

Το SiteBuilder είναι ένα δημοφιλές λογισμικό κατασκευής ιστοτόπων για μικρές επιχειρήσεις. Μπορεί κάποιος να το χρησιμοποιήσει για να δημιουργήσει έναν ιστότοπο, ένα blog ή ακόμα και έναν ιστότοπο ηλεκτρονικού εμπορίου με λίγα μόνο κλικ.

Η πλατφόρμα τους έρχεται με εκατοντάδες όμορφα σχεδιασμένα πρότυπα, τα οποία ο σχεδιαστής διαχειρίζεται χρησιμοποιώντας ένα εύκολο interface drag and drop προσαρμόζοντάς τα εύκολα στις ανάγκες του.

Έρχεται με βασικές λειτουργίες του ιστότοπου όπως ανάλυση ιστοτόπων, λειτουργικότητα ηλεκτρονικού εμπορίου, δυνατότητα προσθήκης ενός ιστολογίου και το σημαντικότερο παρέχει δωρεάν domain name και δωρεάν πιστοποιητικό SSL με όλα τα σχέδια[.\[15\]](#page-74-10)

#### **Shopify**

Το Shopify αποτελεί μια εξαιρετική εναλλακτική επιλογή για σχεδιαστές που επιθυμούν να κατασκευάσουν ιστοσελίδες για διαδικτυακά καταστήματα. Το Shopify έρχεται με μια απλή καθοδηγούμενη ρύθμιση που βοηθά τον σχεδιαστή να ξεκινήσει εύκολα και γρήγορα το χτίσιμο του ιστοτόπου. Διαθέτει έτοιμα πρότυπα, εφαρμογές και πολλές επιλογές ενσωμάτωσης. Παρέχει εύχρηστα εργαλεία για την δημιουργία πλατφόρμας πώλησης και πληρωμής προϊόντων.

#### **Constant contact**

Το λογισμικό Constant Contact είναι ένα ισχυρό εργαλείο σχεδίασης ιστοσελίδων, με προσιτό και εύχρηστο interface που επιτρέπει ακόμα και σ' ένα αρχάριο σχεδιαστή να κατασκευάσει τον ιστότοπό του εύκολα και γρήγορα από την αρχή.

Παρέχει την δυνατότητα συγχρονισμού με social media, τραβώντας πληροφορίες από έναν επιθυμητό λογαριασμό και ύστερα τις τοποθετεί στο περιεχόμενο της υπό κατασκευής ιστοσελίδας.

Πέρα απ' αυτό, παρέχει δυνατότητες κατασκευής ιστοσελίδων καταστημάτων ηλεκτρονικού εμπορίου και προωθεί τα προϊόντα μέσω ενός λογισμικού προώθησης της Constant Contact[.\[16\]](#page-74-11)

#### **Drupal**

Το Drupal είναι ένα αρθρωτό σύστημα διαχείρισης περιεχομένου (CMS) ανοικτού/ελεύθερου λογισμικού, γραμμένο στη γλώσσα προγραμματισμού PHP. Το Drupal, όπως πολλά σύγχρονα CMS, επιτρέπει στο διαχειριστή συστήματος να οργανώνει το περιεχόμενο, να προσαρμόζει την παρουσίαση, να αυτοματοποιεί διαχειριστικές εργασίες και να διαχειρίζεται τους επισκέπτες του ιστοτόπου και αυτούς που συνεισφέρουν. Παρόλο που παρέχει μια πολύπλοκη προγραμματιστική διεπαφή, οι περισσότερες εργασίες μπορούν να γίνουν με λίγο ή και καθόλου προγραμματισμό. Το Drupal ορισμένες φορές περιγράφεται ως «υποδομή για εφαρμογές ιστού», καθώς οι δυνατότητές του προχωρούν παραπέρα από τη διαχείριση περιεχομένου, επιτρέποντας ένα μεγάλο εύρος υπηρεσιών και συναλλαγών.

Το Drupal μπορεί να εκτελεστεί σε διάφορες πλατφόρμες, συμπεριλαμβανομένων των λειτουργικών συστημάτων Windows, Mac OS X, Linux, FreeBSD, ή σε οποιαδήποτε πλατφόρμας που υποστηρίζει είτε το διακομιστή ιστοσελίδων Apache HTTP Server (έκδοση 1.3+), είτε το Internet Information Services (έκδοση IIS5+), καθώς επίσης και τη γλώσσα προγραμματισμού PHP (έκδοση 4.3.3+). Το Drupal απαιτεί μια βάση δεδομένων όπως η MySQL ή PostgreSQL για την αποθήκευση του περιεχομένου και των ρυθμίσεών του[.\[17\]](#page-74-12)

#### <span id="page-27-0"></span>**3.3Τεχνολογίες ανάπτυξης ιστοσελίδων**

Ο μέσος χρήστης του διαδικτύου βλέπει μια συγκεκριμένη σελίδα στο σύστημά του, μέσω μιας σειράς αλληλεπιδράσεων μεταξύ διαφόρων συνιστωσών των εφαρμογών όπως: οι διεπαφές χρήστη, τα συστήματα middleware, οι βάσεις δεδομένων, ο διακομιστής και το προγράμματος περιήγησης.

Το πλαίσιο που πραγματοποιεί αυτές τις συνδέσεις και τις αλληλεπιδράσεις είναι οι τεχνολογίες εφαρμογών ιστού. Με λίγα λόγια, η ροή των διαδικασιών περιλαμβάνει συνήθως τον χρήστη που αναζητά μια διεύθυνση URL, μετά από την οποία το πρόγραμμα περιήγησης ενεργοποιεί μια αναζήτηση.

Μετά από την αναζήτηση, το δίκτυο στέλνει δεδομένα στο πρόγραμμα περιήγησης από το διακομιστή και το πρόγραμμα περιήγησης εμφανίζει τη σελίδα που ζητήθηκε.

Η μετάβαση σε προοδευτικά καλύτερες εφαρμογές έχει οδηγήσει σε μετασχηματισμένες δυνατότητες σε διεργασίες front end και back end[.\[18\]](#page-74-13)

#### **Front end και back end προγραμματισμός**

H ανάπτυξη των front-end και back-end τμημάτων ενός ιστοχώρου, είναι σαν δύο όψεις του ίδιου νομίσματος. Η ύπαρξη ενός εξαρτάται από την ύπαρξη του άλλου. Ενώ η ανάπτυξη του front-end προγραμματισμού χειρίζεται τα τμήματα του ιστοτόπου που είναι ορατά στους χρήστες, η ανάπτυξη του back-end είναι το μυστικό κομμάτι που παραμένει συχνά αόρατο. Η ουσία και η διαφορά των δύο εννοιών μπορούν να αποτυπωθούν καλύτερα με την εξής εικόνα:

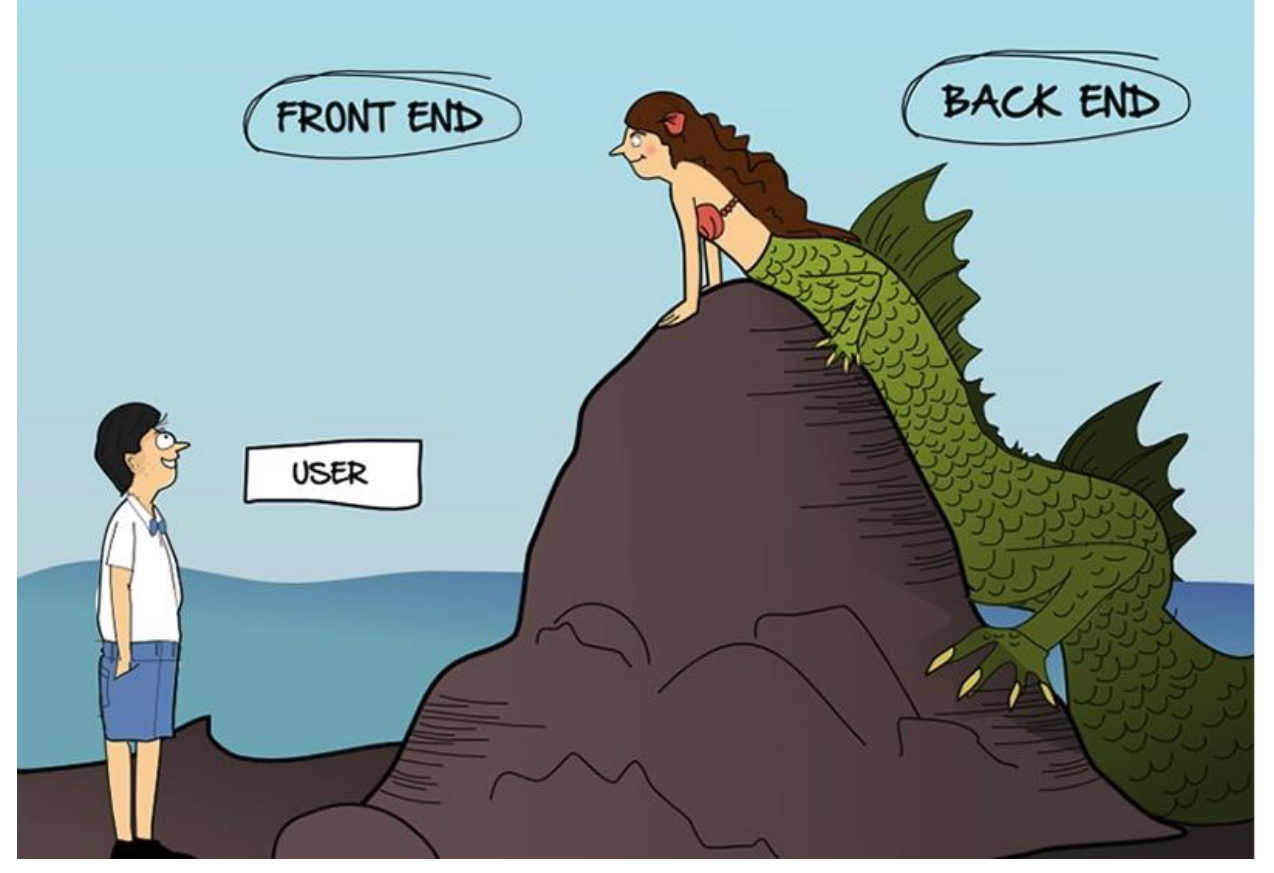

**Εικόνα 10: Απεικόνιση Front-end Back-end προγραμματισμού [17]**

#### <span id="page-28-0"></span>**Front end προγραμματισμός**

Το τμήμα μιας ιστοσελίδας με την οποία ο χρήστης αλληλεπιδρά άμεσα καλείται ως front end. Αναφέρεται επίσης ως "πλευρά πελάτη" της εφαρμογής. Περιλαμβάνει όλα όσα βιώνουν άμεσα οι χρήστες: χρώματα και στυλ κειμένου, εικόνες, γραφήματα και πίνακες, κουμπιά, χρώματα και μενού πλοήγησης. Τα HTML, CSS και Javascript είναι οι γλώσσες που χρησιμοποιούνται για την ανάπτυξη του front end. Η δομή, ο σχεδιασμός, η συμπεριφορά και το περιεχόμενο όσων εμφανίζονται στην οθόνη του προγράμματος περιήγησης όταν ανοίγουν ιστοσελίδες, εφαρμογές ιστού ή εφαρμογές για κινητά, υλοποιούνται από τους προγραμματιστές του front end. Η ανταπόκριση και η απόδοση είναι δύο κύριοι στόχοι του front end. Ο προγραμματιστής πρέπει να διασφαλίσει ότι ο ιστότοπος ανταποκρίνεται σωστά, δηλαδή ότι εμφανίζεται σωστά σε συσκευές όλων των μεγεθών. Ένας ορθά υλοποιημένος front end προγραμματισμός εμφανίζει μια ιστοσελίδα όπως πρέπει, ανεξάρτητα από το μέγεθος της οθόνης[.\[21\]](#page-74-14)

#### **Τεχνολογίες front end προγραμματισμού**

Το Front-end κομμάτι είναι κατασκευασμένο χρησιμοποιώντας ορισμένες γλώσσες οι οποίες αναφέρονται παρακάτω:

 **HTML**: HTML σημαίνει Γλώσσα Σήμανσης Υπερκειμένου. Χρησιμοποιείται για το σχεδιασμό του εμπρός τμήματος των ιστοσελίδων χρησιμοποιώντας τη ως γλώσσα σήμανσης. Τα στοιχεία της HTML χρησιμοποιούνται για να κτίσουν όλους του ιστότοπους. Η HTML επιτρέπει την ενσωμάτωση εικόνων και άλλων αντικειμένων μέσα στη σελίδα, και μπορεί να χρησιμοποιηθεί για να εμφανίσει διαδραστικές φόρμες. Παρέχει τις μεθόδους δημιουργίας δομημένων εγγράφων

(δηλαδή εγγράφων που αποτελούνται από το περιεχόμενο που μεταφέρουν και από τον κώδικα μορφοποίησης του περιεχομένου) καθορίζοντας δομικά σημαντικά στοιχεία για το κείμενο, όπως κεφαλίδες, παραγράφους, λίστες, συνδέσμους, παραθέσεις και άλλα. Μπορούν επίσης να ενσωματώνονται σενάρια εντολών σε γλώσσες όπως η JavaScript, τα οποία επηρεάζουν τη συμπεριφορά των ιστοσελίδων HTML και από στατικές τις κάνουν διαδραστικές[.\[20\]](#page-74-15)

- **CSS**: CSS σημαίνει διαδοχικά φύλλα ύφους. Η CSS είναι μια απλά σχεδιασμένη γλώσσα που αποσκοπεί στην απλοποίηση της διαδικασίας δημιουργίας ιστοσελίδων. Είναι μια γλώσσα υπολογιστή που ανήκει στην κατηγορία των γλωσσών φύλλων ύφους που χρησιμοποιείται για τον έλεγχο της εμφάνισης ενός εγγράφου που έχει γραφτεί με μια γλώσσα σήμανσης. Χρησιμοποιείται δηλαδή για τον έλεγχο της εμφάνισης ενός εγγράφου που γράφτηκε στις γλώσσες HTML και XHTML, δηλαδή για τον έλεγχο της εμφάνισης μιας ιστοσελίδας και γενικότερα ενός ιστοτόπου. Η CSS είναι μια γλώσσα υπολογιστή προορισμένη να αναπτύσσει στυλιστικά μια ιστοσελίδα δηλαδή να διαμορφώνει περισσότερα χαρακτηριστικά, χρώματα, στοίχιση και δίνει περισσότερες δυνατότητες σε σχέση με την html. Για μια όμορφη και καλοσχεδιασμένη ιστοσελίδα η χρήση της CSS κρίνεται ως απαραίτητη[.\[22\]](#page-74-16)
- **JavaScript:** Η JavaScript (JS) είναι διερμηνευμένη γλώσσα προγραμματισμού για ηλεκτρονικούς υπολογιστές. Αρχικά αποτέλεσε μέρος της υλοποίησης των φυλλομετρητών Ιστού, ώστε τα σενάρια από την πλευρά του πελάτη (client-side scripts) να μπορούν να επικοινωνούν με τον χρήστη, να ανταλλάσσουν δεδομένα ασύγχρονα και να αλλάζουν δυναμικά το περιεχόμενο του εγγράφου που εμφανίζεται. Η JavaScript είναι μια γλώσσα σεναρίων που βασίζεται στα πρωτότυπα (prototype-based), είναι δυναμική, με ασθενείς τύπους και έχει συναρτήσεις ως αντικείμενα πρώτης τάξης. Η σύνταξή της είναι επηρεασμένη από τη C. Η JavaScript αντιγράφει πολλά ονόματα και συμβάσεις ονοματοδοσίας από τη Java, αλλά γενικά οι δύο αυτές γλώσσες δε σχετίζονται και έχουν πολύ διαφορετική σημασιολογία. Οι βασικές αρχές σχεδιασμού της JavaScript προέρχονται από τις γλώσσες προγραμματισμού Self και Scheme. Είναι γλώσσα βασισμένη σε διαφορετικά προγραμματιστικά παραδείγματα (multi-paradigm), υποστηρίζοντας αντικειμενοστρεφές, προστακτικό και συναρτησιακό στυλ προγραμματισμού. Η JavaScript χρησιμοποιείται και σε εφαρμογές εκτός ιστοσελίδων — τέτοια παραδείγματα είναι τα έγγραφα PDF, οι εξειδικευμένοι φυλλομετρητές (site-specific browsers) και οι μικρές εφαρμογές της επιφάνειας εργασίας (desktop widgets). Οι νεότερες εικονικές μηχανές και πλαίσια ανάπτυξης για JavaScript (όπως το Node.js) έχουν επίσης κάνει τη JavaScript πιο δημοφιλή για την ανάπτυξη εφαρμογών Ιστού στην πλευρά του διακομιστή (server-side).Το πρότυπο της γλώσσας κατά τον οργανισμό τυποποίησης ECMA ονομάζεται ECMAscript[.\[24\]](#page-74-17)
	- o Front End πλαίσια (frameworks) και βιβλιοθήκες (libraries):
- **AngularJS:** Η AngularJS είναι ένα front-end web-based framework ανοιχτού κώδικα βασισμένο σε JavaScript, το οποίο διατηρείται κυρίως από την Google και από μια κοινότητα ατόμων και εταιρειών για την αντιμετώπιση πολλών από τις προκλήσεις που αντιμετωπίζει η ανάπτυξη εφαρμογών μιας σελίδας. Στόχος της

είναι να απλοποιήσει τόσο την ανάπτυξη όσο και τη δοκιμή τέτοιων εφαρμογών, παρέχοντας ένα πλαίσιο για αρχιτεκτονικές MVC (Model View Controller) και MVVM (Model View Viewmodel) που μεταφράζονται ως μοντέλου-προβολέαελεγκτή και μοντέλου-προβολής-προβολέα αντίστοιχα.

- o Το AngularJS είναι το τμήμα front end της στοίβας MEAN, που αποτελείται από τη βάση δεδομένων MongoDB, το πλαίσιο εξυπηρετητή ιστού Express.js, το ίδιο το Angular.js και το περιβάλλον χρόνου εκτέλεσης του διακομιστή (server runtime environment) της Node.js[.\[24\]](#page-74-17)
- **React**: H React (επίσης γνωστό ως React.js ή ReactJS) είναι μια βιβλιοθήκη JavaScript για τη δημιουργία διεπαφών χρήστη. Διατηρείται από το Facebook και από μια κοινότητα μεμονωμένων προγραμματιστών και εταιρειών.
	- o Η React μπορεί να χρησιμοποιηθεί ως βάση για την ανάπτυξη εφαρμογών μιας σελίδας ή κινητής τηλεφωνίας. Ωστόσο, η React χειρίζεται μόνο την απόδοση δεδομένων και έτσι η δημιουργία εφαρμογών React απαιτεί συνήθως τη χρήση πρόσθετων βιβλιοθηκών για τη διαχείριση των καταστάσεων, της δρομολόγησης και της αλληλεπίδρασης με ένα API. Redux, React Router και axios είναι αντίστοιχα παραδείγματα τέτοιων βιβλιοθηκών[.\[25\]](#page-74-18)
- **jQuery**: Η jQuery είναι μια βιβλιοθήκη JavaScript σχεδιασμένη να απλοποιήσει την υλοποίηση σεναρίων (scripting) στην πλευρά του πελάτη (client-side) της HTML και υποστηρίζει πολλαπλούς φυλλομετρητές Ιστού. Κυκλοφόρησε τον Ιανουάριο του 2006 από τον Τζον Ρέριγκ (John Resig). Χρησιμοποιείται σε πάνω από το 65% των 10.000 ιστοτόπων με τη μεγαλύτερη επισκεψιμότητα. H jQuery είναι ελεύθερο λογισμικό, με άδεια MIT[.\[26\]](#page-74-19)
- **SASS**: Είναι η πιο αξιόπιστη, ώριμη και στιβαρή γλώσσα επέκτασης CSS. Χρησιμοποιείται για την επέκταση της λειτουργικότητας της CSS ενός ιστότοπου, που περιλαμβάνει τα πάντα, από μεταβλητές, κληρονομικότητα και εμφώλευση με ευκολία.
- **Ajax**: Η Ajax (επίσης AJAX σύντομογραφία για "Ασύγχρονη JavaScript και XML") είναι ένα σύνολο από Web development τεχνικές που χρησιμοποιούν πολλές τεχνολογίες του διαδικτύου απο την πλευρά του πελάτη για να δημιουργήσουν ασύγχρονες Web εφαρμογές. Με Ajax, οι Web εφαρμογές μπορούν να στέλνουν και να ανακτούν δεδομένα από έναν διακομιστή (server) ασύγχρονα (τρέχοντας στο παρασκήνιο), χωρίς να παρεμβαίνουν στην εμφάνιση και τη συμπεριφορά της υπάρχουσας σελίδας. Με την αποσύνδεση του επιπέδου των δεδομένων που έχουν την δυνατότητα αλλαγής από το επίπεδο παρουσίασης της σελίδας, η Ajax επιτρέπει σε Web σελίδες, και κατ' επέκταση σε Web εφαρμογές, να αλλάζουν το περιεχόμενο τους δυναμικά, χωρίς να χρειάζεται να φορτωθεί εκ νέου ολόκληρη η σελίδα. Στην πράξη, οι σύγχρονες εφαρμογές συνήθως χρησιμοποιούν JSON αντί για XML, λόγω των πλεονεκτημάτων του JSON που υπάρχουν εκ φυσικού στην JavaScript. Η Ajax δεν είναι μια ενιαία τεχνολογία, αλλά μάλλον μια ομάδα τεχνολογιών. Η HTML και η CSS μπορεί να χρησιμοποιηθούν σε συνδυασμό για να επισημάνουν και να δώσουν ειδικό στυλ στις πληροφορίες. Η ιστοσελίδα μπορεί στη συνέχεια να τροποποιηθεί με την JavaScript για να εμφανίζει δυναμικά – και

να επιτρέπει στο χρήστη να αλληλεπιδρά με τα νέα στοιχεία. Το ενσωματωμένο XMLHttpRequest αντικείμενο εντός της JavaScript χρησιμοποιείται συνήθως για να εκτελέσει την Ajax στις ιστοσελίδες επιτρέποντας σε ιστοσελίδες να φορτώσουν το περιεχόμενο τους πάνω στην οθόνη, χωρίς να ανανεώσουν τη σελίδα. Η Ajax δεν είναι μια νέα τεχνολογία, ή κάποια διαφορετική γλώσσα, αλλά υπάρχουσες τεχνολογίες που χρησιμοποιούνται με νέους τρόπους.

 Ορισμένες άλλες βιβλιοθήκες και πλαίσια είναι: Semantic-UI, Foundation, Materialalize, Backbone.js, Express.js, Ember.js κλπ.

#### **Back end προγραμματισμός**

Το Backend είναι η πλευρά του διακομιστή του ιστότοπου. Αποθηκεύει και οργανώνει τα δεδομένα, και φροντίζει επίσης τα πάντα στην πλευρά του πελάτη της ιστοσελίδας να δουλεύει καλά. Είναι το μέρος της ιστοσελίδας που ο χρήστης δεν μπορεί να δει και να αλληλεπιδράσει. Με άλλα λόγια, είναι το τμήμα του λογισμικού που δεν έρχεται σε άμεση επαφή με τους χρήστες. Τα μέρη και τα χαρακτηριστικά που αναπτύσσονται από τους σχεδιαστές υποστήριξης προσπελαύνονται έμμεσα από τους χρήστες μέσω μιας εφαρμογής front-end. Δραστηριότητες, όπως η σύνταξη API, η δημιουργία βιβλιοθηκών και η εργασία με τα στοιχεία του συστήματος χωρίς διεπαφές χρηστών ή ακόμη και συστήματα επιστημονικού προγραμματισμού περιλαμβάνονται επίσης στο backend.

#### **Τεχνολογίες back end προγραμματισμού**

Το Back-end είναι κατασκευασμένο χρησιμοποιώντας ορισμένες γλώσσες οι οποίες αναφέρονται παρακάτω:

- **PHP**: Η PHP είναι μια γλώσσα προγραμματισμού για διακομιστές που έχει σχεδιαστεί ειδικά για την ανάπτυξη ιστού. Δεδομένου ότι ο κώδικας PHP εκτελείται στην πλευρά του διακομιστή, ονομάζεται γλώσσα προγραμματισμού από τη μεριά του διακομιστή.
- **C++**: Πρόκειται για μία μέσου επιπέδου γλώσσα προγραμματισμού γενικού σκοπού η οποία περιλαμβάνει ένα συνδυασμό χαρακτηριστικών από γλώσσες υψηλού και χαμηλού επιπέδου. Η C++ υποστηρίζει κυρίως αντικειμενοστραφές προγραμματισμό, αλλά παρέχονται δυνατότητες και για δομημένο.
- **Java:** Η Java είναι μία από τις πιο δημοφιλείς και ευρέως χρησιμοποιούμενες γλώσσες προγραμματισμού και πλατφόρμας. Είναι εξαιρετικά επεκτάσιμη. Τα στοιχεία Java είναι εύκολα διαθέσιμα.
- **Python:** Η Python είναι διερμηνευόμενη (interpreted), γενικού σκοπού (generalpurpose) και υψηλού επιπέδου, γλώσσα προγραμματισμού. Ανήκει στις γλώσσες προστακτικού προγραμματισμού (imperative programming) και υποστηρίζει τόσο το διαδικαστικό (procedural programming) όσο και το αντικειμενοστραφές (objectoriented programming) προγραμματιστικό υπόδειγμα (programming paradigm). Είναι δυναμική γλώσσα προγραμματισμού (dynamically typed) και υποστηρίζει συλλογή απορριμμάτων (garbage collection ή GC)[.\[28\]](#page-74-20)
- **NodeJS**: Το Node.js είναι μια πλατφόρμα ανάπτυξης λογισμικού (κυρίως διακομιστών) χτισμένη σε περιβάλλον Javascript. Στόχος του Node είναι να παρέχει ένα εύκολο τρόπο δημιουργίας κλιμακωτών διαδικτυακών εφαρμογών. Σε αντίθεση από τα περισσότερα σύγχρονα περιβάλλοντα ανάπτυξης εφαρμογών δικτύων μία διεργασία node δεν στηρίζεται στην πολυνηματικότητα αλλά σε ένα μοντέλο ασύγχρονης επικοινωνίας εισόδου/εξόδου. Το Νode χαρακτηρίζεται από την έμφαση στην ασύγχρονη επικοινωνία μεταξύ των υπολογιστικών πόρων. Αυτό επιτυγχάνεται με την χρήση συμβάντων (events) που προσφέρει η Javascript και ονομάζονται callbacks. Για παράδειγμα όταν ένας περιηγητής ιστού φορτώσει πλήρως ένα αρχείο, ένας χρήστης πατάει κάποιο κουμπί, ολοκληρώνεται ένα αίτημα AJAX, τα συμβάντα αυτά πυροδοτούν ένα συγκεκριμένο callback. Αυτό με την σειρά του επιτρέπει την ροή του κώδικα χωρίς να αφήνει ανενεργό τον επεξεργαστή προκειμένου να εκτελεστεί μια λειτουργία, όπως μια επιτυχής ανάγνωση αρχείου από τον δίσκο[.\[29\]](#page-74-21)
- **Ruby on rails**: Το Ruby on Rails, συχνά Rails ή RoR, είναι ένα πλαίσιο ανάπτυξης λογισμικού Ιστού ανοιχτού κώδικα για τη γλώσσα προγραμματισμού Ruby. Προορίζεται για χρήση σε συνδυασμό με ευέλικτες μεθοδολογίες ανάπτυξης (agile development methodologies), οι οποίες χρησιμοποιούνται από τους προγραμματιστές Ιστού για ταχεία ανάπτυξη λογισμικού (rapid application development)[.\[30\]](#page-74-22)
- **PHP DOMDocument:** Αποτελεί framework (πλαίσιο) της PHP, με υλοποιημένες κλάσεις και μεθόδους που διευκολύνουν την διαχείριση της δομής DOM [\[32\]](#page-74-23) μιας σελίδας HTML. Αποτελεί και το πλαίσιο που χρησιμοποιήθηκε για την εκπόνηση της παρούσας πτυχιακής εργασίας.
- Κάποια επιπλέον frameworks είναι: Express, Django, Rails, Laravel, Spring.
- Κάποιες επιπλέον scripting γλώσσες είναι: C #, Ruby, REST, GO.

## **4. ΙΣΤΟΣΕΛΙΔΑ GAIN**

#### <span id="page-33-0"></span>**GAIN**

Η εργασία αφορά την κατασκευή ιστοσελίδας για την επιστημονική ομάδα GAIN (Green, Adaptive and Intelligent Networking) του ΕΚΠΑ. Το GAIN είναι μια ερευνητική ομάδα στο Εργαστήριο Δικτύων Επικοινωνιών (CNL) του Πανεπιστημίου Αθηνών, με επίκεντρο τα προσαρμοστικά δίκτυα που εκμεταλλεύονται ευφυείς μηχανισμούς προς μια πιο ενεργειακά αποδοτική και φιλική προς το περιβάλλον λειτουργία.

### **Αρχιτεκτονική της ιστοσελίδας**

Αρχικά, πριν τον σχεδιασμό της ιστοσελίδας οργανώθηκε πλάνο δημιουργίας αρχιτεκτονικής ιστοτόπου. Δεδομένου πως το ζητούμενο της εργασίας αφορά τον επανασχεδιασμό μιας υπάρχουσας ιστοσελίδας, η προσέγγιση του ζητήματος ήταν τέτοια που απαιτούσε την κατανόηση της δομής και της κατάστασης του τρέχοντος ιστοτόπου. Επιπλέον, πριν την υλοποίηση λήφθηκαν υπόψη οι στόχοι της ερευνητικής ομάδας, ούτως ώστε η οργάνωση των πληροφοριών, το επικοινωνιακό πλαίσιο, τα σημεία έμφασης της ιστοσελίδας, να την εξυπηρετούν και να την προωθούν με τον βέλτιστο τρόπο. Κατασκευάστηκε περσόνα υποθετικού ενδιαφερόμενου-επισκέπτη με σκοπό τον σχηματισμό όσο το δυνατόν πιο ολοκληρωμένων συμπερασμάτων για τον υποψήφιο χρήστη-πελάτη. Κατόπιν ανάλυσης αυτών των συμπερασμάτων η ιστοσελίδα μπορεί να λάβει την απαραίτητη αρχιτεκτονική, τέτοια ώστε να αφήνει ικανοποιημένο τον υποψήφιο επισκέπτη και χωρίς ερωτηματικά. Επιπλέον, πραγματοποιήθηκε συλλογή του περιεχομένου του υπάρχοντος ιστοτόπου και πάρθηκαν αποφάσεις για την σωστή χωροταξία των πληροφοριών μέσα στη καινούρια ιστοσελίδα.

### **Γενικές σχεδιαστικές αρχές της ιστοσελίδας**

Κατά τον σχεδιασμό της ιστοσελίδας επιλέχθηκε δομή ευκολονόητη μιας κεντρικής σελίδας, με το μενού πλοήγησης να εμφανίζεται σε κάθε σημείο της. Το πεδίο του μενού που βρίσκεται ανά πάσα στιγμή ο χρήστης μαρκάρεται, έτσι ώστε να έχει συνεχή εποπτεία του τι βλέπει. Το περιεχόμενο ιεραρχήθηκε με λογική σειρά σημαντικότητας και χρησιμοποιήθηκαν χρώματα που θα κεντρίζουν το βλέμμα του επισκέπτη σε πληροφορίες σπουδαιότητας. Η μετάβαση από το ένα πεδίο της ιστοσελίδας στο άλλο πραγματοποιείται με τρόπο ιεραρχικό. Επιπλέον, ο ιστότοπος καθίσταται προσιτός στον χρήστη, καθώς έχουν αποφευχθεί πολυσέλιδες υλοποιήσεις με μεγάλους χρόνους φόρτωσης και έχουν προσεχτεί οι χρωματικοί συνδυασμοί να μην παρουσιάζουν έντονες αντιθέσεις. Κατά τον σχεδιασμό επιλέχθηκαν να τοποθετηθούν μόνο οι απαραίτητες για την πλοήγηση επιλογές (νόμος Του Hick), και οι κομβικής σημασίας πληροφορίες τονίστηκαν με το κατάλληλο μέγεθος (νόμος του Fitt). Τέλος η επικοινωνία με τον χρήστη φροντίστηκε να είναι λιτή και ευχάριστη, καθώς τοποθετήθηκαν εικόνες και έγχρωμες λεζάντες που καθιστούν την εμπειρία του επισκέπτη συναρπαστική και ενδιαφέρουσα. Σε αυτό το σημείο δεν θα πρέπει να παραληφθεί η σημασία της χρησιμοποίησης λευκών χώρων που αποσκοπεί στην απλοποιήση της όψης της ιστοσελίδας.

### **Ευχρηστία της ιστοσελίδας**

Για να είναι η ιστοσελίδα εύχρηστη, δηλαδή οι επισκέπτες να μπορούν να βρίσκουν αυτό που αναζητούν γρήγορα και εύκολα και κατ' επέκταση η εμπειρία τους στον ιστότοπο να είναι μέγιστη ακολουθήθηκαν οι αρχές χρηστικότητας κατά Nielsen. Πιο αναλυτικά:

- Η **ορατότητα του συστήματος** είναι διαρκής, χάρη στην συνεχή παρουσία του μενού πλοήγησης και του μαρκαρίσματος του πεδίου
- Υπάρχει **ομοιότητα με την πραγματικότητα** καθώς κατά την φόρτωση της ιστοσελίδας παρουσιάζεται η ερευνητική ομάδα GAIN, κατόπιν ακολουθεί το πεδίο που την περιγράφει και στη συνέχεια εμφανίζονται τα μέλη που την απαρτίζουν.
- Ο **χρήστης ελέγχεται και είναι ελεύθερος** να πλοηγηθεί μέσα στην ιστοσελίδα μεταβαίνοντας σε όποιο σημείο του περιεχομένου επιθυμεί εύκολα με μόλις ένα κλικ.
- Τηρείται η **χρήση προτύπων**, παραδείγματος χάριν το κουμπί/λογότυπο που επιστρέφει τον χρήστη στην αρχική σελίδα.
- Τα **λάθη του χρήστη προλαμβάνονται** όπως στην περίπτωση της φόρμας επικοινωνίας που αν δεν συμπληρωθούν τα απαραίτητα στοιχεία για την αποστολή μηνύματος, εμφανίζονται κατάλληλα σημάνσεις λάθους.
- Ο χρήστης έχει την **δυνατότητα να αναγνωρίζει τις πληροφορίες της ιστοσελίδας και να μην τις επανακτά** διότι δεν υπάρχει σε κανένα σημείο ανάγκη απομνημόνευσης από προηγούμενη επίσκεψη.
- Ο χρήστης μπορεί να πλοηγηθεί στον ιστότοπο **ευέλικτα και αποδοτικά καθώς**  έχουν αποφευχθεί περιττές διαδικασίες εισόδου/εγγραφής και χρησιμοποιείται γραμματοσειρά μεγάλη και ευκρινή (Montserrat,Sans-serif 18pt).
- Η **εικαστική σχεδίαση είναι μινιμαλιστική** αφού χρησιμοποιούνται αρκετοί λευκοί χώροι.
- Ενδεχόμενα **λάθη από τους χρήστες αναγνωρίζονται και διορθώνονται** (π.χ. πλατφόρμα επικοινωνίας) και τα μηνύματα σφαλμάτων εμφανίζονται σε φυσική γλώσσα και όχι σε κώδικα.
- Η χρήση του ιστοτόπου δεν χρειάζεται **βοήθεια και τεκμηρίωση**, γι' αυτό και δεν παρέχονται.
- **Προγραμματιστικά εργαλεία, τεχνολογίες και τεχνικές που χρησιμοποιήθηκαν κατά την υλοποίηση**

#### **XAMPP**

Αποτελεί ένα πακέτο προγραμμάτων ανοικτού λογισμικού γραμμένο σε PHP και Perl, το οποίο περιέχει ένα server HTTP Apache[33] και μία βάση δεδομένων MySQL. To XAMPP έχει χρησιμοποιηθεί για την φιλοξενία της ιστοσελίδας και ο server είναι τύπου localhost. Τα αρχεία της ιστοσελίδας είναι απαραίτητο να τοποθετηθούν στον φάκελο htdocs που βρίσκεται στον αντίστοιχο φάκελο εγκατάστασης του XAMPP.Η εκκίνηση του server και της βάσης δεδομένων γίνεται μέσω του control panel που παρέχει το XAMPP.

#### Σύγχρονες τεχνικές σχεδιασμού και κατασκευής ιστοσελίδων

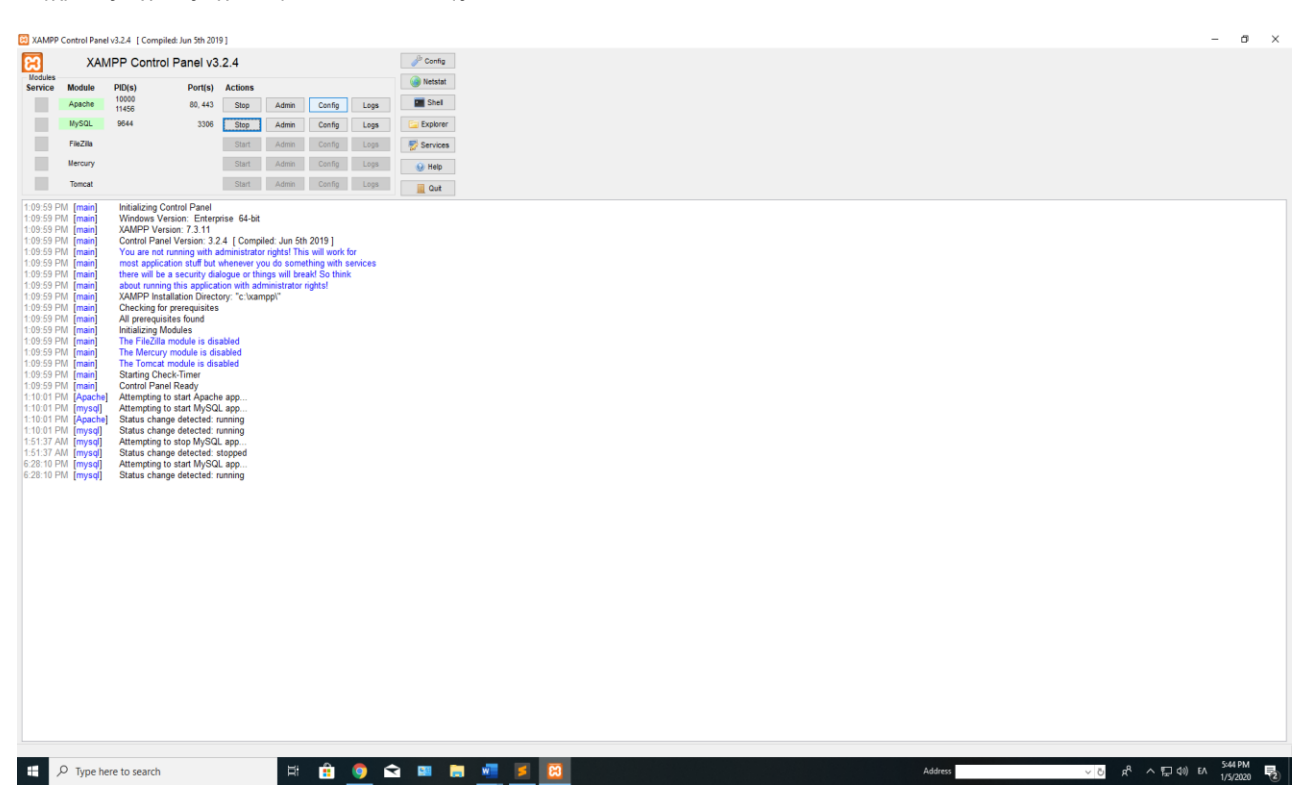

**Εικόνα 11:Το Control panel του XAMPP**

<span id="page-35-0"></span>Μέσω της διεπαφής PHPMyAdmin που παρέχεται επίσης από το XAMPP μπορούμε να διαχειριστούμε την βάση δεδομένων στην οποία είναι αποθηκευμένα οι δομές και το περιεχόμενο της ιστοσελίδας. Απαραίτητη προϋπόθεση για να λειτουργήσει η ιστοσελίδα είναι η δημιουργία της βάσης δεδομένων και ενός ονόματος χρήστη.

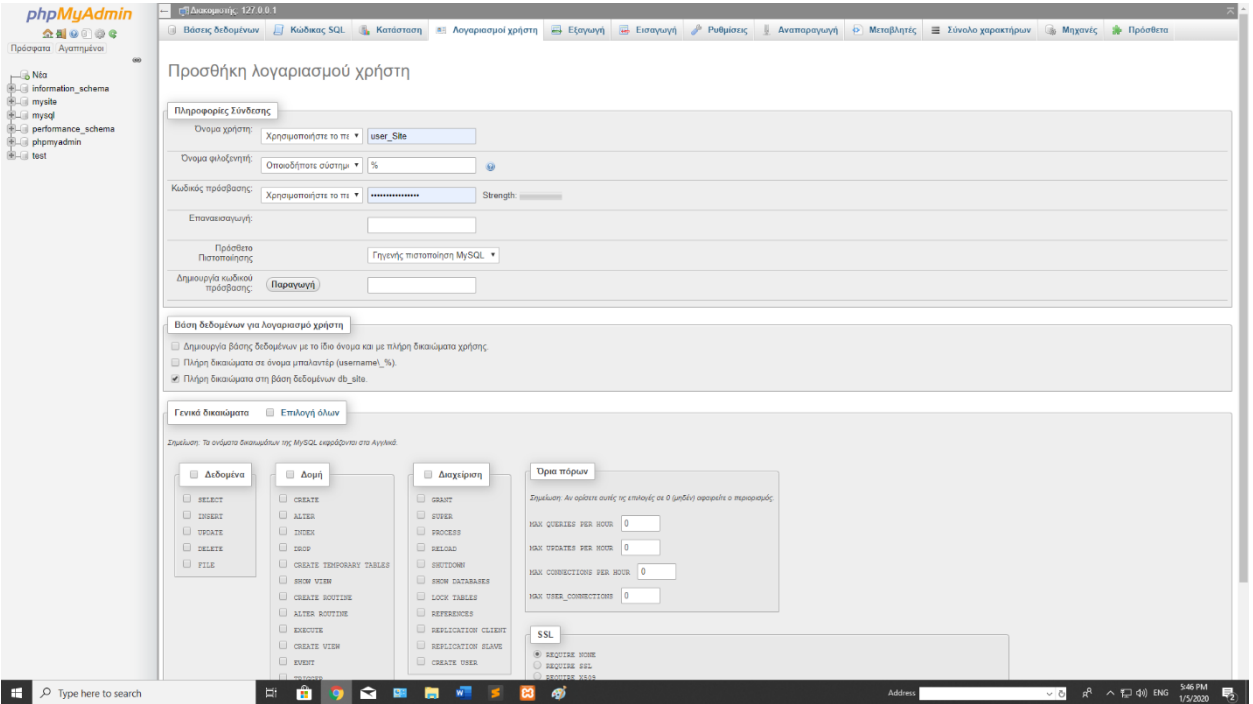

**Εικόνα 12:PHPMyAdmin του XAMPP**

#### **Wordpress**

<span id="page-35-1"></span>Το λογισμικό Wordpress επιλέχθηκε να είναι ο διαχειριστής περιεχομένου και μορφοποίησης της ιστοσελίδας. Η εγκατάστασή του έγινε στον φάκελο της ιστοσελίδας (εντός του htdocs του XAMPP) και ήταν μονής αποκλειστικής εγκατάστασης για τον ιστότοπο που αναπτύχθηκε. Αφότου ολοκληρώθηκε και αυτή η διαδικασία,
πληκτρολογώντας στον browser (Chrome, Firefox, Explorer): localhost/nameOfSite/, όπου nameOfSite είναι το όνομα του φακέλου της ιστοσελίδας (που βρίσκεται στο ./XAMPP/htdocs) με τα αρχεία εγκατάστασης του Wordpress, ζητείται η καταχώρηση ενός ονόματος χρήστη και ενός κωδικού, για να ταυτοποιείται η είσοδος του σχεδιαστή στην ιστοσελίδα.

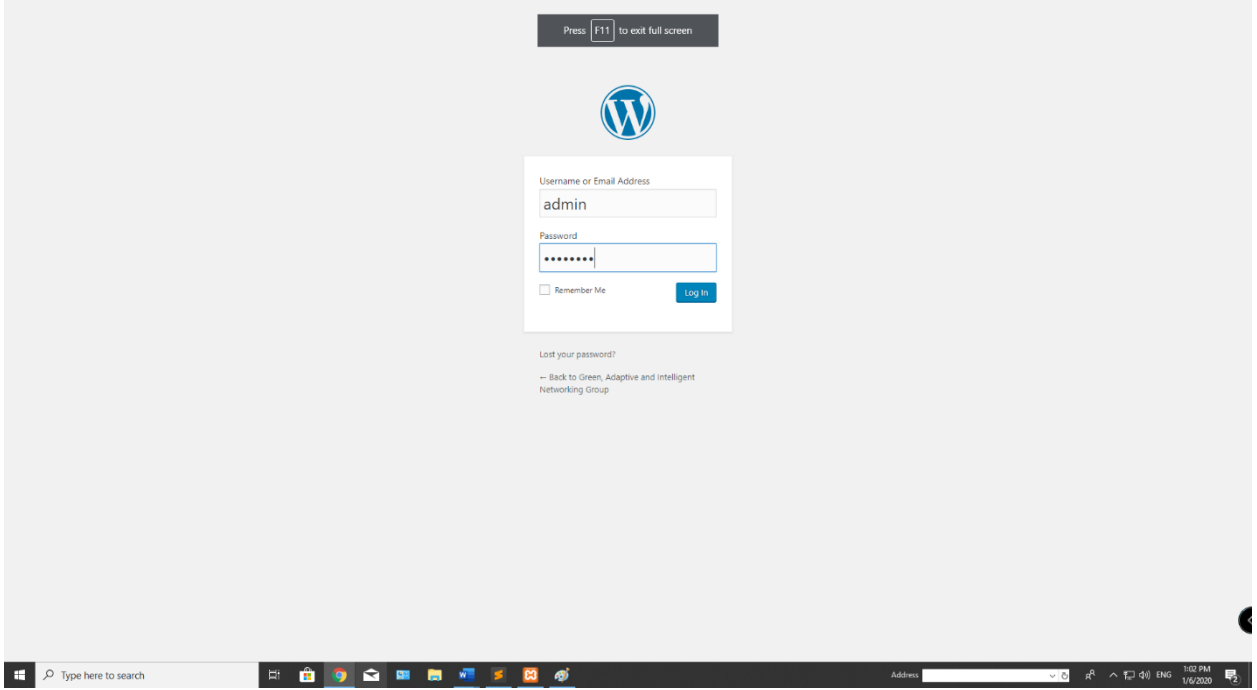

**Εικόνα 13:Ταυτοποίηση εισόδου σχεδιαστή**

Κατόπιν εμφανίζεται το dashboard του Wordpress. Εδώ υπάρχουν κάποια εργαλεία διαμόρφωσης δημοσιεύσεων ή σελίδων, ανάλογα με το αν η ιστοσελίδα προορίζεται για ιστολόγιο ή για κανονικό ιστοχώρο (η περίπτωση της παρούσας εργασίας αφορά κανονικό ιστοχώρο). Επιπλέον, εδώ δίνεται η δυνατότητα λήψης plugins (Plugins->Add new) και διαμόρφωσης των ήδη υπαρχόντων (Plugins->Installed plugins). Στο σημείο αυτό είναι απαραίτητο να αναφερθεί πως η πρόσβαση σε ορισμένα plugins είναι δυνατή απο το πεδίο Settings. Το θέμα που επιλέχθηκε για την ιστοσελίδα είναι τύπου Astra και παρέχεται από το plugin: Astra Starter Sites – Elementor, Beaver Builder & Gutenberg Templates. Εκτός από τα θέματα, το Astra Starter Sites έρχεται και με δύο ισχυρούς page builders, τον Elementor και τον Beaver. Tέλος υπάρχει δυνατότητα διαμόρφωσης προφίλ του σχεδιαστή, όπως αλλαγή κωδικού ή ονόματος χρήστη από το πεδίο Users.

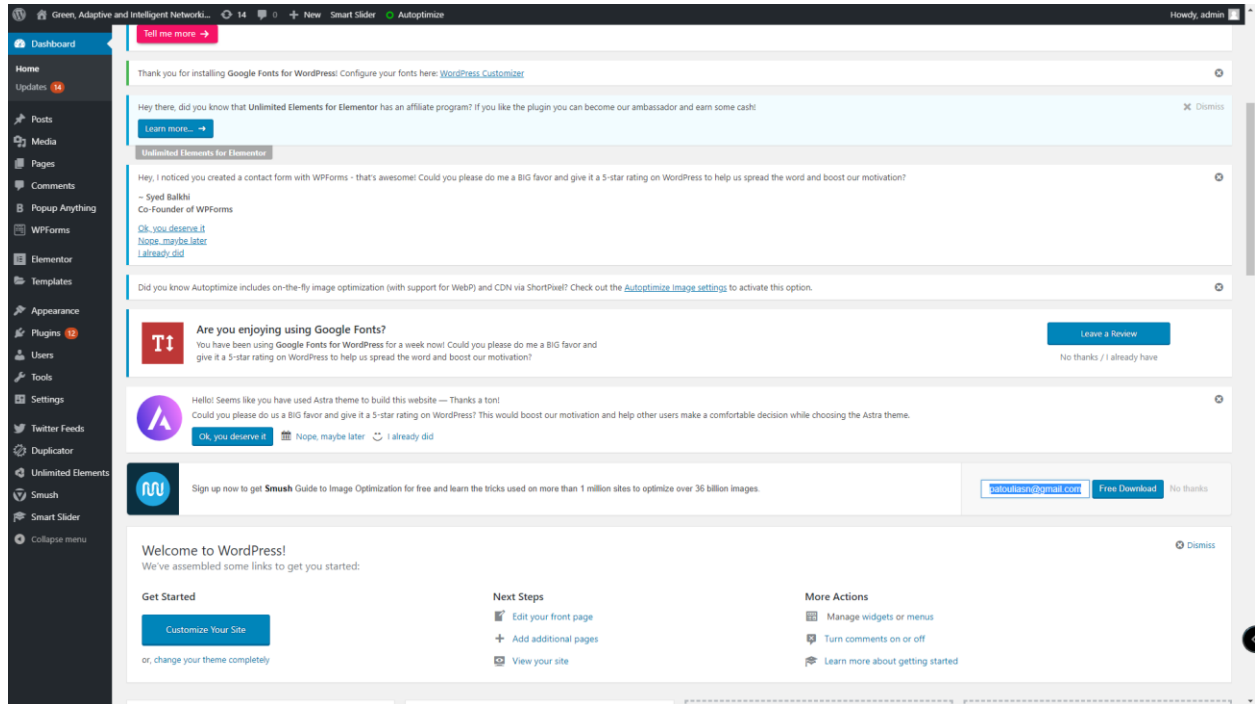

**Εικόνα 14:Dashboard του Wordpress**

Ο page builder που χρησιμοποιήθηκε για την ανάπτυξη της ιστοσελίδας είναι ο Elementor. O Elementor είναι λογισμικό ανοιχτού κώδικα του Wordpress και παρέχει ένα μεγάλο αριθμό από σχεδιαστικά εργαλεία ιστοσελίδων των οποίων ο χειρισμός είναι της μορφής drag and drop.

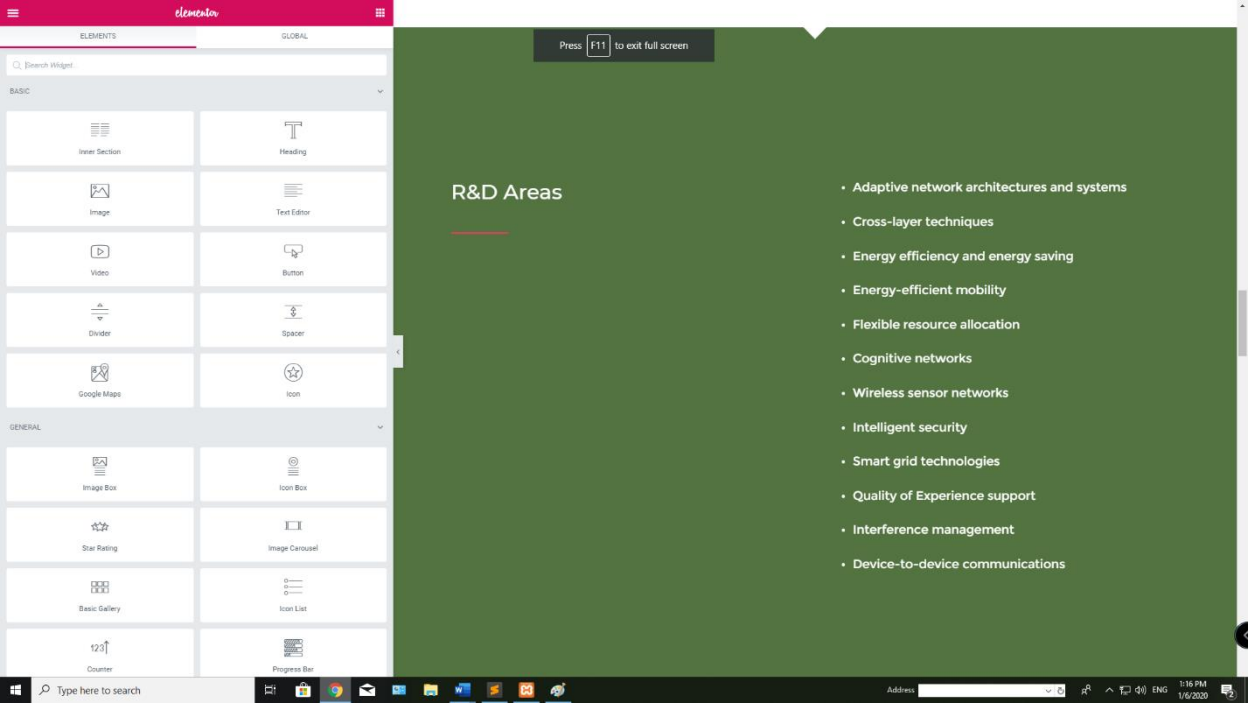

**Εικόνα 15:Ο Elementor του Wordpress**

O Elementor αποτελεί έναν από τους πιο ευρέως διαδεδομένους page builder του Wordpress και δίνει την επιπλέον δυνατότητα της τροποποίησης και εμπλουτισμού των σχεδιαστικών εργαλείων που παρέχει.

Με μία σύντομη περιγραφή, τα plugins που χρησιμοποιήθηκαν είναι:

- **Astra Starter Sites – Elementor, Beaver Builder & Gutenberg Templates**: Παρέχει θέμα ιστοσελίδων τύπου Astra μαζί με τους Elementor και Beaver page builders.
- **Popup Anything**: Εμφανίζει στην οθόνη αναδυόμενα (pop up) μηνύματα με το πάτημα μιας λέξης ή ενός κουμπιού. Χρησιμοποιήθηκε κυρίως στο πεδίο "Projects" της ιστοσελίδας GAIN.
- **WPForms**: Χρειάστηκε στην κατασκευή της φόρμας επικοινωνίας που βρίσκεται στο τέλος της ιστοσελίδας.
- **Smart slider**: Χρησιμοποιήθηκε στην υλοποίηση του καρουζέλ με τα λογότυπα προς το τέλος της ιστοσελίδας. Το καρουζέλ προτιμήθηκε από μια απλή παρουσίαση των λογοτύπων για να δώσει μεγαλύτερη διαδραστικότητα και ζωντάνια στον ιστότοπο.
- **Twitter feeds:** Κάνει ανατροφοδότηση των αναρτήσεων ενός twitter λογαριασμού στην ιστοσελίδα. Ο ιστότοπος γίνεται έτσι πιο δυναμικός και αυτόματος. Με αυτό τον τρόπο οι διαχειριστές δεν χρειάζεται να ανανεώνουν το περιεχόμενο της ιστοσελίδας χειροκίνητα.
- **myStickyMenu:** Χρησιμοποιήθηκε στο μενού πλοήγησης ώστε αυτό να παραμένει συνεχώς στο πάνω μέρος της ιστοσελίδας, ανεξάρτητα από το πεδίο όπου βρίσκεται ο επισκέπτης. Με αυτό τον τρόπο θα μπορεί να μεταβαίνει εύκολα όπου επιθυμεί και να έχει διαρκή εποπτεία του περιεχομένου.
- **Page scroll to id:** Με το συγκεκριμένο plugin επιτεύχθηκε η αυτόματη κύλιση της ιστοσελίδας στο πεδίο που επιλέγει να πατήσει ο χρήστης στο μενού πλοήγησης.
- **Autoptimize:** Οργανώνει και καθαρίζει την κρυφή μνήμη της βάσης δεδομένων της ιστοσελίδας με σκοπό την ελαχιστοποίηση των χρόνων φόρτωσης.
- **Duplicator:** To Duplicator δημιουργεί ένα πακέτο που συνδέει όλα τα πρόσθετα, τα θέματα, το περιεχόμενο, την βάση δεδομένων και τα αρχεία WordPress του ιστοτόπου σε ένα απλό αρχείο zip που ονομάζεται πακέτο. Αυτό το πακέτο μπορεί στη συνέχεια να χρησιμοποιηθεί για να μετακινηθεί εύκολα η ιστοσελίδα WordPress σε οποιαδήποτε άλλον διακομιστή χρειάζεται. Το WordPress δεν απαιτείται για εγκατάσταση, αφού το πακέτο περιέχει όλα τα αρχεία της ιστοσελίδας.

Είναι απαραίτητο να αναφερθεί πως μετά την εγκατάσταση των plugins, είναι απαραίτητη και η ενεργοποίησή τους.

## **4.1Παρουσίαση ιστοσελίδας**

Ακολουθεί αναλυτική παρουσίαση των βημάτων κατασκευής κάθε τμήματος της ιστοσελίδας.

- **Πεδίο header και εισαγωγική εικόνα:**
	- Όπως και στην Εικόνα 14, αν πατήσουμε την επιλογή "Green, Adaptive and Intelligent Networking" που βρίσκεται πάνω αριστερά στο Dashboard του Wordpress, εμφανίζεται η ιστοσελίδα.

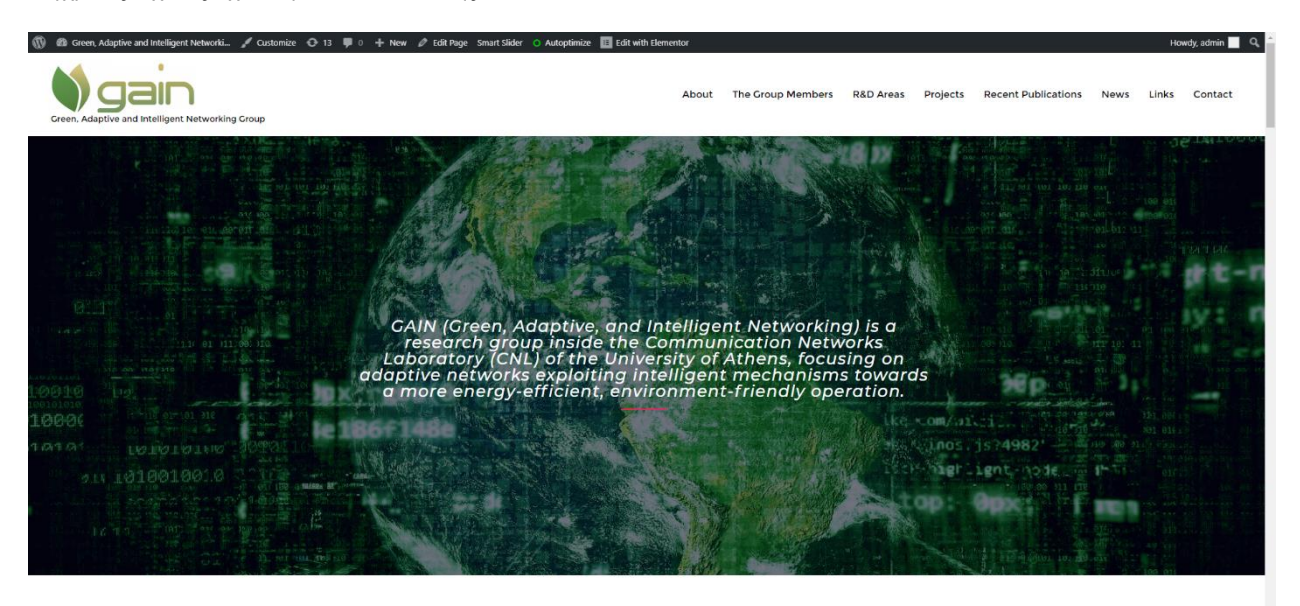

#### **Εικόνα 16:Λογότυπο, μενού πλοήγησης, εισαγωγικό κείμενο και εικόνα**

Το πεδίο header βρίσκεται στο πάνω μέρος της ιστοσελίδας και περιλαμβάνει το λογότυπο, την υπογραφή της ιστοσελίδας και το μενού πλοήγησης.

### **Λογότυπο και υπογραφή ιστοσελίδας**

Στο πάνω μέρος της, εμφανίζεται μια γκρί λεζάντα με κάποιες σχεδιαστικές επιλογές. Κλικάροντας την επιλογή Customize, μεταβαίνουμε στην σελίδα προσαρμογής κάποιων γενικών χαρακτηριστικών της ιστοσελίδας.

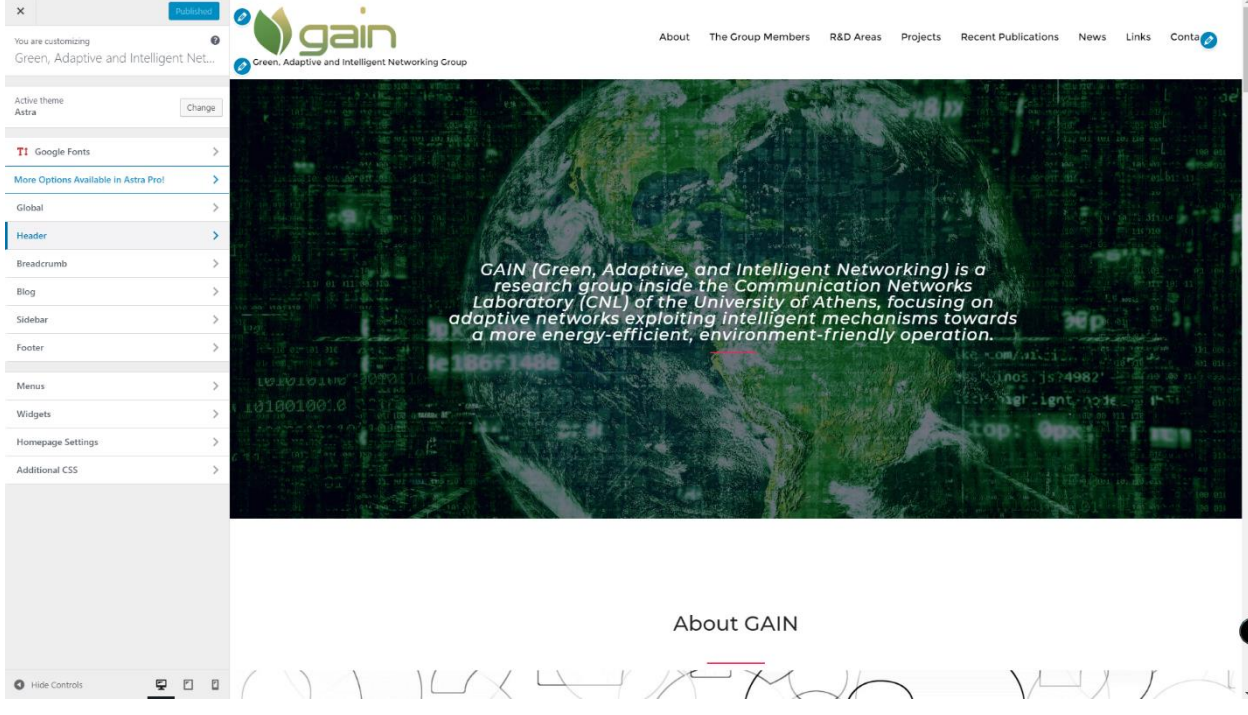

**Εικόνα 17:Σελίδα Customize του Wordpress**

Έπειτα, ακολουθώντας τις επιλογές Header->Site identity, βρισκόμαστε εδώ:

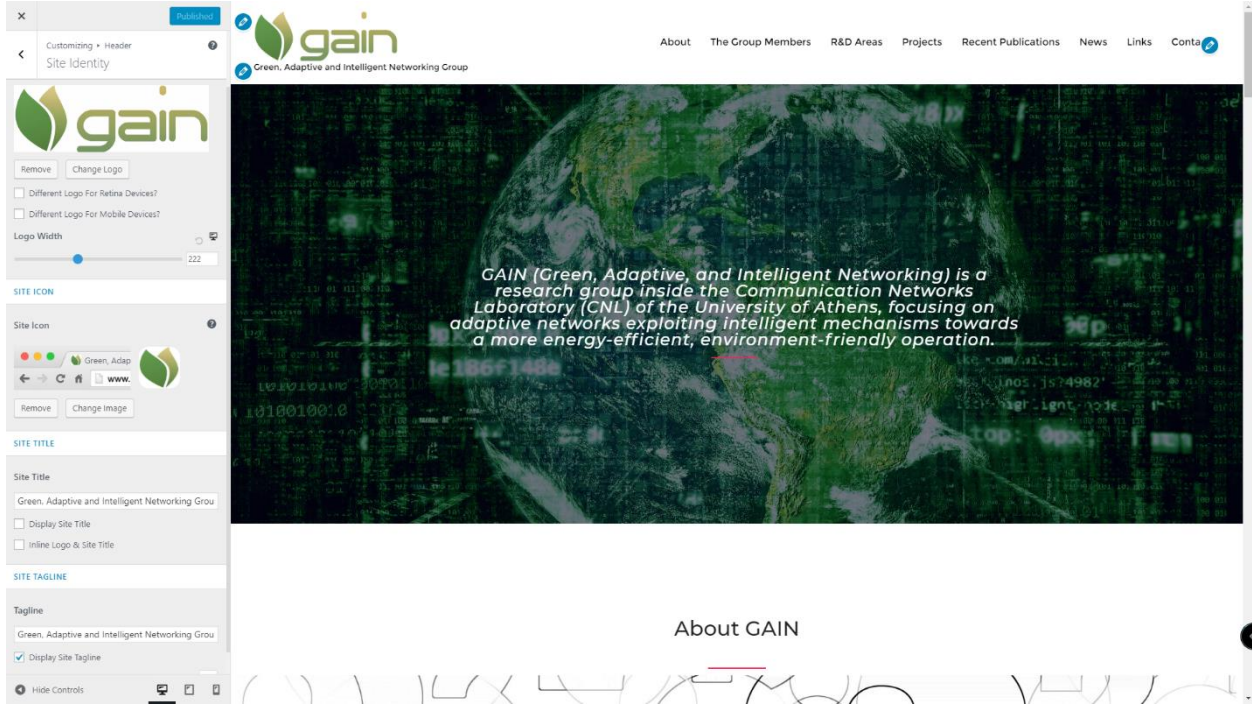

**Εικόνα 18:Αλλαγή λογότυπου ιστοσελίδας**

Στο σημείο αυτό μας παρέχεται η δυνατότητα αλλαγής του λογοτύπου, της υπογραφής της ιστοσελίδας, καθώς και του εικονιδίου της καρτέλας της ιστοσελίδας.

**Μενού πλοήγησης**

Κλικάροντας στην σελίδα Customize του Wordpress τις επιλογές Menus->Menu εμφανίζεται η εξής σελίδα:

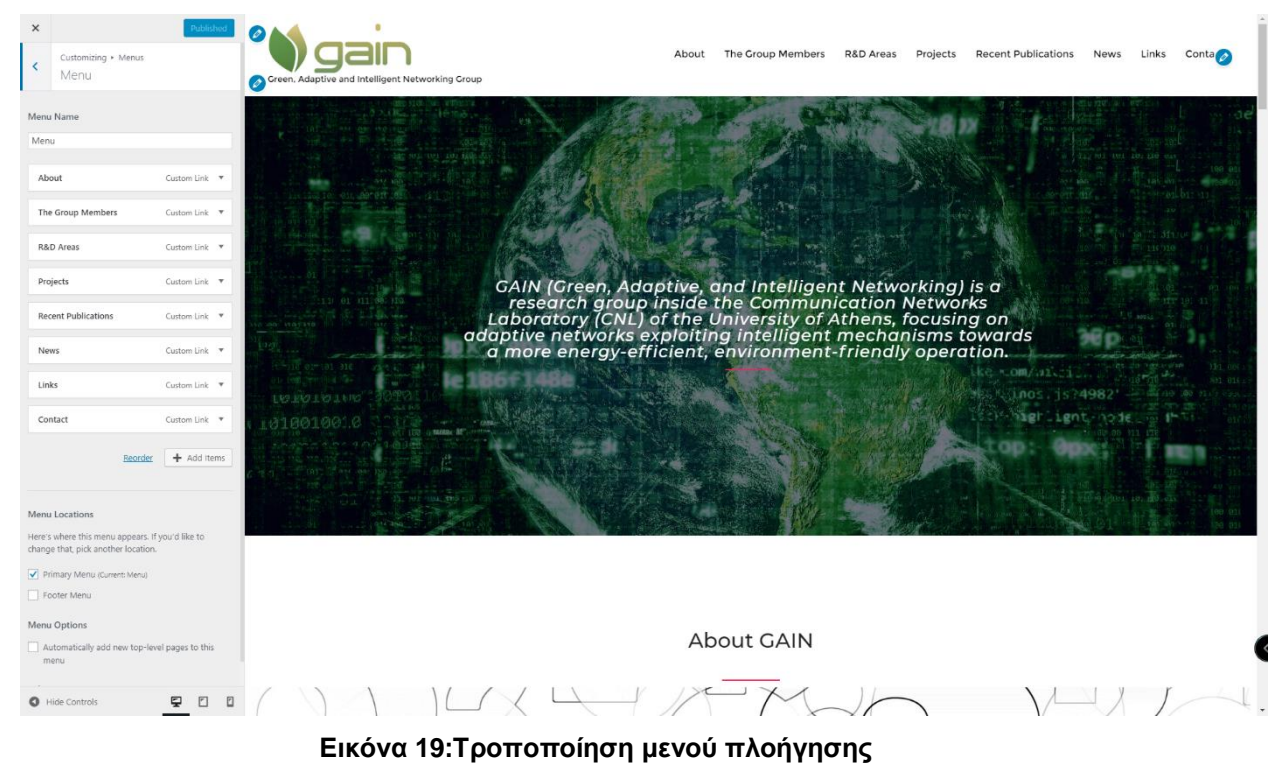

Εδώ μας δίνεται η δυνατότητα προσθήκης ή αφαίρεσης πεδίων του μενού.

Το plugin που χρησιμοποιήθηκε ώστε το μενού πλοήγησης να παραμένει ορατό σε κάθε σημείο της ιστοσελίδας, είναι το myStickyMenu (Κλίκ Settings- >myStickyMenu στο Dashboard του Wordpress).

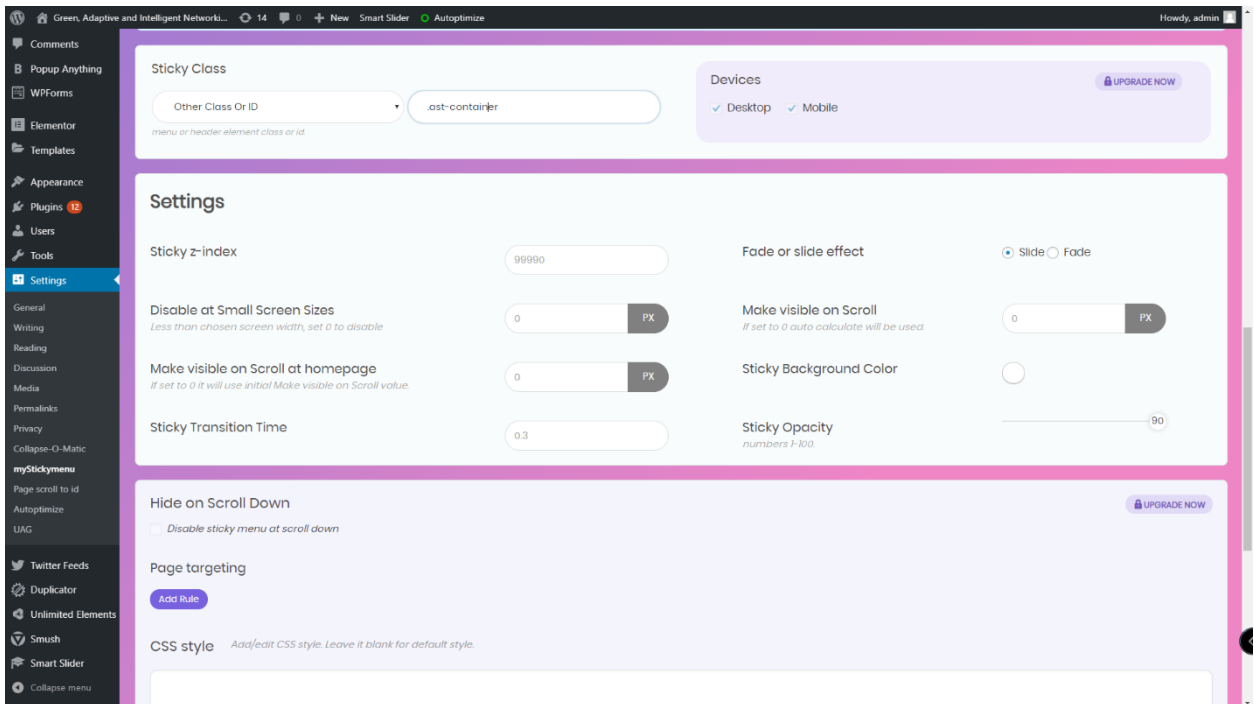

#### **Εικόνα 20:Το myStickyMenu plugin του Wordpress**

To myStickyMenu plugin λειτουργεί με τον εξής τρόπο: στο πεδίο Sticky Class δηλώνουμε την κλάση που επιθυμούμε να παραμένει διαρκώς στην οθόνη (στην περίπτωσή μας είναι όλο το header πεδίο).

Η κλάση του πεδίου μπορεί να εντoπιστεί με δεξί κλίκ->Inspect element με τον κέρσορα τοποθετημένο στο header πεδίο.

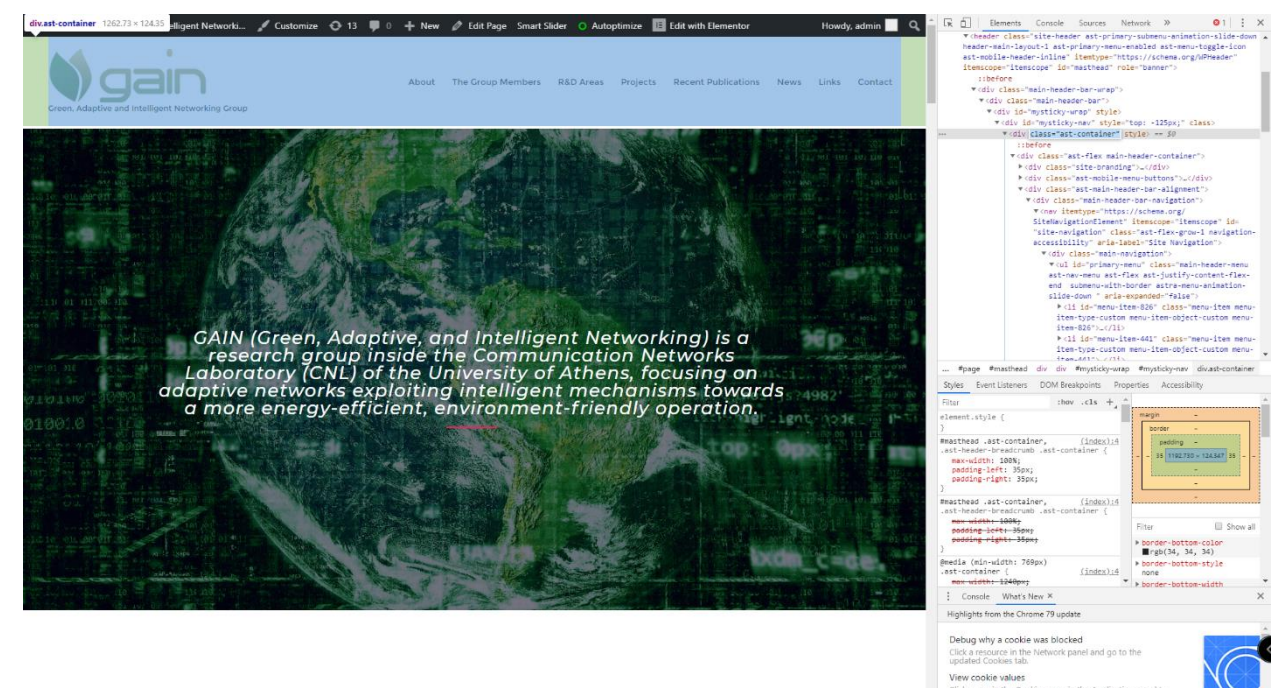

**Εικόνα 21:Εντοπισμός κλάσης header πεδίου.**

**Εισαγωγικό κείμενο**

Επιστρέφοντας στο σημείο της Εικόνας 16 και επιλέγοντας στην γκρί λεζάντα το πεδίο "Edit with Elementor", μεταβαίνουμε στην σελίδα του σχεδιαστικού εργαλείου Elementor. Στα αριστερά παρατηρούμε πως εμφανίζεται μία μπάρα με widgets τα οποία χρησιμοποιούνται για το χτίσιμο της ιστοσελίδας. Η σχεδιαστική δομή του Elementor ακολουθεί την λογική των Inner sections. Τα Inner sections είναι και αυτα widgets που βρίσκονται στην αριστερή μπάρα του Elementor και αποτελούν χωροταξικές μικροδομές. Πιο επεξηγηματικά, κάθε πεδίο της ιστοσελίδας αποτελεί και ένα ξεχωριστό Inner section που καθορίζει και τα όρια του. Αντίστοιχα, μέσα σε αυτά τα πεδία υπάρχουν άλλα Inner sections που κατανέμουν και οργανώνουν το περιεχόμενο κατά το δοκούν. Τα κείμενα, οι επικεφαλίδες, οι διαχωριστές και κάθε άλλο αντικείμενο που εμφανίζεται στον Elementor, αντιστοιχεί και σε ένα widget της αριστερής μπάρας. Παραδείγματος χάριν, η τοποθέτηση κειμένου γίνεται με το widget "Text editor".

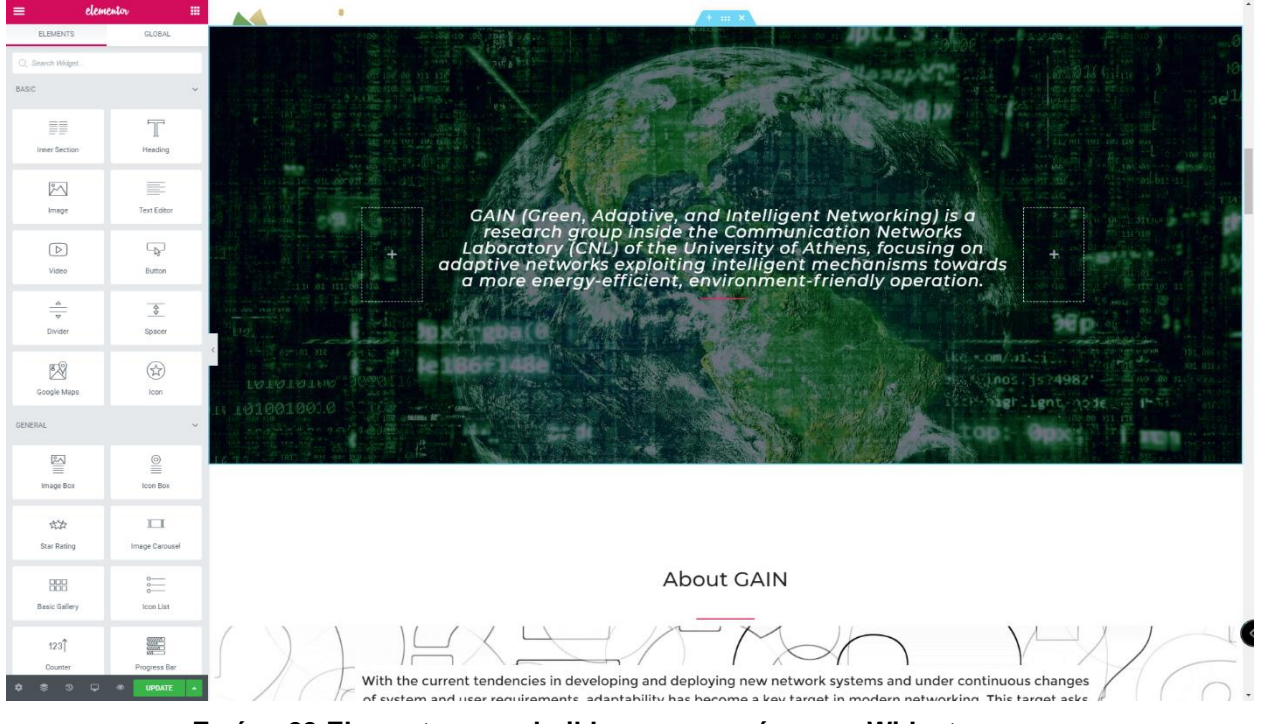

**Εικόνα 22:Elementor page builder με την μπάρα των Widgets**

Κλικάροντας πάνω στο κείμενο έχουμε πλέον την δυνατότητα τροποποίησής του.

### **Εισαγωγική εικόνα**

Επιστρέφοντας στην αρχή του Elementor , όπως απεικονίζεται στην Εικόνα 20, στο πάνω μέρος της εικόνας κλικάροντας την επιλογή "Edit section", έχουμε την δυνατότητα να αλλάξουμε ή και να αφαιρέσουμε την εισαγωγική εικόνα. Επιπλέον, μπορούμε να αλλάξουμε την στοίχιση της εικόνας, την φωτεινότητα της, καθώς και να προσθέσουμε ή να αφαιρέσουμε περιβάλλοντα πλαίσια.

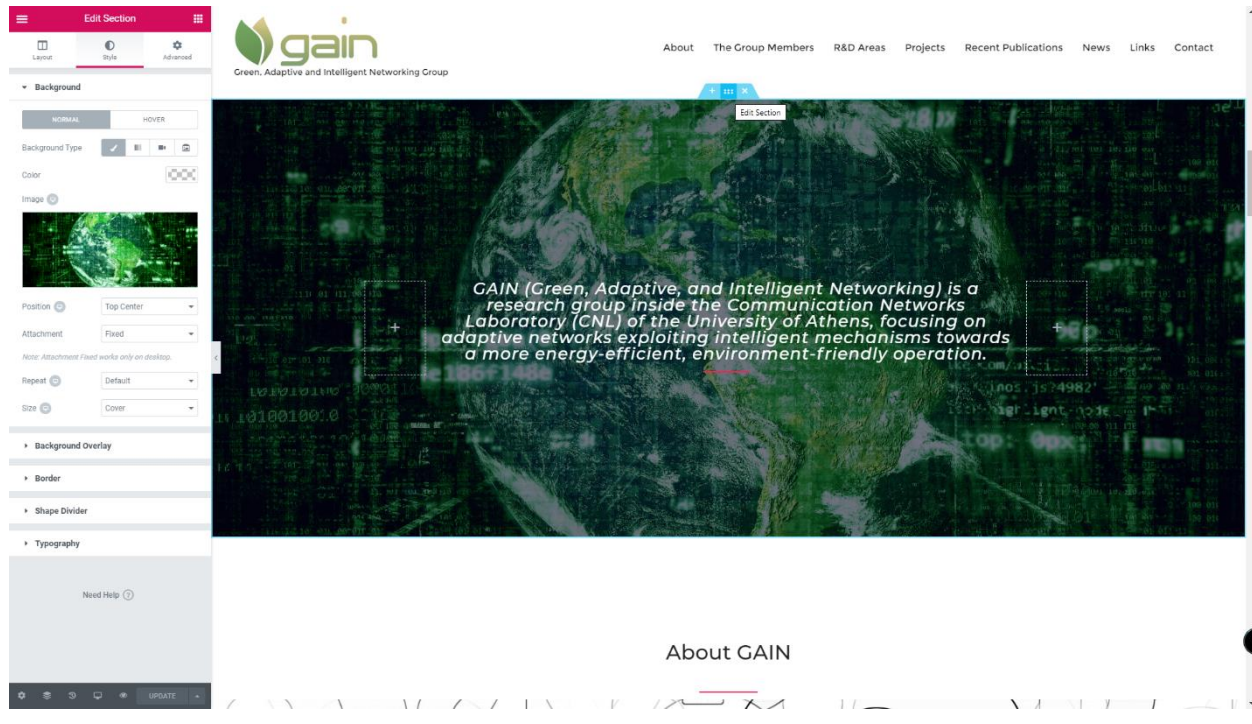

**Εικόνα 23:Αλλαγή εισαγωγικής εικόνας**

### **Πεδίο about**

Παραμένοντας στον Elementor του Wordpress, πηγαίνοντας λίγο πιο κάτω συναντάμε το πεδίο "About".

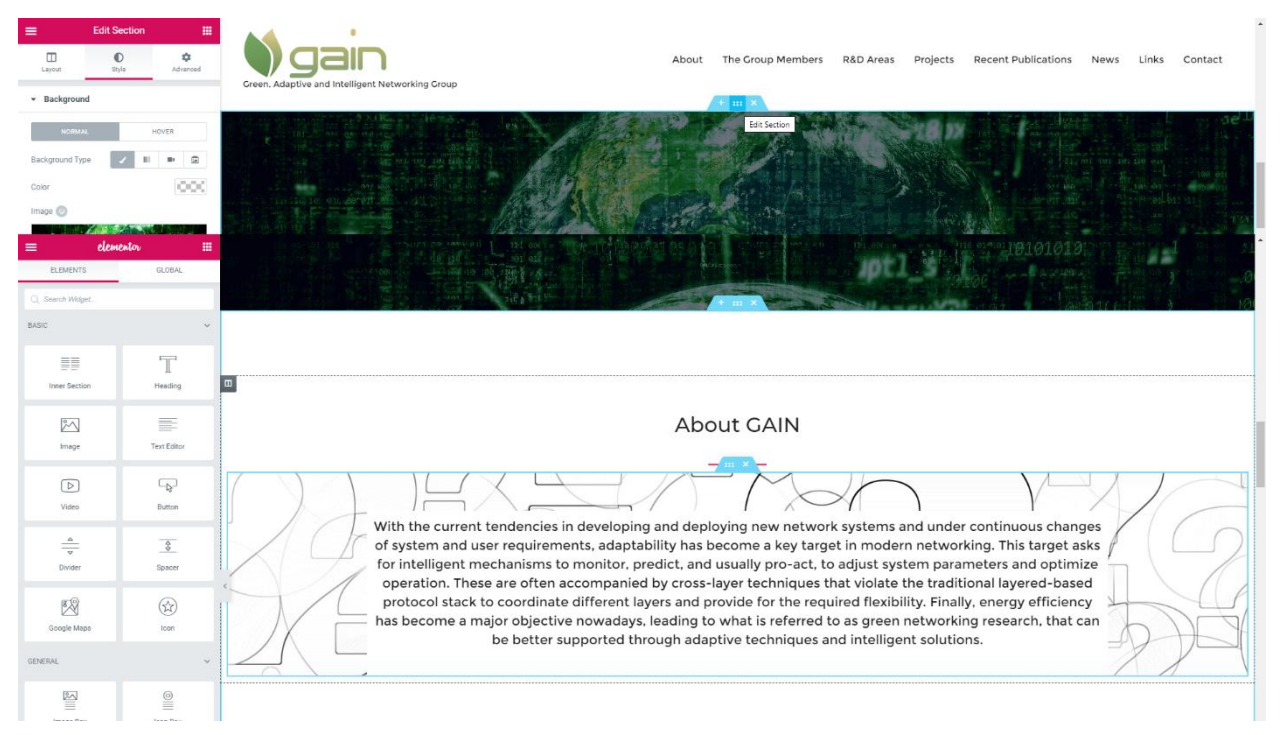

#### **Εικόνα 24:Πεδίο About**

Σε αυτό το πεδίο έχουν τοποθετηθεί ένας κόκκινος διαχωριστής, μία επικεφαλίδα με όνομα "About GAIN", ένα κείμενο που περιγράφει την ερευνητική ομάδα και μία εικόνα παρασκηνίου. Κλικάροντας στο σημείο που εμείς επιθυμούμε να τροποποιήσουμε, εμφανίζονται και οι αντίστοιχες επιλογές. Καθένα από τα παραπάνω αντικείμενα έχουν επιλεχθεί από την αριστερή μπάρα εργαλείων που προσφέρει το Elementor.

**Πεδίο Group members**

Συνεχίζοντας πιο κάτω στον Elementor, βλέπουμε το πεδίο "Group members".

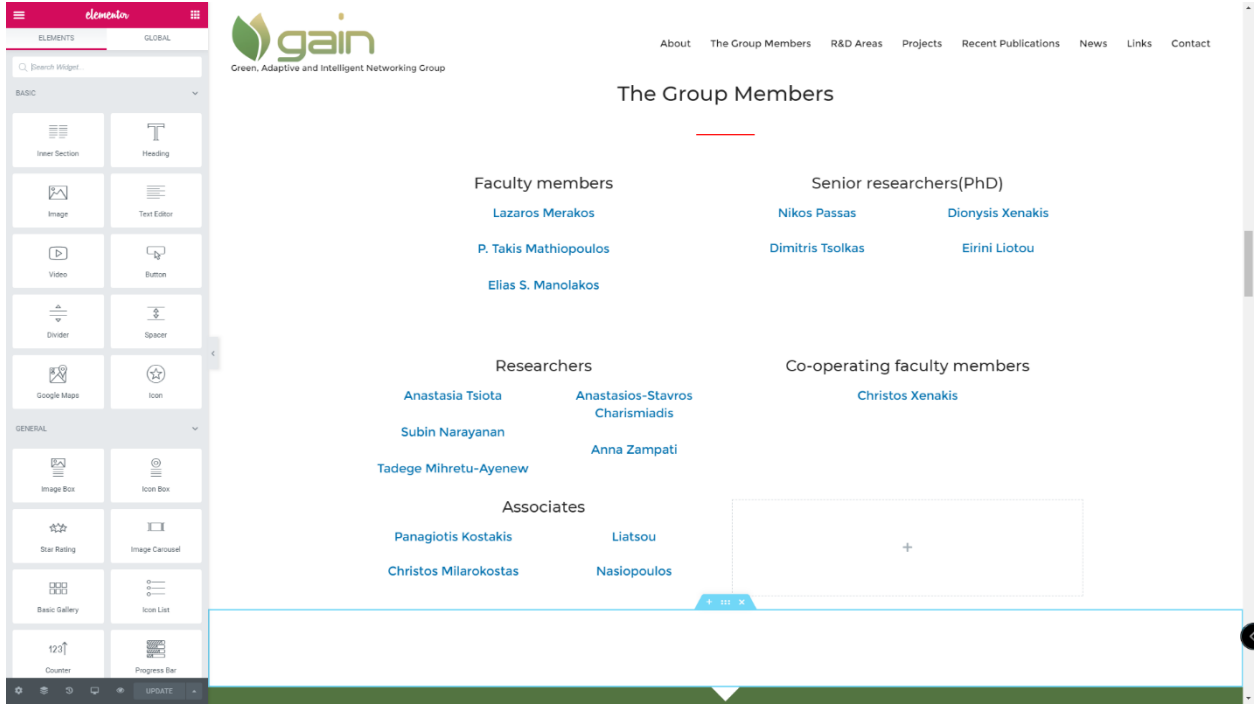

#### **Εικόνα 25:Πεδίο Group members**

Σε αυτό το πεδίο παρατηρούμε μία επικεφαλίδα με όνομα "The Group members", ένα κόκκινο διαχωριστή και πέντε κατηγορίες ερευνητών με ονόματα σε κάθε μία από αυτές.

Κάθε κατηγορία ερευνητών έχει τοποθετηθεί μέσα σ' ένα Inner section. Μέσα σε κάθε Inner section έχει τοποθετηθεί μία επικεφαλίδα που μας λέει το όνομα της κατηγορίας και ένα κείμενο το οποίο περιλαμβάνει τα ονόματα των ερευνητών. Το widget επικεφαλίδας είναι το "Heading" και του κειμένου "Text editor". Τα ονόματα των ερευνητών αποτελούν pop up συνδέσμους, δηλαδή κλικάροντας καθένα από αυτά, αναδύεται στην οθόνη και το αντίστοιχο βιογραφικό του ερευνητή.

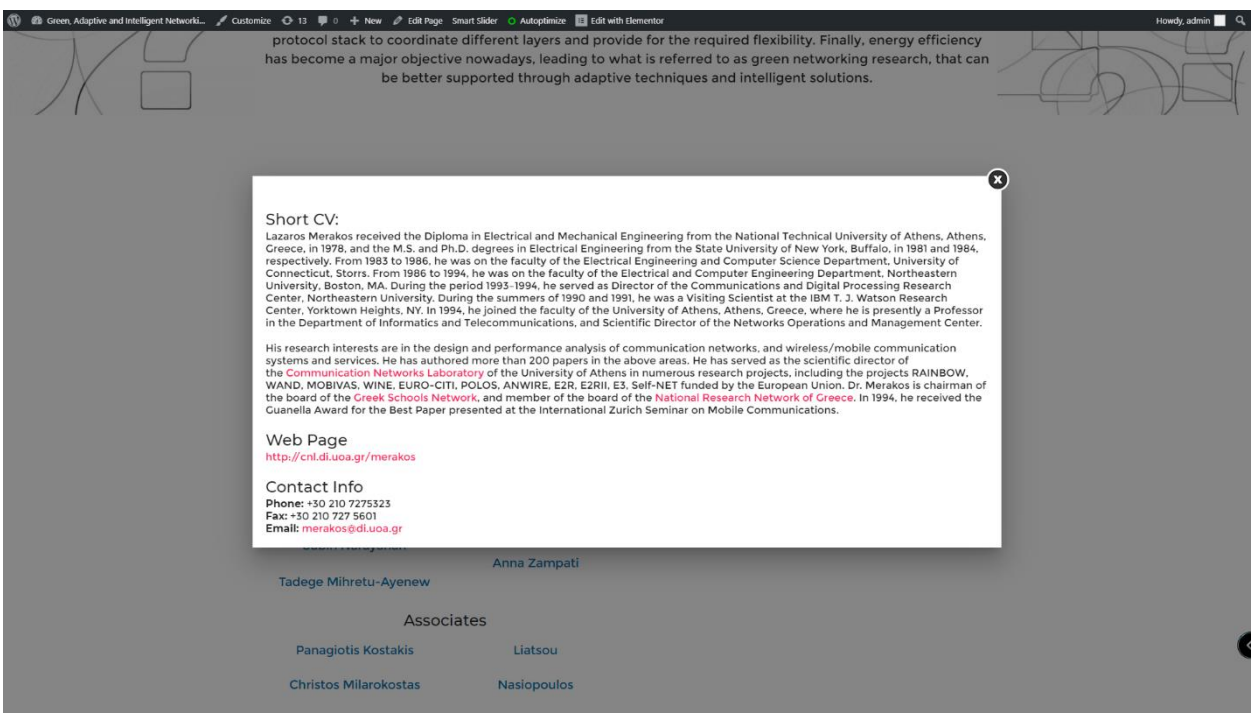

**Εικόνα 26:Αναδυόμενο μήνυμα βιοφραφικού**

Αυτό πραγματοποιήθηκε με την βοήθεια του plugin "Popup Anything". Το "Popup Anything" λειτουργεί με τον εξής τρόπο:

Αρχικά, στο Dashboard του Wordpress, κλικάρουμε στα αριστερά την επιλογή add popup του plugin. Κατόπιν, δίνουμε έναν τίτλο στο pop up που δημιουργούμε, τοποθετούμε το περιεχόμενο που θα εμφανίζεται και λίγο πιο κάτω, στο πεδίο "Link text", δίνουμε το όνομα του pop up συνδέσμου.

|                                                                                 |                                                      | GV 含 Green, Adaptive and Intelligent Networki $\odot$ 14 厚 0 + New Smart Slider O Autoptimize |                           | Howdy, admin                                                    |          |
|---------------------------------------------------------------------------------|------------------------------------------------------|-----------------------------------------------------------------------------------------------|---------------------------|-----------------------------------------------------------------|----------|
| <b>2</b> Dashboard                                                              | Add title                                            |                                                                                               |                           | Publish                                                         | $\Delta$ |
| <b>A</b> <sup>→</sup> Posts<br><sup>2</sup> <sub>2</sub> ] Media                | 41 Add Media   8 Add Form                            |                                                                                               | Visual Text               | Save Draft<br><sup>9</sup> Status: Draft Edit                   |          |
| <b>I</b> Pages<br>Comments                                                      | Georgia<br>$-12pt$<br><b>M - A · 自 Ω Ω 年 平 つ ぐ Θ</b> | ▼ Paragraph ▼ B <i>I</i> 三 三 K 三 三 三 <i>④</i> 三 圖 <b>③</b> <i>&amp;</i> ◇                     | $\asymp$                  | Visibility: Public Edit<br><b>fill</b> Publish immediately Edit |          |
| <b>B</b> Popup Anything<br>Popup Anything<br><b>Add Popup</b><br>Upgrade to PRO |                                                      |                                                                                               |                           | Publish                                                         |          |
| Hire Us<br>WPForms                                                              |                                                      |                                                                                               |                           |                                                                 |          |
| E Elementor<br><b>E</b> Templates                                               |                                                      |                                                                                               |                           |                                                                 |          |
| $\mathcal{R}$ Appearance<br>for Plugins 12<br><b>L</b> Users                    | P.<br>Word count: 0                                  |                                                                                               |                           |                                                                 |          |
| $\sqrt{\frac{1}{2}}$ Tools<br>El Settings                                       | Popup - Settings                                     |                                                                                               |                           |                                                                 |          |
| <b>W</b> Twitter Feeds                                                          | Link type                                            | Simple Link<br>Select on click type ie where user going to click.                             | $\boldsymbol{\mathrm{v}}$ |                                                                 |          |
| <b>2</b> Duplicator<br><b>C</b> Unlimited Elements<br><b>V</b> Smush            | <b>Link Text</b>                                     | <b>Link Text</b><br>Enter text.                                                               |                           |                                                                 |          |
| Smart Slider<br>Collapse menu                                                   | <b>Full Screen</b>                                   | False<br>Enable popup full screen.                                                            | $\boldsymbol{\mathrm{v}}$ |                                                                 |          |
|                                                                                 | <b>Enable Loader</b>                                 | True<br>Enable loader.                                                                        | $\mathbf{v}$              |                                                                 |          |
|                                                                                 | <b>Enable Overlay</b>                                | True<br><b>Enable Overlay</b>                                                                 | $\boldsymbol{\mathrm{v}}$ |                                                                 |          |

**Εικόνα 27:Κατασκευή αναδυόμενου μηνύματος με την βοήθεια του popup Anything plugin.**

Εφόσον ολοκληρωθεί αυτή η διαδικασία, κλικάροντας στα αριστερά του Dashboard πάλι το plugin "Popup Anything", εμφανίζονται όλα τα pop up μηνύματα που έχουν κατασκευαστεί συνοδευόμενα με shortcodes. Αυτά τα shortcodes έπειτα θα τοποθετηθούν στο κείμενο κάθε κατηγορίας του Elementor (με αντιγραφή και επικόλληση) και θα αντιπροσωπεύουν τα ονόματα των ερευνητών.

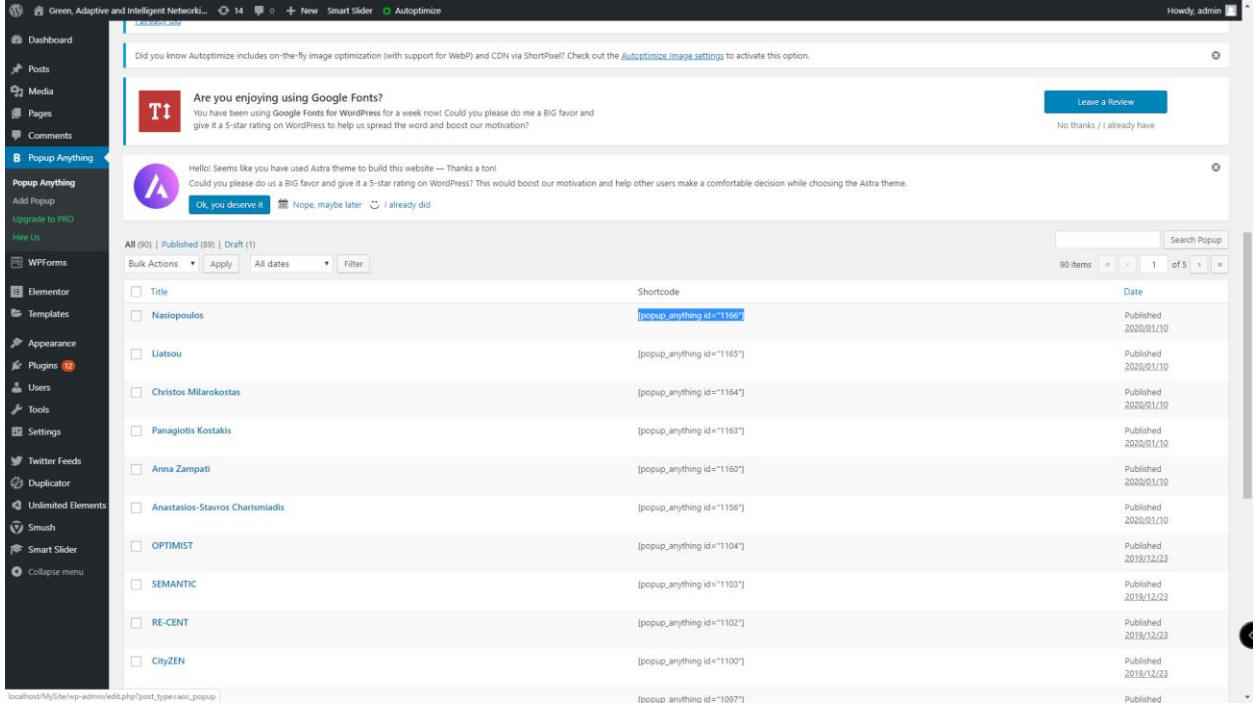

**Εικόνα 28:Shortcodes από τα popup μηνύματα του plugin popup Anything**

Επιστρέφοντας στο πεδίο "The Group Members" του Elementor, παρατηρούμε πως στο πάνω μέρος του κάθε widget που έχει τοποθετηθεί, υπάρχει μία επιλογή Edit. Με την συγκεκριμένη επιλογή δίνεται η δυνατότητα τροποποίησης του μεγέθους και του χρώματος της γραμματοσειράς. Όπως παρατηρούμε τα ονόματα των ερευνητών έχουν απόχρωση ανοιχτού γαλάζιου και τα ονόματα των κατηγοριών μαύρη.

### **Πεδίο R&D Areas**

Κάτω από το προηγούμενο πεδίο εμφανίζεται το R&D Areas, το οποίο αποτελεί το επιστημονικό πεδίο έρευνας και ανάπτυξης της ερευνητικής ομάδας.

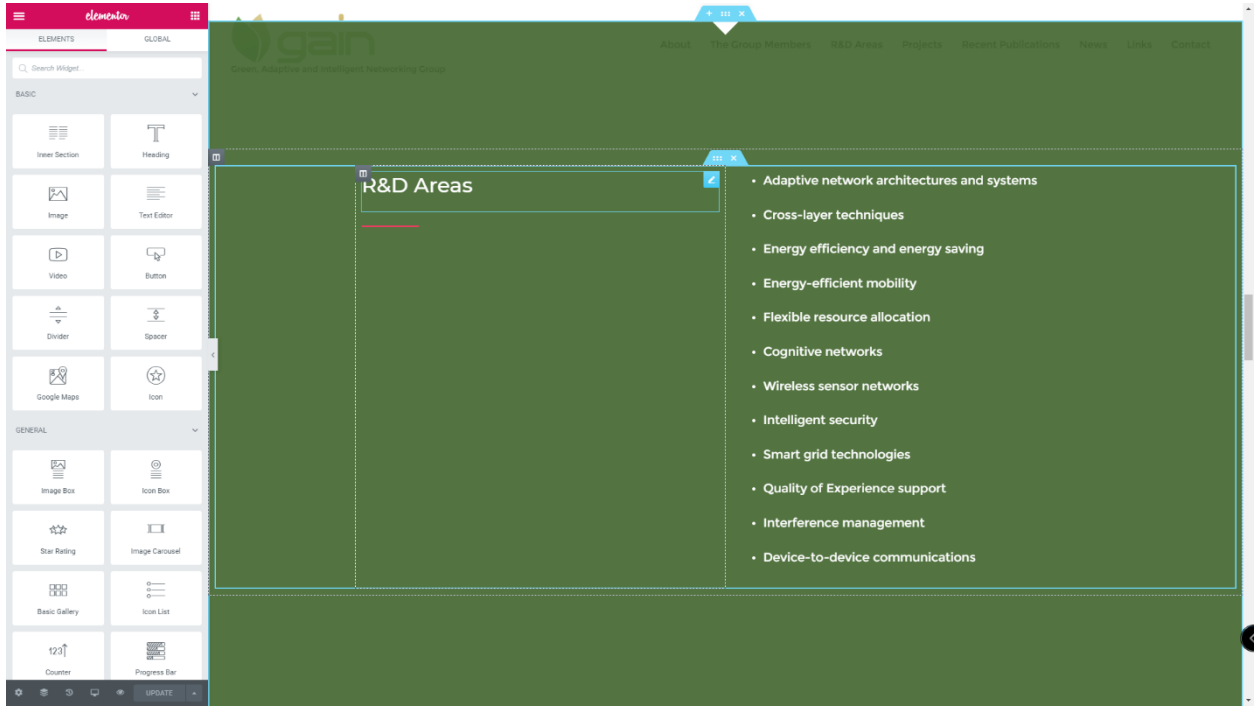

#### **Εικόνα 29:Πεδίο R&D Areas**

Σε αυτό το πεδίο παρατηρούμε μία επικεφαλίδα με όνομα "R&D Areas", ένα κόκκινο διαχωριστή και ένα κείμενο. Επιπλέον στο παρασκήνιο έχει τοποθετηθεί εικόνα πράσινου χρώματος. Όπως και στα προηγούμενα, η δομή του πεδίου ακολουθεί την λογική των Inner section και οποιαδήποτε επιθυμητή τροποποίηση μπορεί να πραγματοποιηθεί με την επιλογή Edit που βρίσκεται στο πάνω μέρος καθενός widget.

### **Πεδίο Projects**

Επόμενο πεδίο είναι το "Projects", στο οποίο έχουν τοποθετηθεί τα πιο πρόσφατα έργα της ερευνητικής ομάδας.

| $\equiv$                        | elementor<br>冊                                |                                                       |                                                      |                                                              |                                                        |      |       |  |  |         |  |
|---------------------------------|-----------------------------------------------|-------------------------------------------------------|------------------------------------------------------|--------------------------------------------------------------|--------------------------------------------------------|------|-------|--|--|---------|--|
| <b>ELEMENTS</b>                 | <b>GLOBAL</b>                                 |                                                       | About                                                | The Group Members<br>R&D Areas                               | Projects<br><b>Recent Publications</b>                 | News | Links |  |  | Contact |  |
| Q Search Widget                 |                                               | Green, Adaptive and Intelligent Networking Group      |                                                      | Projects                                                     |                                                        |      |       |  |  |         |  |
| <b>BASIC</b>                    |                                               |                                                       |                                                      |                                                              |                                                        |      |       |  |  |         |  |
| <b>EE</b>                       | $\overline{a}$                                |                                                       |                                                      |                                                              |                                                        |      |       |  |  |         |  |
| <b>Inner Section</b>            | Heading                                       | [popup_anything<br>$id="484"$                         | [popup_anything<br>$id="486"$                        | [popup_anything<br>$id="490"$                                | [popup_anything<br>$id="493"$                          |      |       |  |  |         |  |
|                                 |                                               | User-centric Middleware                               | Design and implementation                            | Uncoordinated network                                        | A P2P platform supporting                              |      |       |  |  |         |  |
| $\mathbb{M}$                    | ≡                                             | Architecture for Advanced<br>Service Provisioning in  | of an efficient, reliable and<br>secure smart energy | strategies in LTE-Advanced<br>networks.                      | virtual communities to<br>assist independent living of |      |       |  |  |         |  |
| Image                           | <b>Text Editor</b>                            | Future Networks.                                      | network.                                             |                                                              | senior citizens.                                       |      |       |  |  |         |  |
| "                               | $\Box$                                        |                                                       |                                                      |                                                              |                                                        |      |       |  |  |         |  |
| Video                           | Button                                        | [popup_anything<br>id="1097"]                         | [popup_anything<br>id="1100"]                        | [popup_anything<br>id="1102"1                                | [popup_anything<br>$id="1103"1$                        |      |       |  |  |         |  |
|                                 |                                               | A European training                                   | Innovative approaches to                             | Integrated network                                           | End-to-end Slicing and                                 |      |       |  |  |         |  |
| $\frac{1}{\sqrt{2}}$<br>Divider | $\frac{6}{9}$<br>Spacer                       | network for beyond 2020<br>mobile data networks       | the Internet of Things                               | REsource sharing service for<br>user-CENTric digital content | data-drivEn autoMAtion of<br>Next generation cellular  |      |       |  |  |         |  |
|                                 |                                               |                                                       |                                                      | delivery in 5G mobile data                                   | neTworks with mobile edge                              |      |       |  |  |         |  |
| 网                               | $\bigcirc$                                    |                                                       |                                                      | networks                                                     | Clouds                                                 |      |       |  |  |         |  |
| Google Maps                     | lcon                                          | [popup_anything                                       |                                                      |                                                              |                                                        |      |       |  |  |         |  |
| GENERAL                         |                                               | $id="1104"$                                           |                                                      |                                                              |                                                        |      |       |  |  |         |  |
|                                 |                                               | OPTIMised video content<br>delivery chains leveraging |                                                      |                                                              |                                                        |      |       |  |  |         |  |
| ≌<br>Image Box                  | $\stackrel{\odot}{\equiv}$<br><b>Icon Box</b> | data analysis over joint                              | $+$                                                  | $+$                                                          | ÷                                                      |      |       |  |  |         |  |
|                                 |                                               | multi-accesS edge<br>computing and 5G radio           |                                                      |                                                              |                                                        |      |       |  |  |         |  |
| 岱                               | $\Box$                                        | network infrasTructures                               |                                                      |                                                              |                                                        |      |       |  |  |         |  |
| Star Rating                     | Image Carousel                                |                                                       |                                                      |                                                              |                                                        |      |       |  |  |         |  |
| 888                             | $\stackrel{\circ}{=}$                         |                                                       |                                                      |                                                              |                                                        |      |       |  |  |         |  |
| <b>Basic Gallery</b>            | Icon List                                     |                                                       |                                                      |                                                              |                                                        |      |       |  |  |         |  |
|                                 |                                               |                                                       |                                                      |                                                              |                                                        |      |       |  |  |         |  |
| 123<br>Counter                  | Progress Bar                                  |                                                       |                                                      |                                                              |                                                        |      |       |  |  |         |  |
| $\mathcal{D}$<br>$\Box$         | <b>UPDATE</b>                                 |                                                       |                                                      | <b>Recent Publications</b>                                   |                                                        |      |       |  |  |         |  |
|                                 |                                               |                                                       |                                                      |                                                              |                                                        |      |       |  |  |         |  |

**Εικόνα 30:Πεδίο Projects**

Ομοίως με τα προηγούμενα, οι πληροφορίες είναι οργανωμένες σε Inner sections. Κάθε project βρίσκεται σε ένα Inner section και αποτελείται από μία επικεφαλίδα και ένα κείμενο σύντομης περιγραφής του project. Επίσης, η επικεφαλίδα από κάθε project είναι ένας popup σύνδεσμος και έχει κατασκευαστεί με το plugin "Popup Anything", ακολουθώντας τον ίδιο ακριβώς τρόπο που περιγράφηκε για το πεδίο Group Members.

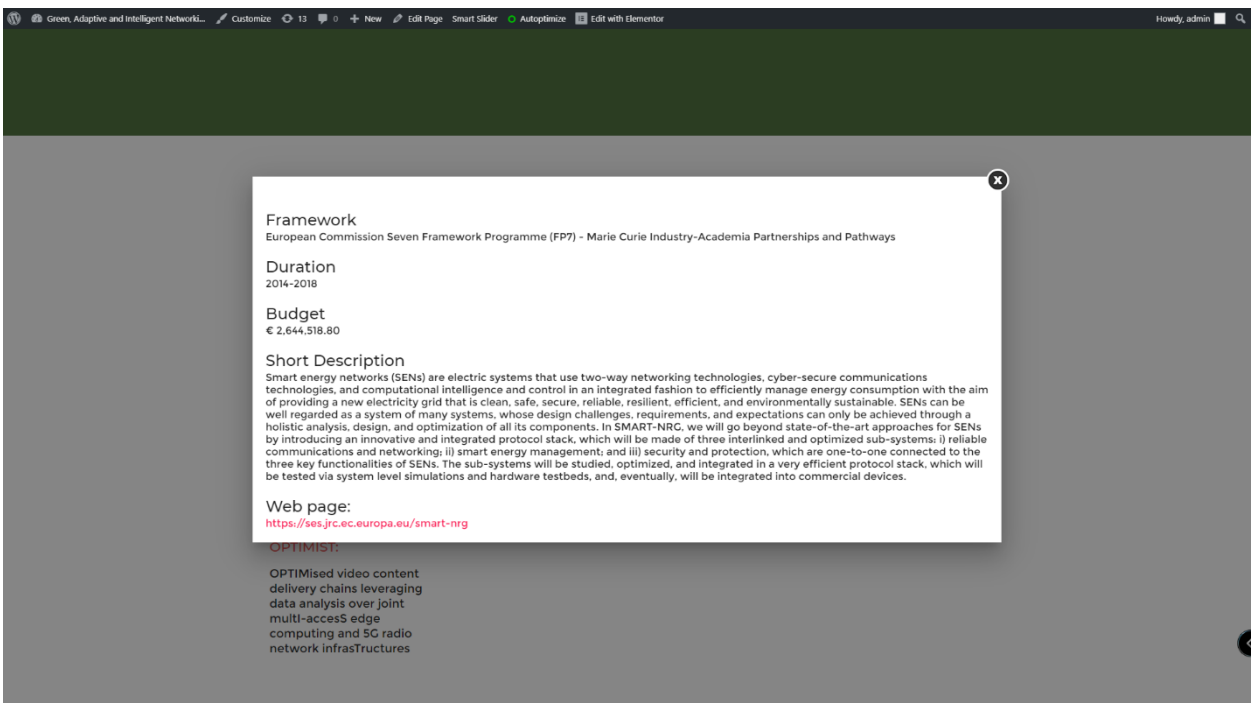

**Εικόνα 31:Αναδυόμενο μήνυμα περιγραφής έργου της ερευνητικής ομάδας.**

Και σε αυτό το πεδίο ισχύουν ακριβώς οι ίδιες διαδικασίες επεξεργασίας του περιεχομένου.

### **Πεδίο Publications**

Στη συνέχεια ακολουθεί το πεδίο "Publications".

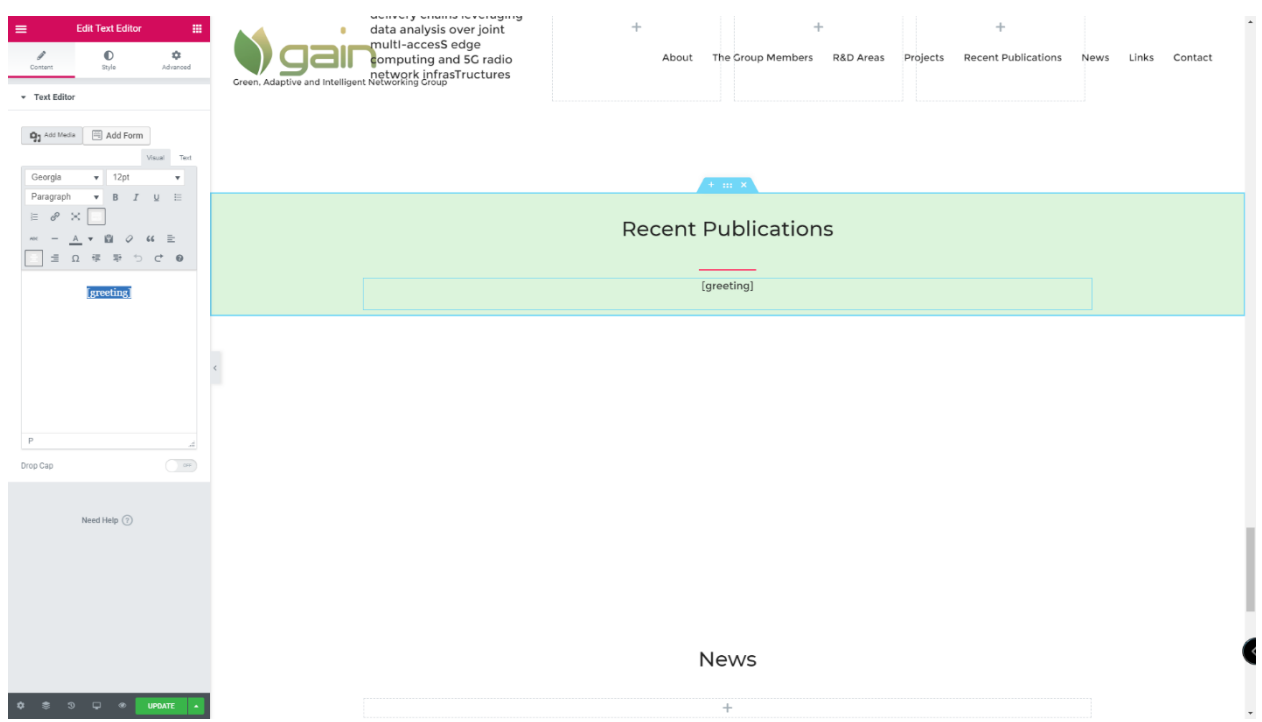

**Εικόνα 32:Πεδίο Publications**

Στο πεδίο Publications παρατηρούμε μία πράσινη απόχρωση παρασκηνίου μέσα στην οποία υπάρχει μία επικεφαλίδα με όνομα "Publications", ένας κόκκινος διαχωριστής και ένα κείμενο το οποίο περιέχει το shortcode " [greetings] ".Η δομή ακολουθεί και εδώ την λογική των Inner sections και η επεξεργασία είναι όμοια με τα προηγούμενα. Το shortcode " [greetings] " χρησιμοποιείται για να καλέσει τον ανιχνευτή ιστού ο οποίος θα περιγραφεί αναλυτικά στη συνέχεια.

#### **Πεδίο News**

Στο πεδίο News παρουσιάζονται τα τελευταία νέα της ερευνητικής ομάδας.

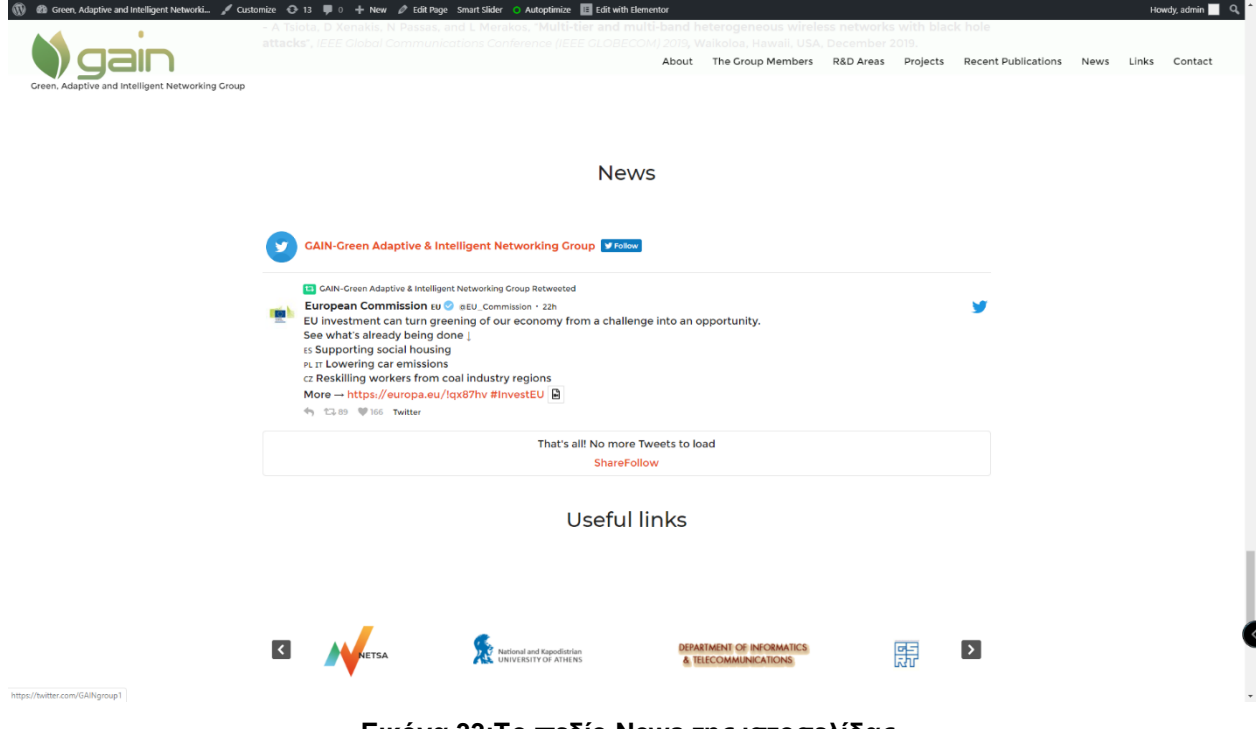

**Εικόνα 33:Το πεδίο News της ιστοσελίδας.**

Το πεδίο λειτουργεί με ανατροφοδότηση των αναρτήσεων από τον Twitter λογαριασμό της ερευνητικής ομάδας στην ιστοσελίδα. Για την κατασκευή του χρησιμοποιήθηκε το plugin: Custom Twitter Feeds και για την λειτουργία του ήταν απαραίτητη η σύνδεση στον Twitter λογαριασμό, μέσω του ίδιου του plugin. Παρέχεται, επίσης, δυνατότητα αλλαγής της συχνότητας ελέγχου του Twitter λογαριασμού για νέες αναρτήσεις και τροποποίησης του αριθμού των αναρτήσεων που θα εμφανίζονται στην ιστοσελίδα.

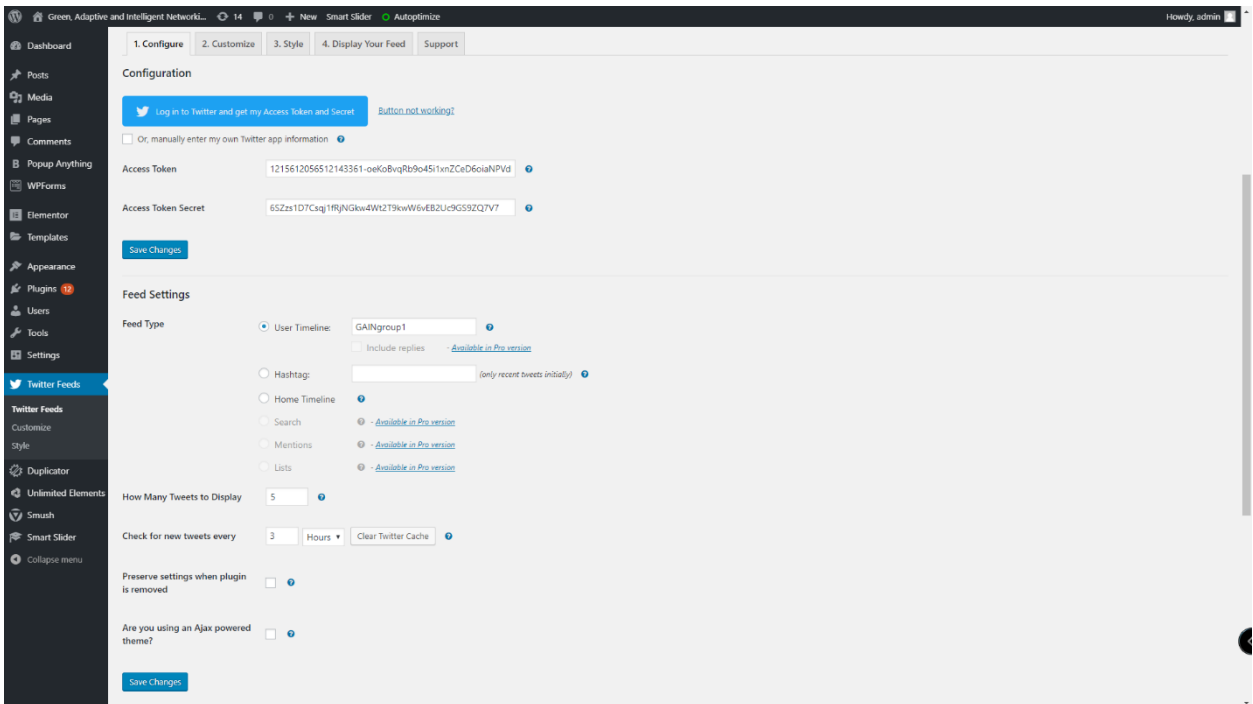

#### **Εικόνα 34:Το Custom Twitter Feeds plugin του Wordpress.**

Επιπλέον, δίνονται επιλογές μορφοποίησης του τρόπου παρουσίασης στην ιστοσελίδα.

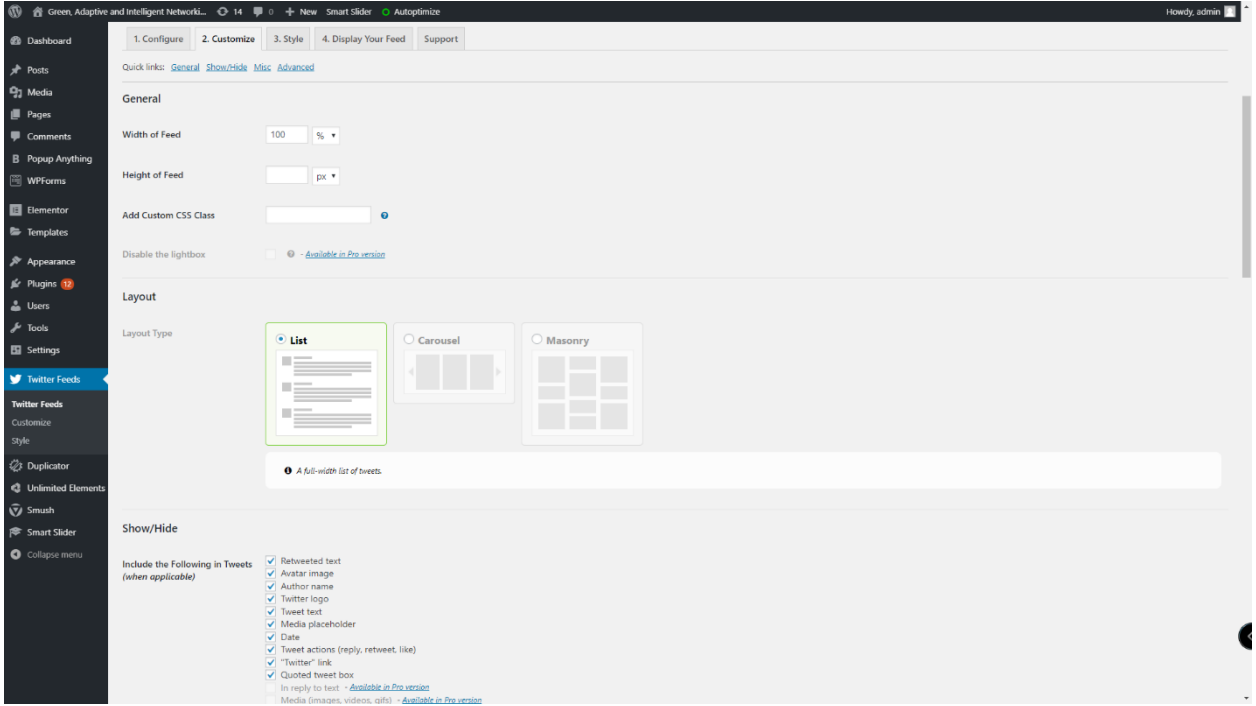

#### **Εικόνα 35:Επιλογές παρουσίασης των αναρτήσεων.**

Εκτός απ' αυτά, είναι εφικτή η αλλαγή κάποιων γενικών χαρακτηριστικών, όπως: τα χρώματα, τα πλαίσια, οι επικεφαλίδες και οι ημερομηνίες.

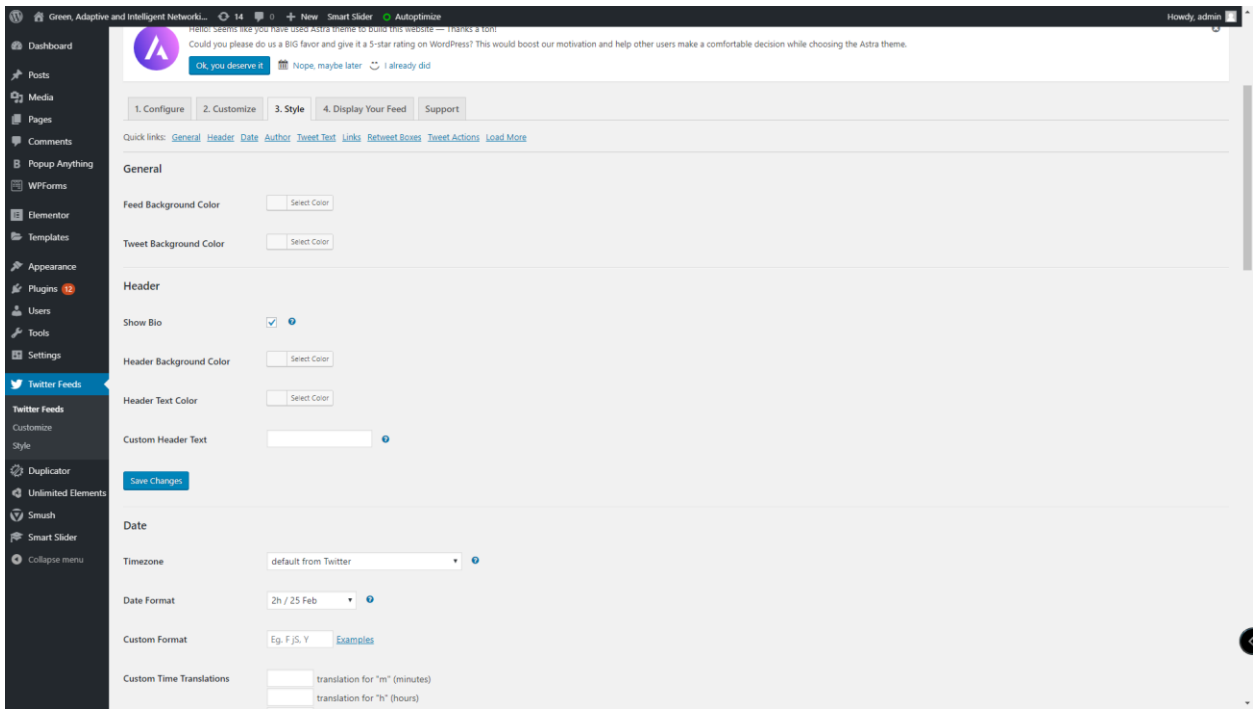

#### **Εικόνα 36:Γενικές αλλαγές των αναρτήσεων του plugin Custom Twitter Feeds.**

Τέλος, για την εμφάνιση των αναρτήσεων στην ιστοσελίδα, αντιγράφουμε το shortcode: [custom-twitter-feeds] στο πεδίο News του Elementor.

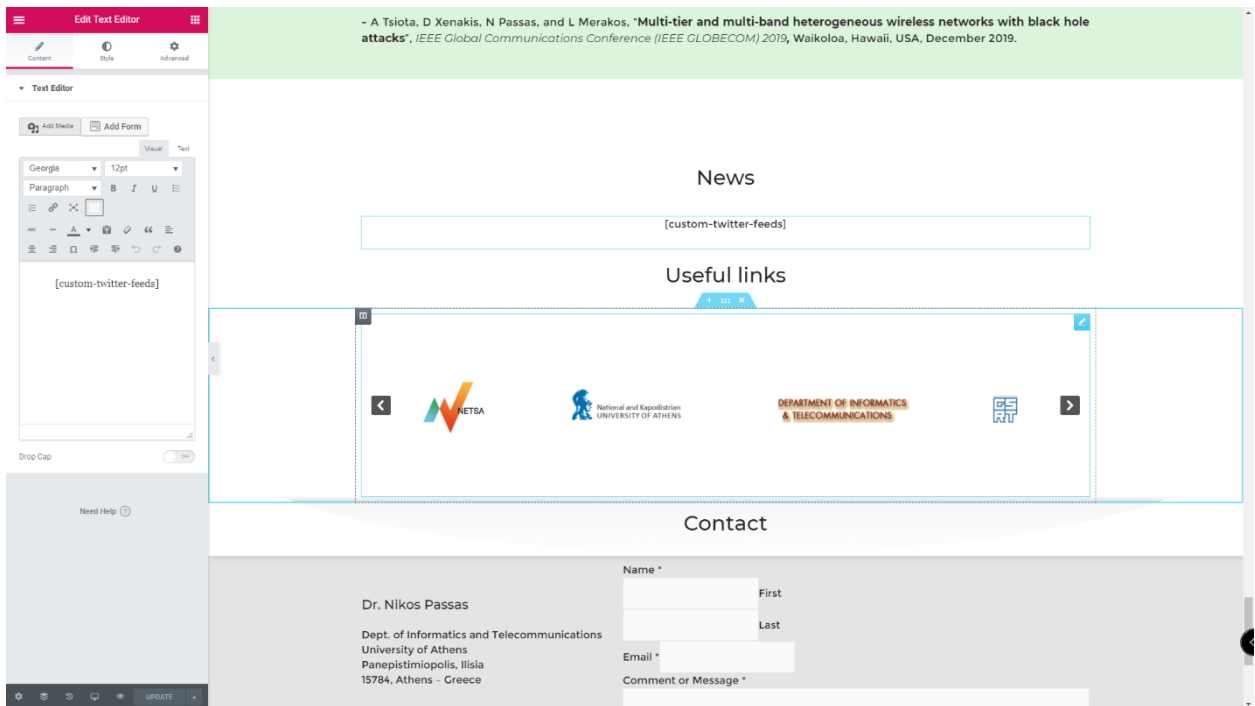

**Εικόνα 37:Το shortcode του Custom Twitter Feeds στον Elementor του Wordpress.**

### **Πεδίο Useful links**

Το πεδίο Useful links απαρτίζεται από μία ομώνυμη επικεφαλίδα και ένα καρουζέλ.

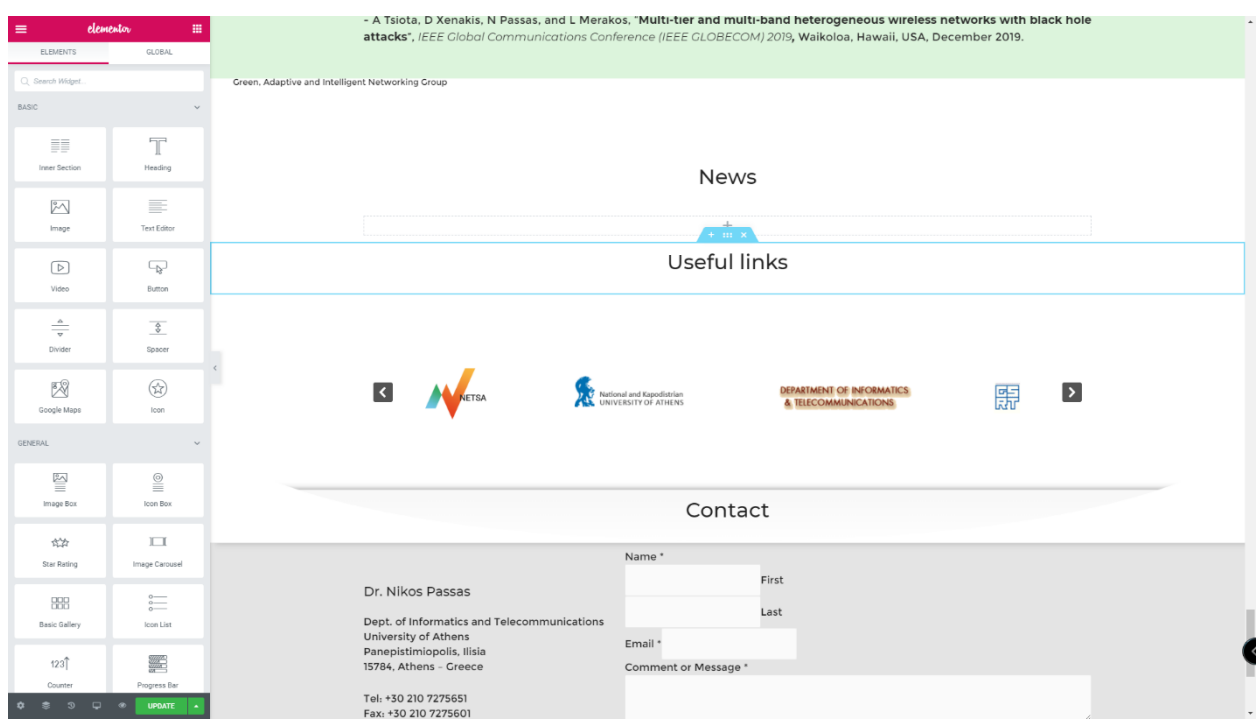

#### **Εικόνα 38:Πεδίο Useful links**

Η δομή ομοίως με τα προηγούμενα αποτελείται από Inner sections. Το καρουζέλ κατασκευάστηκε με σκοπό την παρουσίαση κάποιων χρήσιμων συνδέσμων, με τρόπο πιο διαδραστικό και φιλικό ως προς τον χρήστη. Για την ανάπτυξή του χρησιμοποιήθηκε το plugin "Smart slider", το οποίο βρίσκεται και αυτό στο Dashboard του Wordpress.

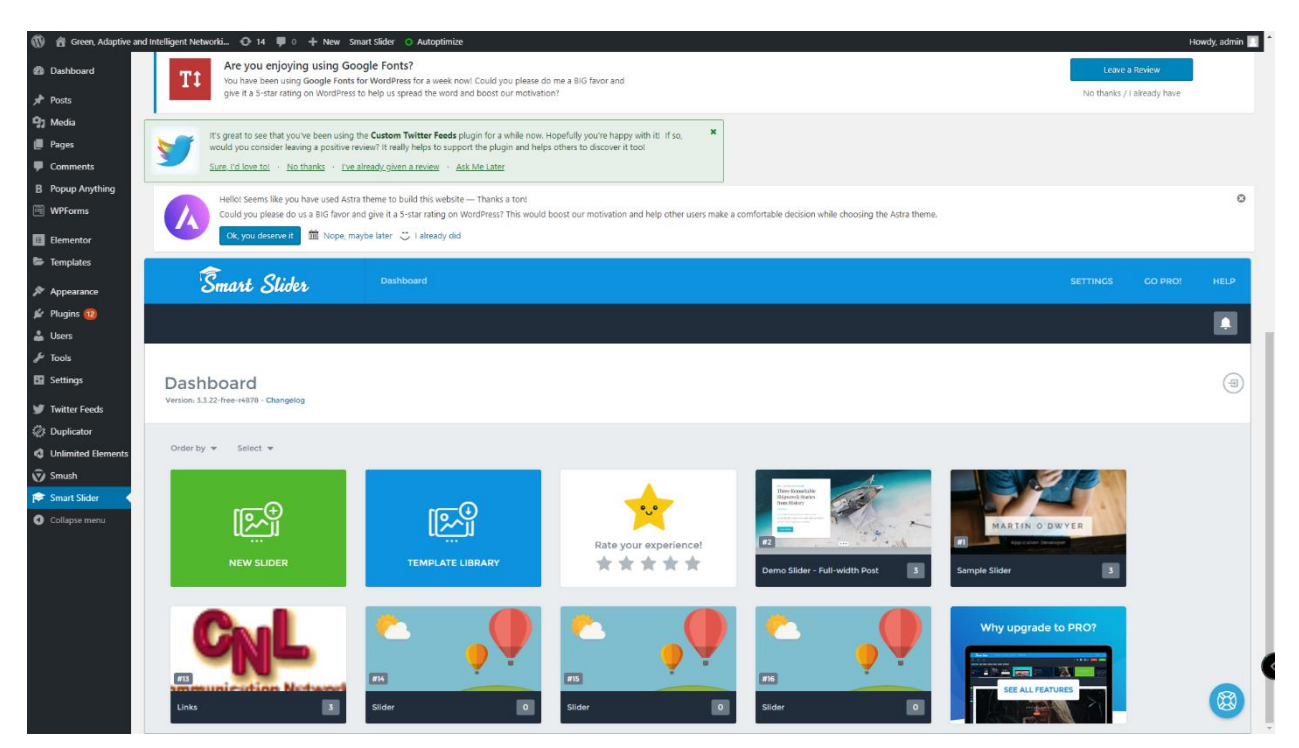

**Εικόνα 39:Το Smart slider plugin για την κατασκευή του καρουζέλ**

Ο slider που χρησιμοποιείται για το καρουζέλ ονομάζεται "Links". Κλικάροντας πάνω του εμφανίζονται οι διαφάνειες (slides) από τις οποίες αποτελείται (είναι 3 στο σύνολο).

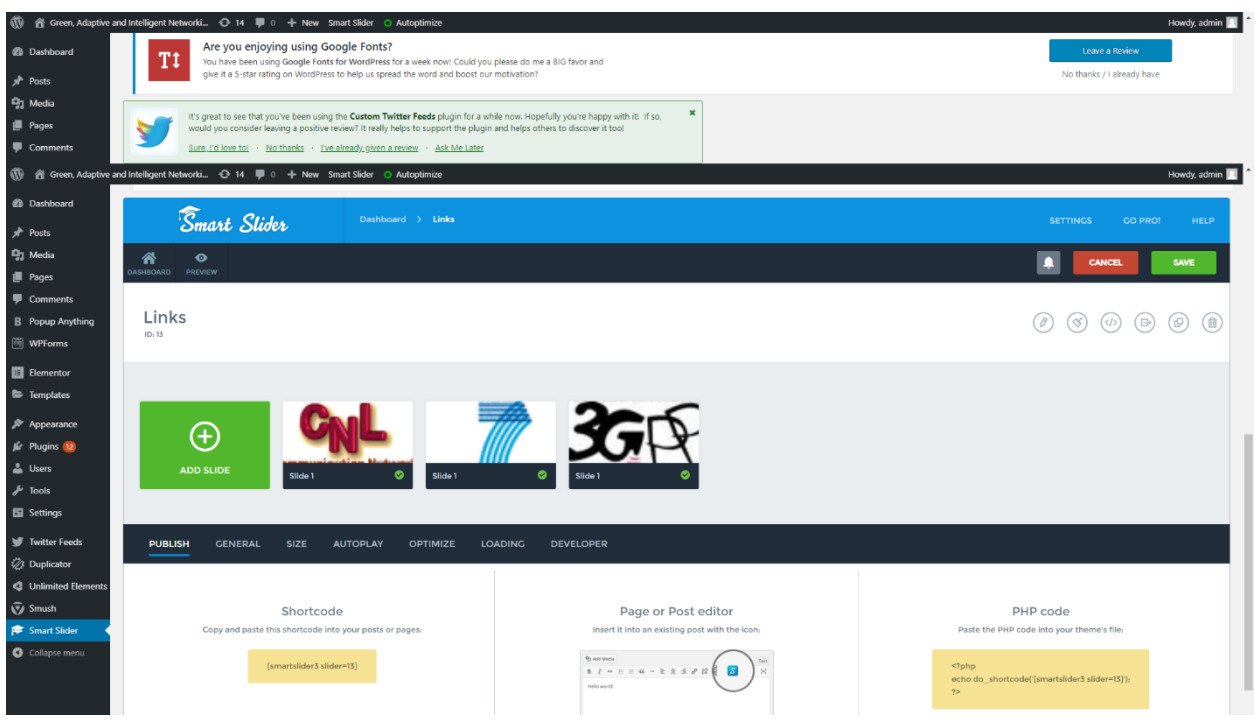

**Εικόνα 40:Διαφάνειες (slides) του "Links" slider**

Στην ίδια σελίδα πιο κάτω, παρέχονται δυνατότητες μορφοποίησης του καρουζέλ όπως παραδείγματος χάριν, το είδος και η απόχρωση των κουμπιών που θα χρησιμοποιηθούν για την μετάβαση σε επόμενη ή προηγούμενη διαφάνεια (slide).

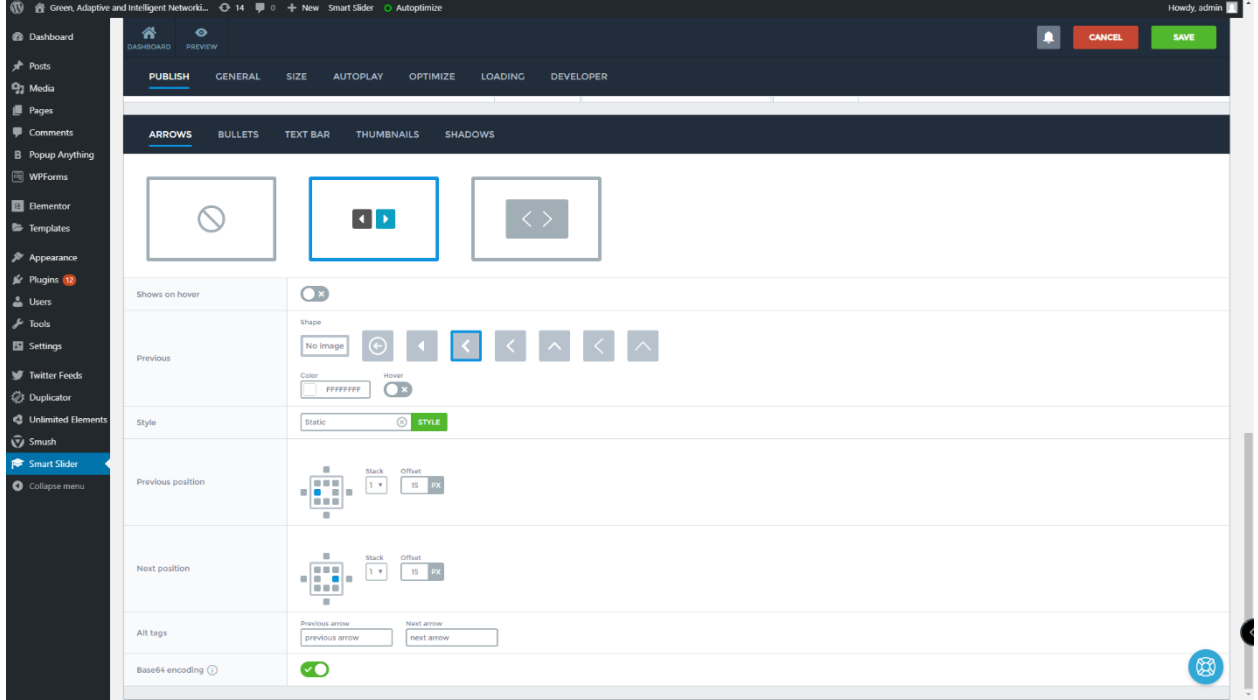

**Εικόνα 41:Επιλογές μορφοποίησης καρουζέλ**

Επιπλέον, επιλέγοντας τα slides όπως φαίνονται στην Εικόνα 29, μπορούμε να επεξεργαστούμε την θέση ή το μέγεθος των λογοτύπων.

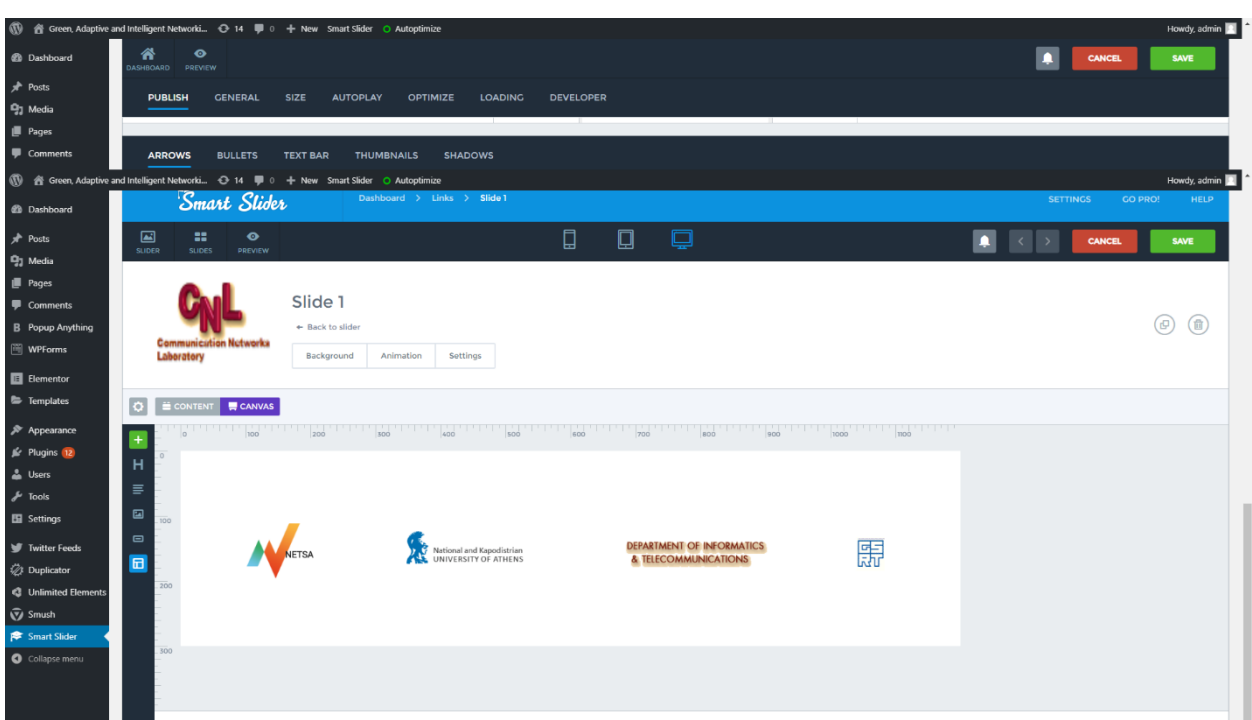

**Εικόνα 42:Επεξεργασία λογοτύπων του πρώτου slide.**

Κλικάροντας πάνω στα λογότυπα (για παράδειγμα το λογότυπο NETSA), μας δίνονται περαιτέρω δυνατότητες, όπως το άνοιγμα ιστοσελίδας κατά το πάτημά του.

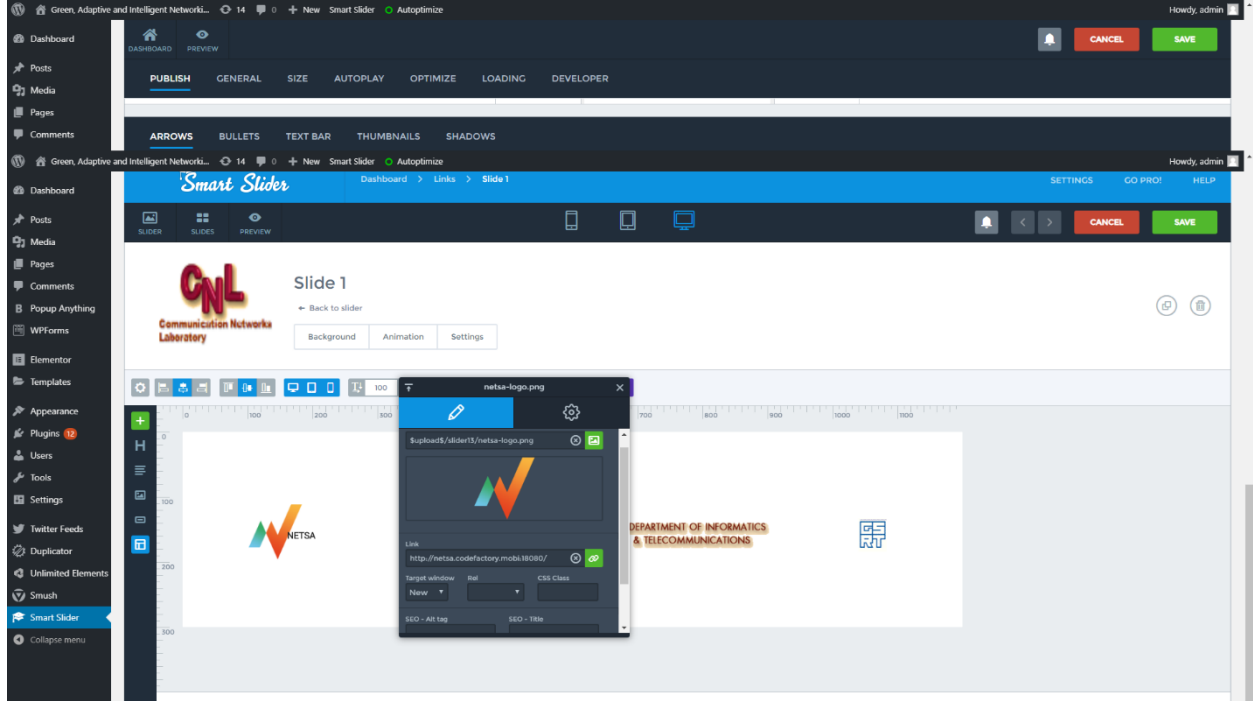

**Εικόνα 43:Επεξεργασία του λογοτύπου NETSA.**

Τέλος, αφότου έχουμε ολοκληρώσει την κατασκευή του καρουζέλ, επιστρέφουμε στον Elementor του Wordpress και αναζητούμε στην αριστερή μπάρα των widget το "Smart slider". Με ένα απλό drag and drop μπορεί τοποθετείται και τίθεται σε λειτουργία.

## **Πεδίο Contact**

Το πεδίο Contact αποτελείται από μία επικεφαλίδα, μία φόρμα επικοινωνίας και ένα κείμενο.

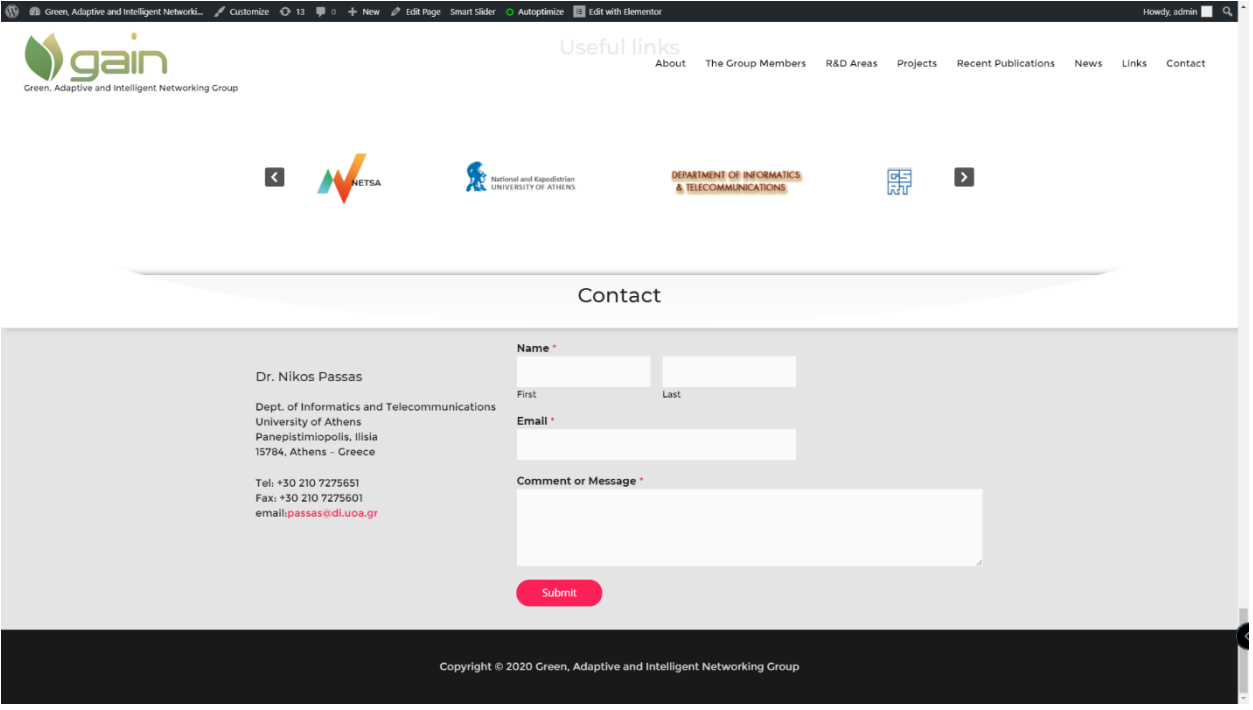

**Εικόνα 44:Πεδίο Contact**

Η δομή ακολουθεί και εδώ την λογική των Inner sections. H φόρμα επικοινωνίας πάρθηκε έτοιμη από ένα ήδη κατασκευασμένο πρότυπο του plugin "WPForms".

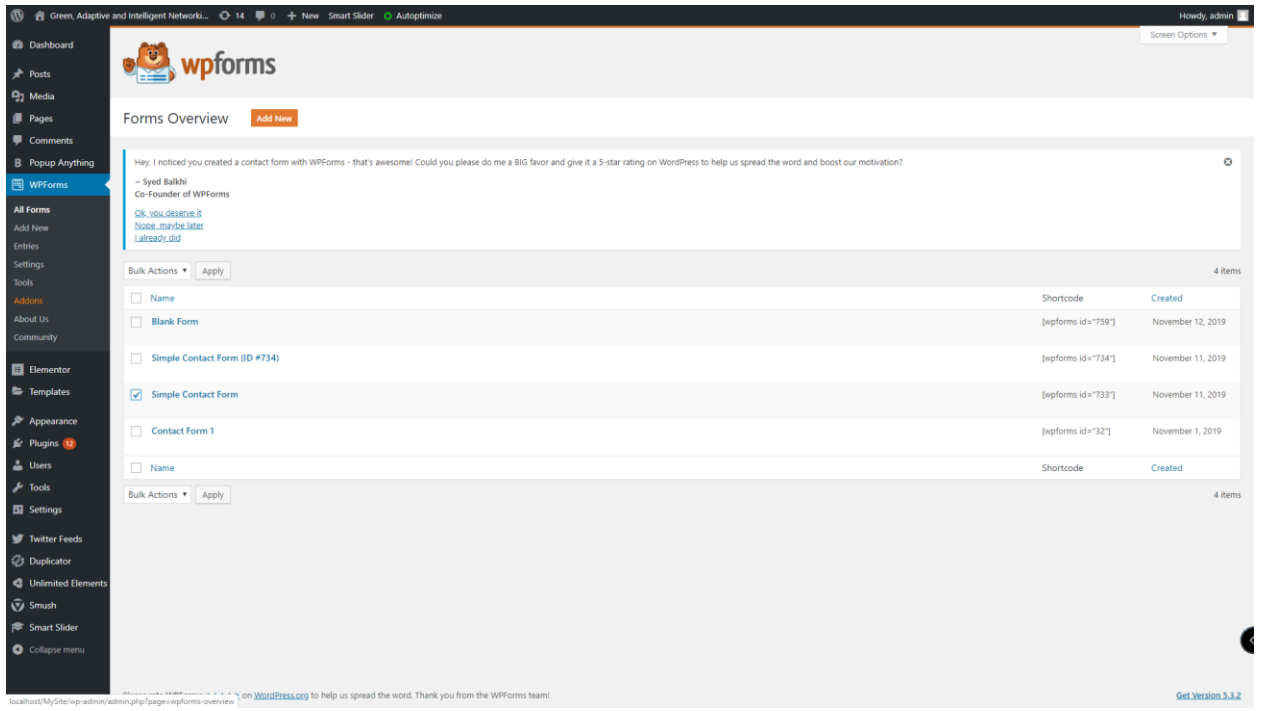

**Εικόνα 45:WPForms plugin**

Με τρόπο όμοιο με το προηγούμενο πεδίο, αν αναζητήσουμε στην αριστερή μπάρα των widgets του Elementor, το "WPForms" μπορούμε με ένα απλό drag and drop να θέσουμε σε ισχύ την φόρμα επικοινωνίας.

**Πεδίο footer**

Το πεδίο footer βρίσκεται στο κάτω μέρος στην ιστοσελίδα σε μία λεζάντα μαύρης απόχρωσης και αναφέρεται στα πνευματικά δικαιώματα.

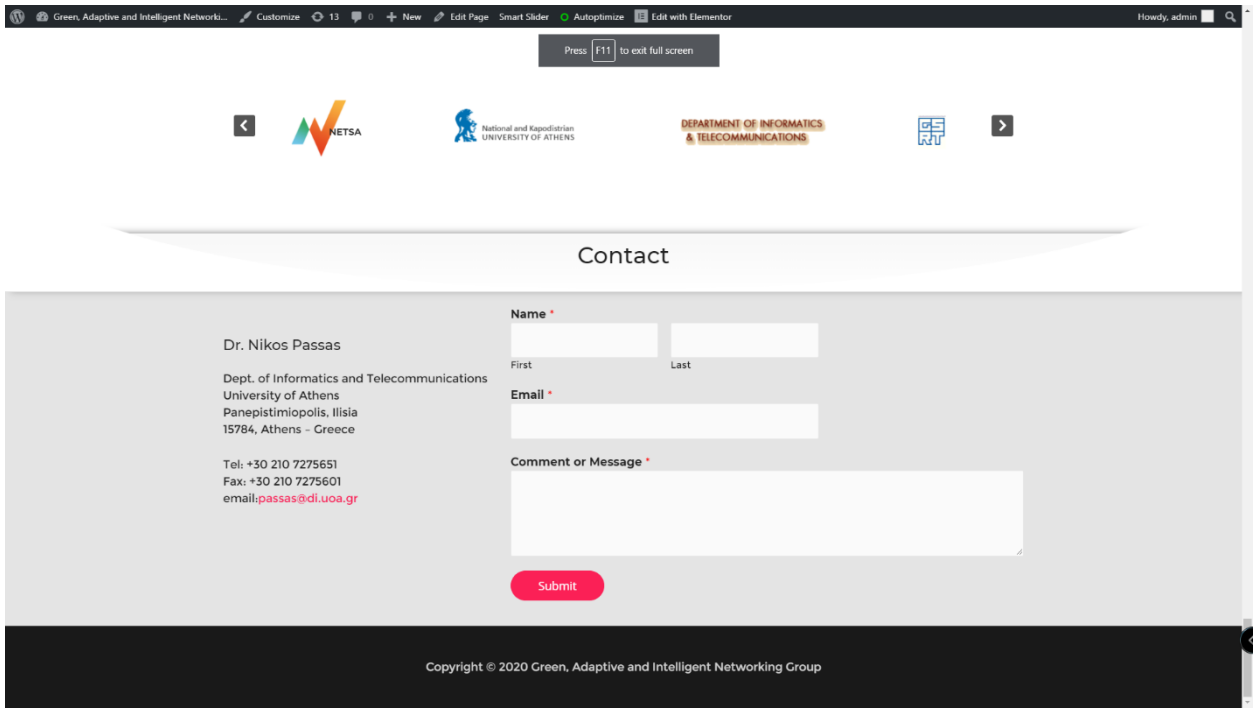

**Εικόνα 46:Πεδίο footer**

Η επεξεργασία του πεδίου footer, είναι εφικτή από την σελίδα Customize του Wordpress, όπως απεικονίζεται στην Εικόνα 17. Πιο συγκεκριμένα, αν κλικάρουμε την επιλογή Footer και κατόπιν Footer Bar μας δίνονται δυνατότητες αλλαγής κειμένου, αποχρώσεων διαστάσεων και άλλα.

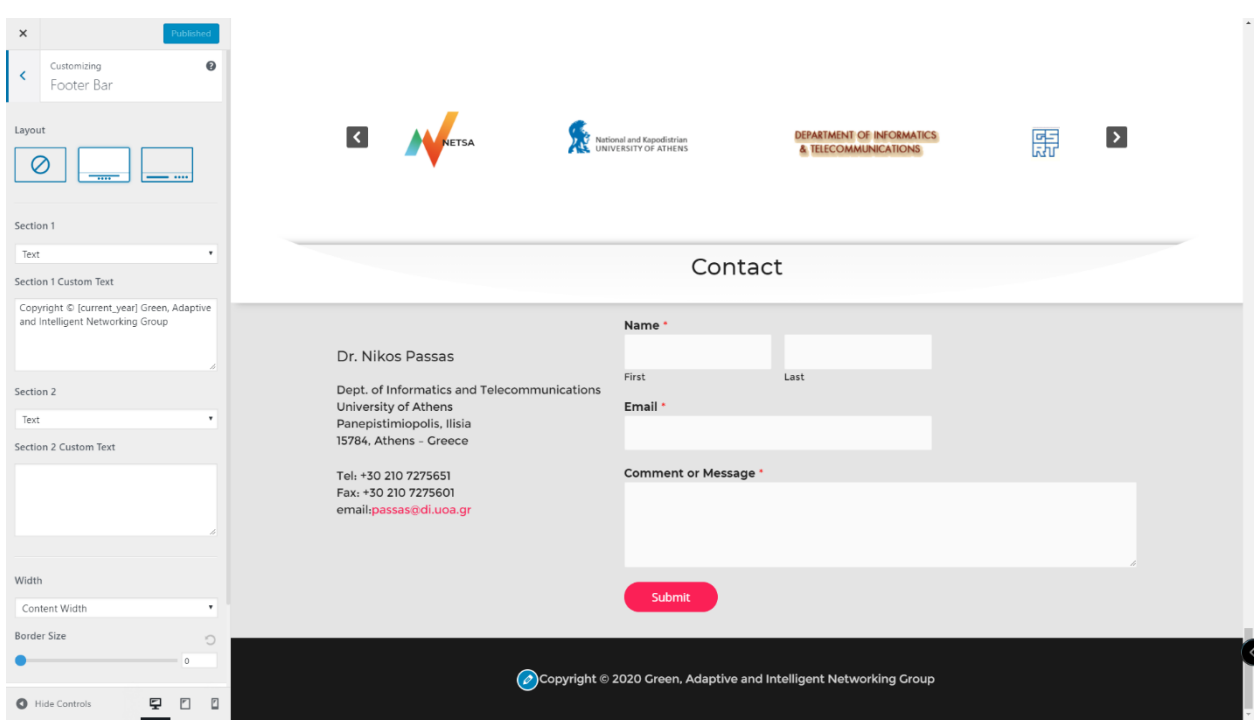

**Εικόνα 47:Επεξεργασία footer πεδίου**

### **4.2Εγκατάσταση ιστοσελίδας σε άλλο διακομιστή φιλοξενίας**

Για την μεταφορά και εγκατάσταση της ιστοσελίδας σε άλλο διακομιστή φιλοξενίας είναι απαραίτητη η χρησιμοποίηση του plugin Duplicator.

Το πρώτο βήμα περιλαμβάνει την δημιουργία ενός πακέτου το οποίο περιέχει όλα τα απαραίτητα αρχεία που απαιτούνται για την μεταφορά στον νέο διακομιστή.

Στο Dashboard του Wordpress, αν κλικάρουμε στα αριστερά το Duplicator, και κάνουμε κλικ στην επιλογή Create new, εμφανίζεται το εξής:

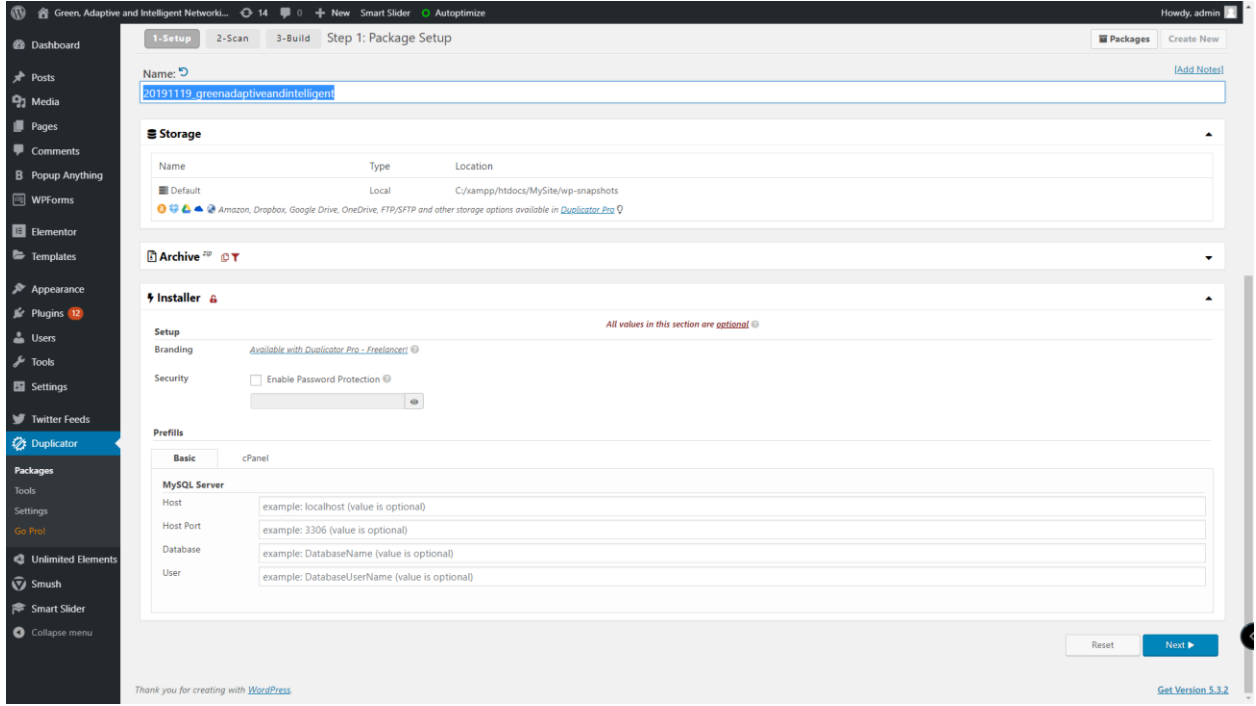

#### **Εικόνα 48:Duplicator plugin.**

Με την επιλογή Archive μπορούμε να συμπεριλάβουμε ορισμένα μόνο tables της βάσης δεδομένων. Η προτεινόμενη επιλογή είναι το Next.

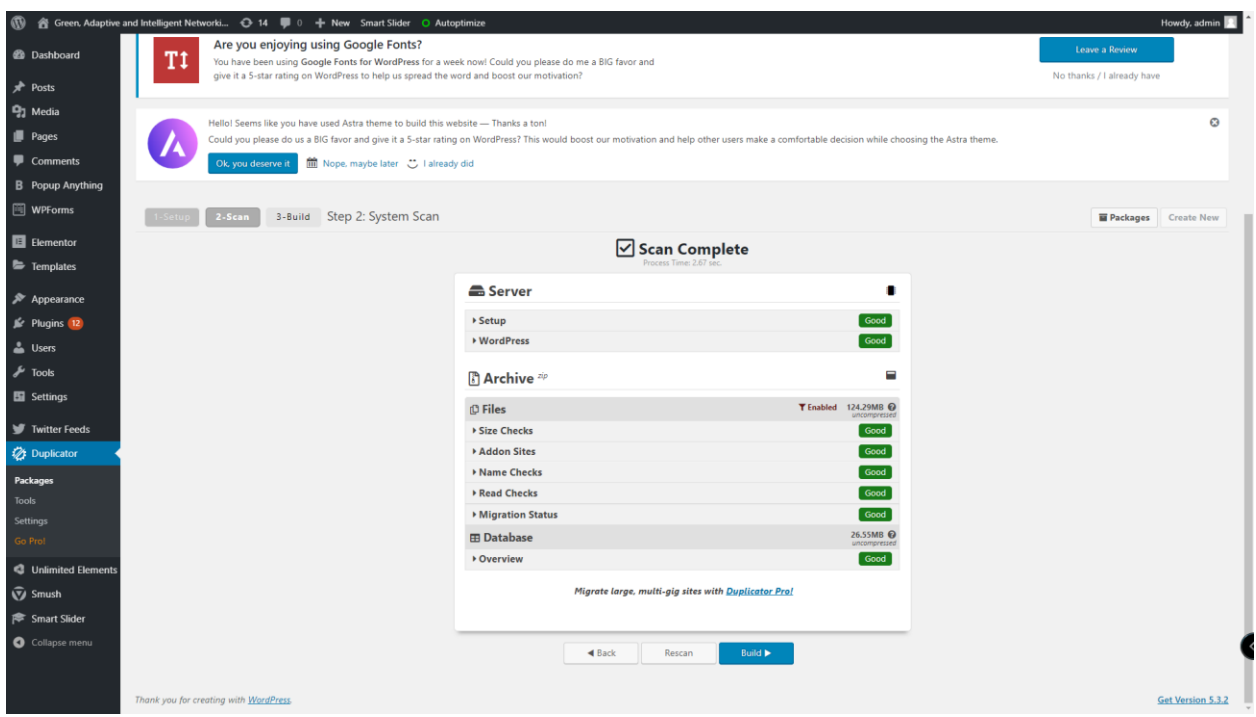

**Εικόνα 49:Έλεγχος κατάστασης και αξιολόγηση της ιστοσελίδας από το Duplicator.**

Στο σημείο αυτό εμφανίζεται το αποτέλεσμα του ελέγχου της βάσης δεδομένων και του περιεχομένου της ιστοσελίδας. Αν κάτι δεν αξιολογηθεί ως Good, θα πρέπει να διορθωθεί.

Συνεχίζοντας με την επιλογή Build, κατασκευάζεται το πακέτο αρχείων της ιστοσελίδας που πρόκειται να μεταφερθούν στον νέο διακομιστή.

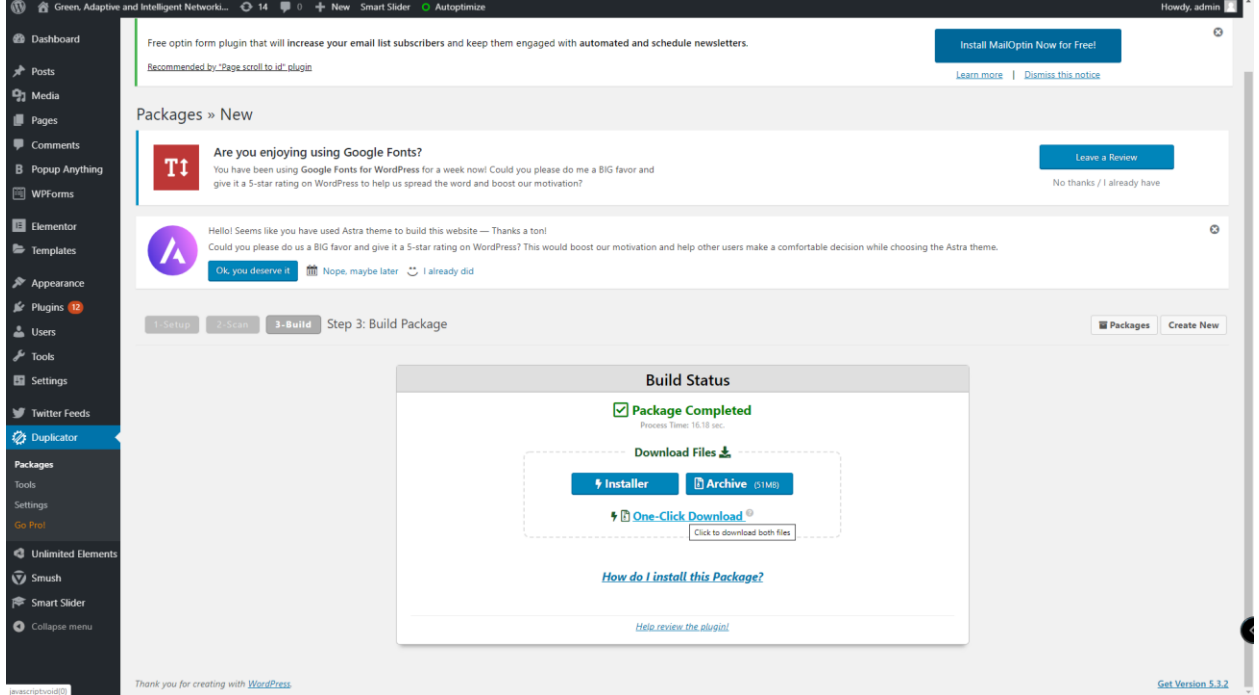

**Εικόνα 50:Το πακέτο μεταφοράς του Duplicator**

Πρέπει να γίνει λήψη τόσο του αρχείου εγκατάστασης (Installer) όσο και του αρχείου Archive. Αυτά είναι τα μοναδικά αρχεία που χρειάζεται να μεταφερθούν στο νέο διακομιστή. Αφού ολοκληρωθεί η λήψη, χρειάζεται προετοιμασία του νέου διακομιστή για να φιλοξενήσει την ιστοσελίδα ώστε να ολοκληρωθεί η μεταφορά.

Ένα από τα δυνατά σημεία του Duplicator που πρέπει να αναφερθεί, είναι το πως δεν χρειάζεται καινούρια εγκατάσταση του Wordpress στον νέο διακομιστή για την φιλοξενία της σελίδας.

Ο Duplicator θα κάνει ό,τι είναι απαραίτητο με τον σχεδιαστή να χρειάζεται μόνο να κατασκευάσει μία βάση δεδομένων και ένα χρήστη εξουσιοδοτημένο με πλήρη δικαιώματα.

Στο Control panel του XAMPP, αν επιλέξουμε Admin στο πεδίο MySQL εμφανίζεται μπροστά μας η σελίδα διαχείρισης της βάσης δεδομένων phpMyAdmin.

Για την δημιουργία της βάσης δεδομένων, πηγαίνουμε στην καρτέλα: Βάσεις Δεδομένων και πληκτρολογούμε το όνομα της βάσης που θα κατασκευάσουμε, συνοδευόμενο από την επιλογή σύνθεση (collation) και πατάμε: Δημιουργία.

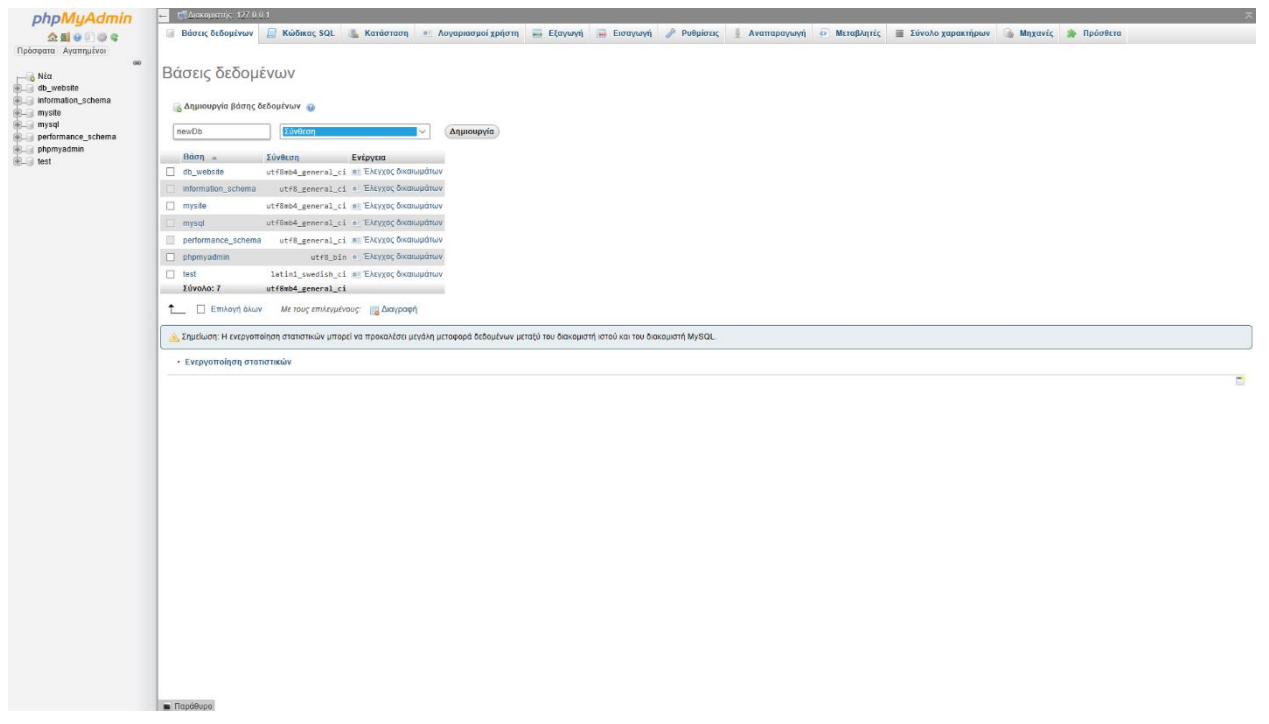

**Εικόνα 51:Δημιουργία βάσης δεδομένων στο σύστημα phpMyAdmin.**

Έπειτα, επιλέγουμε την καρτέλα Δικαιώματα (privileges).

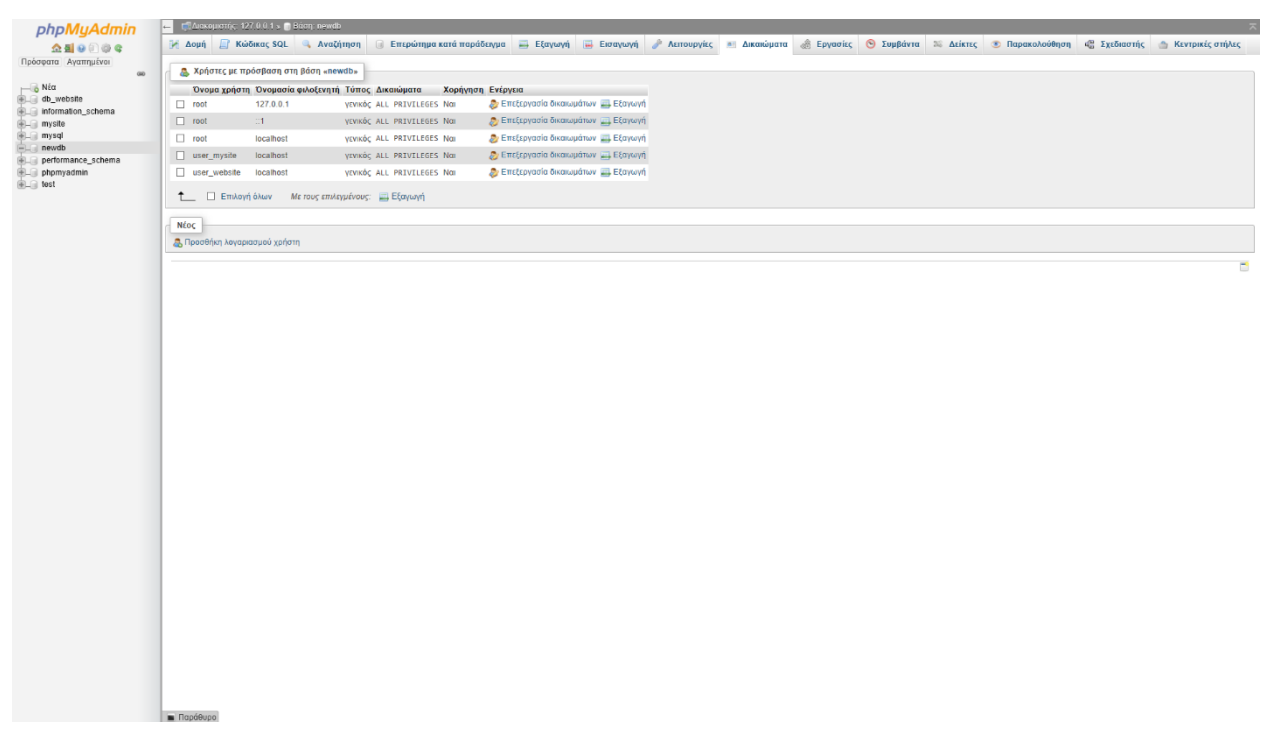

#### **Εικόνα 52:Καρτέλα δικαιωμάτων του phpMyAdmin**

και κλικάρουμε στο κάτω μέρος την επιλογή: Προσθήκη λογαριασμού χρήστη.

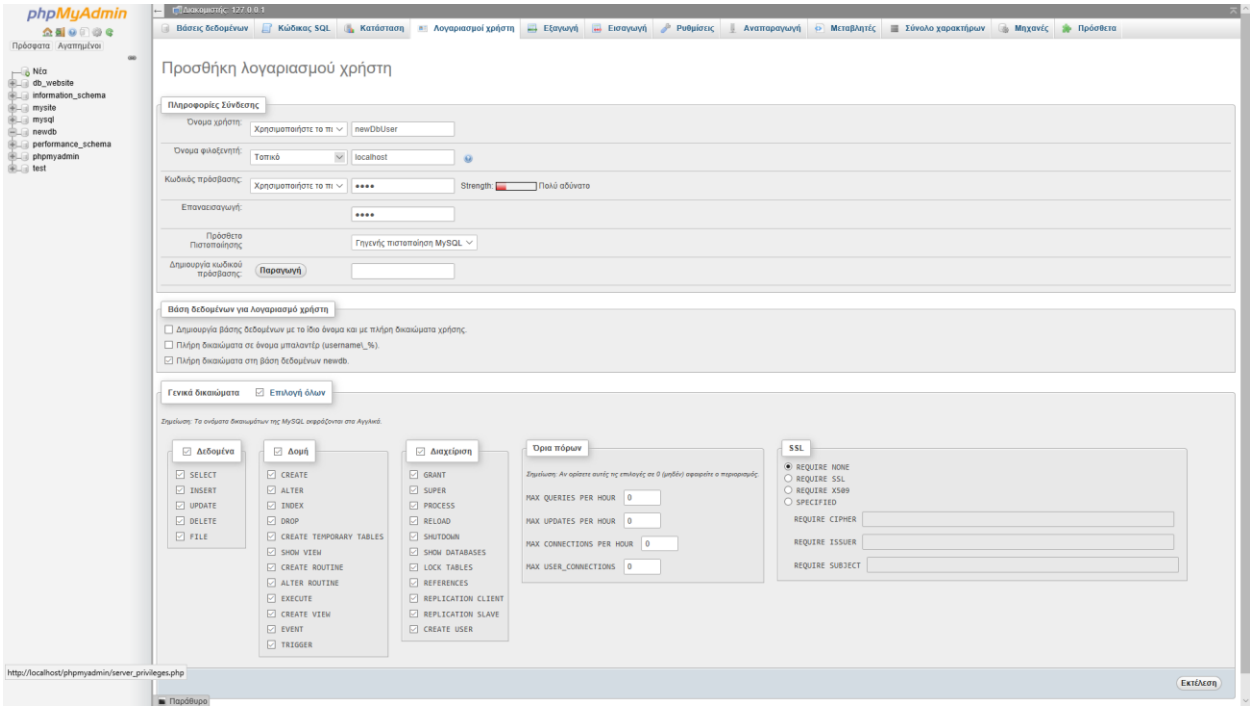

**Εικόνα 53:Προσθήκη λογαριασμού χρήστη στο σύστημα phpMyAdmin**

Στις Πληροφορίες σύνδεσης δίνουμε ένα Όνομα χρήστη, ένα κωδικό πρόσβασης και στα γενικά δικαιώματα κλικάρουμε επιλογή όλων.

Πλέον είμαστε σχεδόν έτοιμοι για την εγκατάσταση της ιστοσελίδας στο νέο διακομιστή.

Το πρώτο βήμα που ακολουθεί, είναι η τοποθέτηση των δύο αρχείων που προέκυψαν από τον Duplicator σε ένα φάκελο που θα έχει το όνομα που επιθυμούμε να δώσουμε στην ιστοσελίδα.

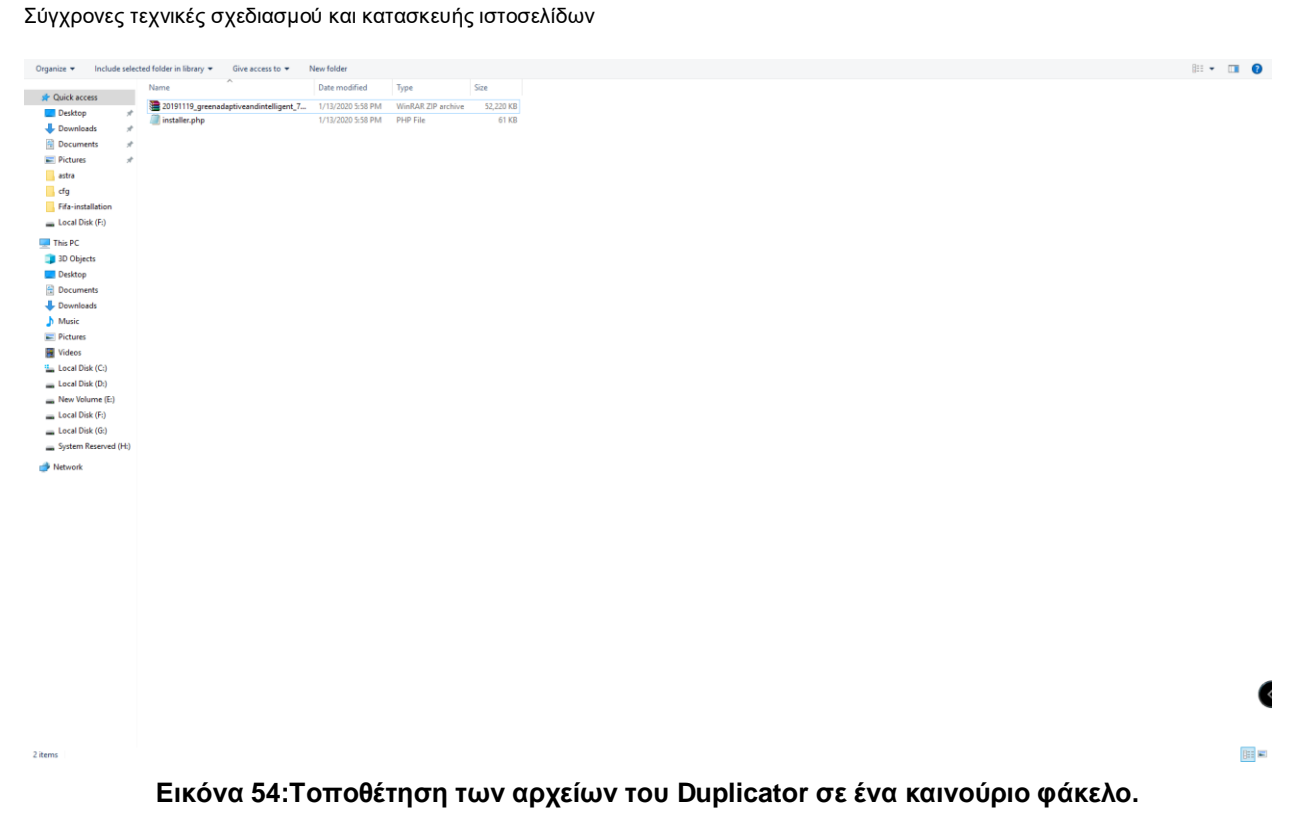

Κατόπιν, μεταφέρουμε τον νέο φάκελο στο XAMPP (στον φάκελο htdocs) και πληκτρολογούμε στον φυλλομετρητή: localhost/myNewWebsite/ , όπου myNewWebsite είναι το όνομα του φακέλου με τα αρχεία του Duplicator. Αυτό που εμφανίζεται είναι το εξής:

**Index of /myNewWebsite** 

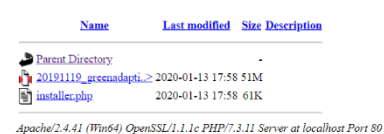

#### **Εικόνα 55:Εγκατάσταση ιστοσελίδας.**

Κλικάρουμε το αρχείο installer.php:

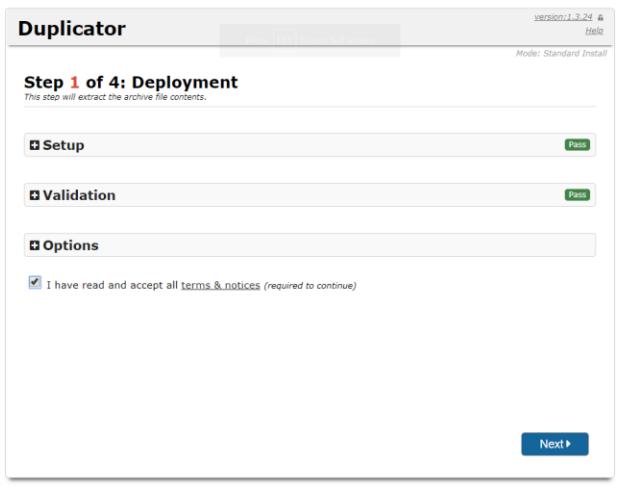

é

#### **Εικόνα 56:Εγκατάσταση ιστοσελίδας (συνέχεια).**

Επιλέγουμε Next και μεταβαίνουμε στην σελίδα εγκατάστασης της βάσης δεδομένων.

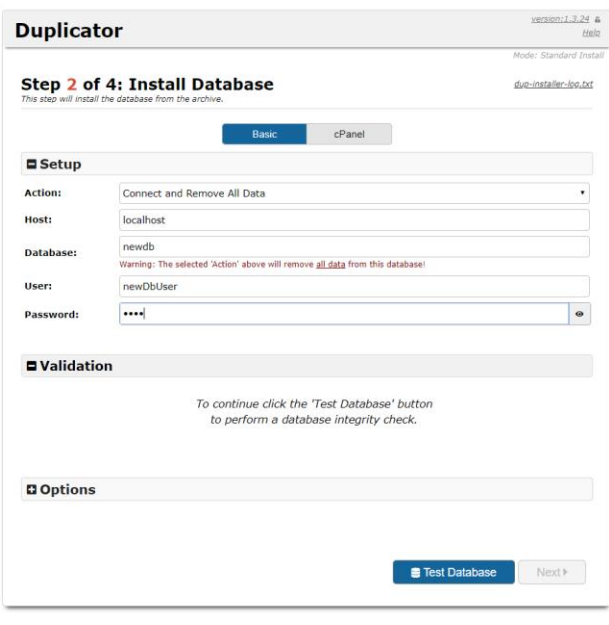

Ć

#### **Εικόνα 57:Εγκατάσταση της βάσης δεδομένων.**

Στο σημείο της εγκατάστασης της βάσης, συμπληρώνουμε το όνομα της βάσης και του χρήστη που δημιουργήσαμε προηγουμένως στο σύστημα phpMyAdmin. Κατόπιν επιλέγουμε Test Database.

Προχωρώντας μεταβαίνουμε στην σελίδα ενημέρωσης δεδομένων όπου μπορούμε να αλλάξουμε το όνομα της ιστοσελίδας και το URL.

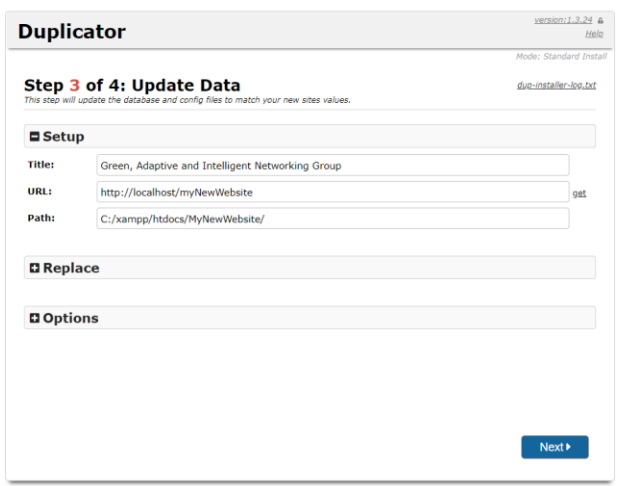

### d

#### **Εικόνα 58:Ενημέρωση δεδομένων ιστοσελίδας**

Συνεχίζοντας, επιλέγουμε Admin login.

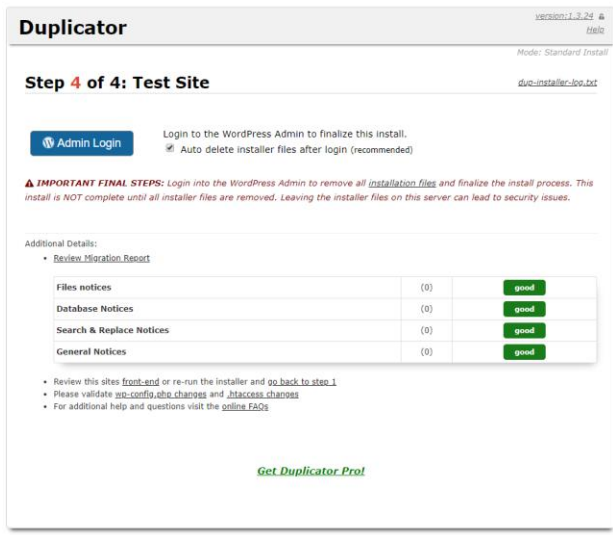

Ć

#### **Εικόνα 59:Είσοδος στην ιστοσελίδα**

Πλέον είμαστε σε θέση να εισέλθουμε στην ιστοσελίδα, αφού πρώτα συμπληρώσουμε το όνομα χρήστη και τον κωδικό ταυτοποίησης του σχεδιαστή της ιστοσελίδας, όπως φαίνεται στην πλατφόρμα της Εικόνας 13. Το προκαθορισμένο όνομα χρήστη είναι: admin και κωδικός: 21342134 .

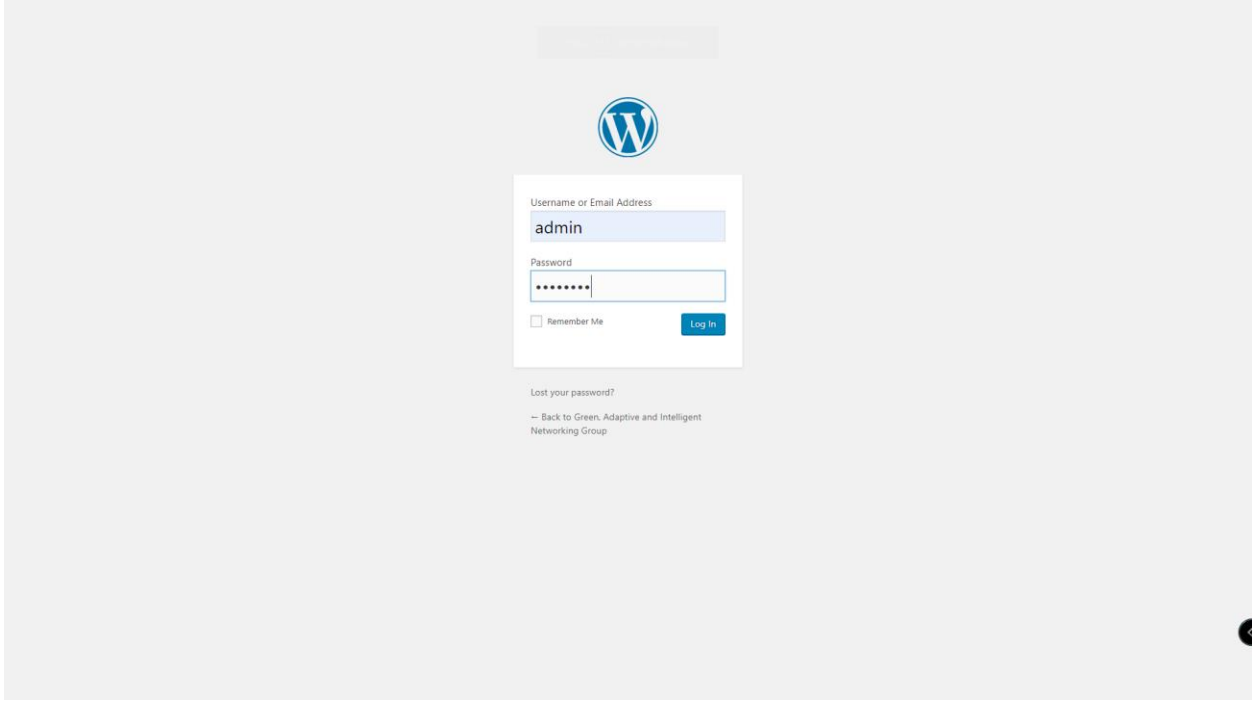

**Εικόνα 60:Ταυτοποίηση εισόδου σχεδιαστή**

## **4.3Ανιχνευτής ιστού (Web crawler)**

Οι ανιχνευτές ιστού (αράχνες ή αλλιώς ρομπότ) είναι κομμάτια κώδικα γραμμένα συνήθως σε PHP ή κάποιο πλαίσιο της Javascript. Είναι ευρέως χρησιμοποιήσιμα στον κλάδο της σχεδίασης ιστοσελίδων και όλες οι σύγχρονες μηχανές αναζήτησης τρέχουν αρκετούς με σκοπό να ανιχνεύουν ιστοσελίδες που ανεβαίνουν στο διαδίκτυο.

Παραδείγματος χάριν, η Google έχει τον κύριο ανιχνευτή της, το Googlebot, που περιλαμβάνει ανίχνευση για κινητά και υπολογιστές. Υπάρχουν όμως και πολλά επιπλέον bots για το Google, όπως οι Googlebot Images, τα Googlebot Videos, τα Googlebot News και AdsBot.

Παρόλα αυτά, η χρήση των ανιχνευτών ιστού δεν περιορίζεται μόνο στα πλαίσια των μηχανών αναζήτησης. Πολυάριθμες ιστοσελίδες του διαδικτύου χρησιμοποιούν τέτοιους ανιχνευτές που σαρώνουν το περιεχόμενο άλλων ιστοσελίδων για χρήσιμες πληροφορίες, έτσι ώστε είτε να εμπλουτίσουν ή να ενημερώσουν κατάλληλα το δικό τους περιεχόμενο.

Για τους σκοπούς της εργασίας, αναπτύχθηκε ένας ανιχνευτής ιστού ο οποίος παίρνει ένα μέρος του περιεχομένου του ιστοσελίδας με διεύθυνση URL: (Uniform Resource Locator)<http://cgi.di.uoa.gr/~passas/> και το προσαρτά στην ιστοσελίδα GAIN.

Πιο συγκεκριμένα, o ανιχνευτής συλλέγει από το πεδίο "Publications" όλες τις δημοσιεύσεις που έχουν γίνει μετά το έτος 2015 και τις προσαρτά στο αντίστοιχο πεδίο της ιστοσελίδας GAIN. Επιπλέον, το περιεχόμενο που έχει συλλέξει το διαμορφώνει κατάλληλα, ούτως ώστε να ταιριάζει με την γραμματοσειρά, το μέγεθος και τα χρώματα της καινούριας ιστοσελίδας.

Ο ανιχνευτής ιστού υλοποιήθηκε σε PHP με τη βοήθεια του πλαισίου (framework) DOMDocument, το οποίο παρέχει όλες τις απαραίτητες κλάσεις και μεθόδους για να διατρέξει κάποιος τον HTML κώδικα μιας ιστοσελίδας.

Ο κώδικας οργανώθηκε σε συνάρτηση με όνομα wpb\_demo\_shortcode() και τοποθετήθηκε στο αρχείο functions.php του οποίου το μονοπάτι είναι: htdocs\MySite\wpcontent\themes\astra, όπου MySite είναι ο φάκελος με τα αρχεία της ιστοσελίδας. Η συνάρτηση καλείται στην ιστοσελίδα με ένα shortcode που ορίστηκε κι αυτό στο αρχείο

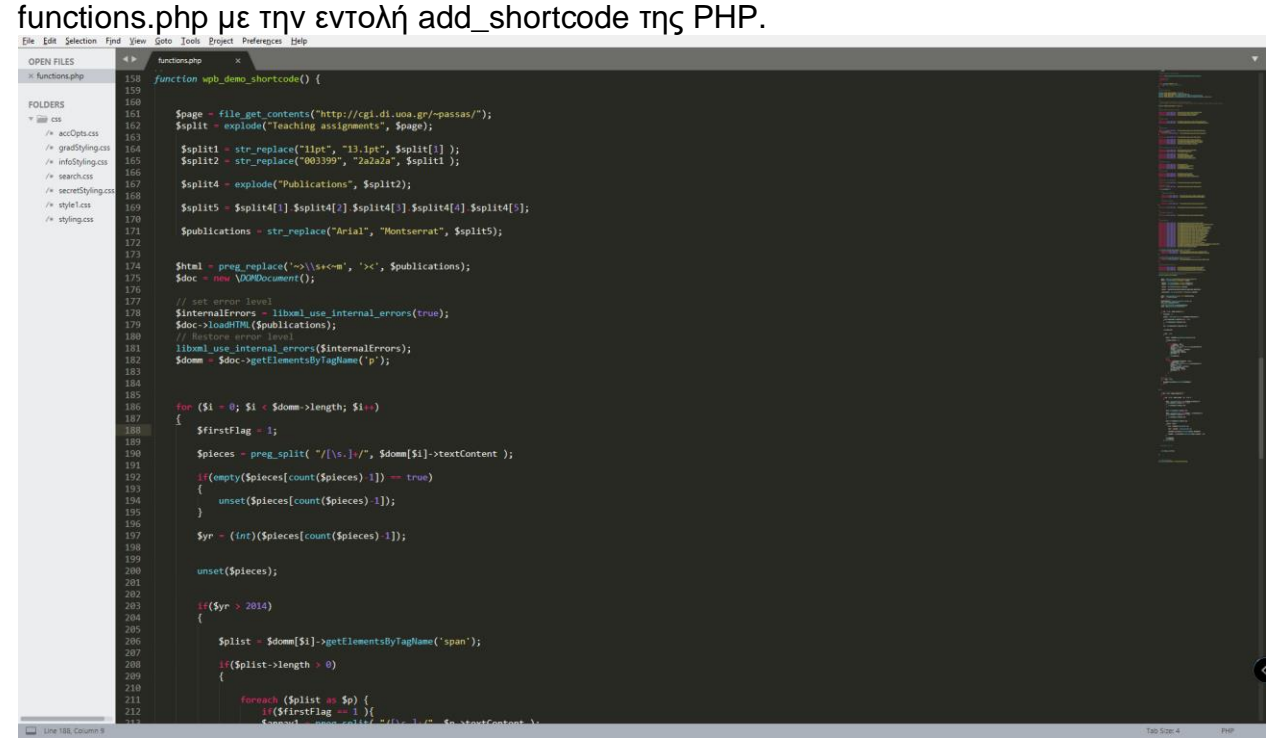

**Εικόνα 61:Κώδικας ανιχνευτής ιστού (μέρος 1).**

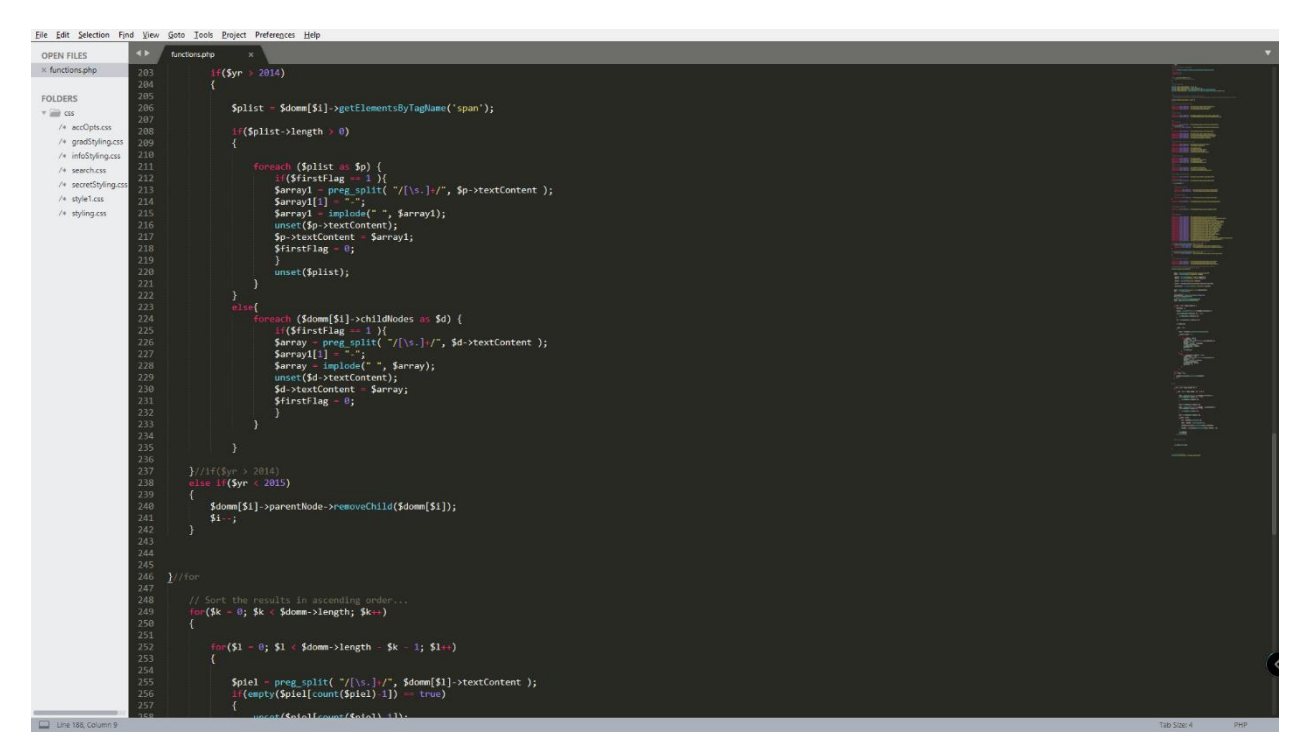

**Εικόνα 62:Κώδικας ανιχνευτής ιστού (μέρος 2).**

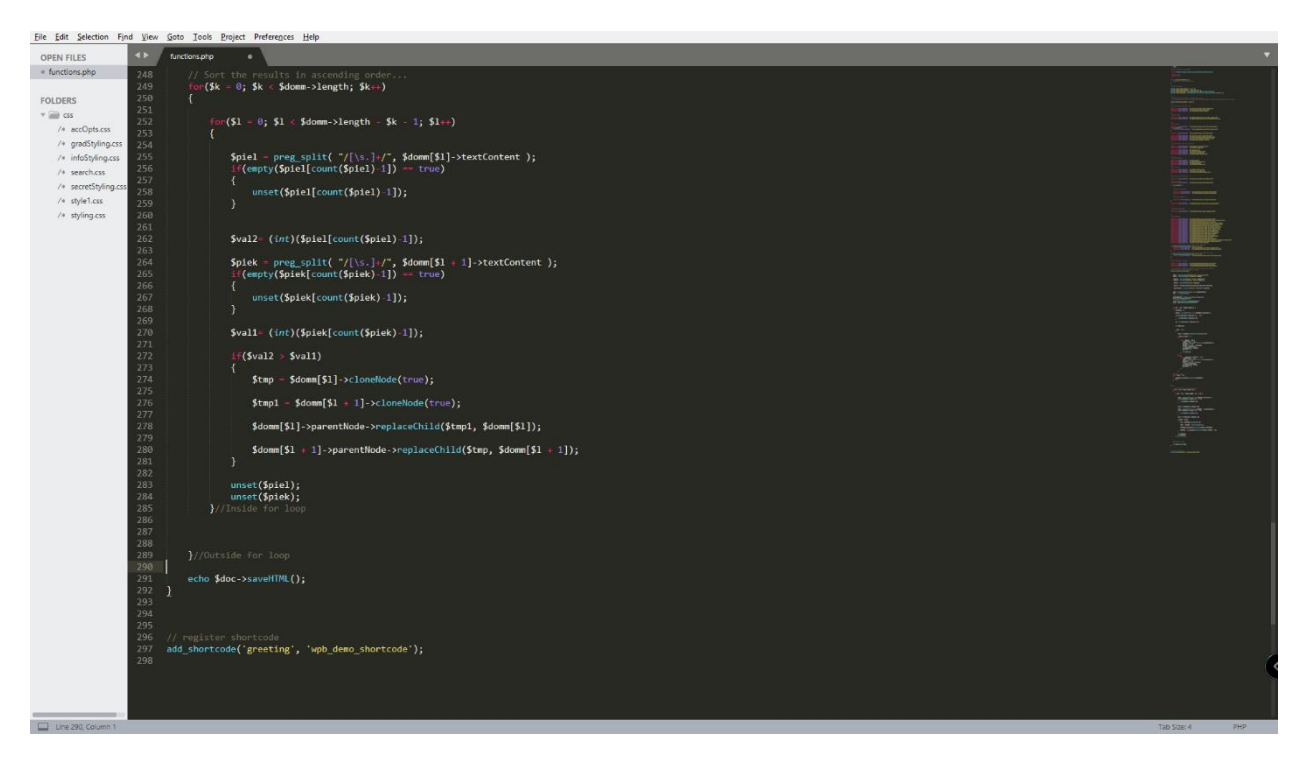

**Εικόνα 63:Κώδικας ανιχνευτής ιστού (μέρος 3).**

## **4.3.1 Αναλυτική παρουσίαση κώδικα ανιχνευτή ιστού**

Η κατασκευή του ανιχνευτή ιστού απαιτούσε:

## **\$page = @file\_get\_contents("http://cgi.di.uoa.gr/~passas/");**

Φόρτωση του HTML κώδικα στην μεταβλητή \$page από την σελίδα που πρόκειται να αντληθεί το περιεχόμενο. Το σύμβολο: @ χρησιμοποιείται για την διαχείριση πιθανού σφάλματος (Π.χ. η ιστοσελίδα στόχος δεν είναι διαθέσιμη).

```
 if($page == FALSE)
```
**{**

```
echo "Not yet available";
```
**return;**

**}**

Σε περίπτωση που δεν είναι η δυνατή η προσέγγιση της ιστοσελίδας στόχου, εκτυπώνει μήνυμα λάθους και τερματίζει την εκτέλεση.

## **\$split = explode("Teaching assignments", \$page);**

Αποκοπή του περιεχομένου της σελίδας μέχρι το θέμα Teaching assignments.

**\$split1 = str\_replace("11pt", "13.0pt", \$split[1] );**

Αντικατάσταση του μεγέθους της γραμματοσειράς από 11pt σε 13pt, ώστε να ταιριάζει με την ιστοσελίδα.

**\$split2 = str\_replace("003399", "2a2a2a", \$split1 );**

Αλλαγή κωδικού χρώματος γραμματοσειράς, απο 003399 σε 2a2a2a.

```
 $split4 = explode("Publications", $split2);
```
Αποκοπή του κειμένου της ιστοσελίδας ως τον τίτλο "Publications".

## **\$publications = str\_replace("Arial", "Montserrat", \$split5);**

Αλλαγή γραμματοσειράς από Arial σε Montserrat. Πλέον, στην μεταβλητή \$publications βρίσκεται

**\$html = preg\_replace('~>\\s+<~m', '><', \$publications);**

Εξάλειψη ενδεχόμενων κενών στον κώδικα HTML.

**\$doc = new \DOMDocument();**

Δημιουργία αντικειμένου DOMDocument.

### **• \$internalErrors=libxml use internal errors(true)**;και **libxml\_use\_internal\_errors(\$internalErrors);**

Επιτρέπουν την διαχείριση λαθών στον προγραμματιστή.

## **\$doc->loadHTML(\$publications);**

Φόρτωση του HTML κώδικα στο αντικείμενο doc.

## **\$domm = \$doc->getElementsByTagName('p');**

Κατόπιν μελέτης του HTML κώδικα της ιστοσελίδας, παρατηρήθηκε πως κάθε δημοσίευση από την κατηγορία Publications του κειμένου, ανήκει σε μία τουλάχιστον HTML ετικέτα <p>. Οπότε, με αυτή την εντολή καταφέρνουμε να φορτώσουμε κάθε δημοσίευση στην λίστα \$domm ως διαφορετική καταχώρηση.

## **for**  $(\$i = 0\)$ **;**  $\$i < \$domm\text{-}slength$ ;  $\$i++$ )

Διατρέχουμε όλες τις δημοσιεύσεις του πίνακα \$domm.

**\$pieces = preg\_split( "/[\s.]+/", \$domm[\$i]->textContent );**

Παίρνουμε τις λέξεις από κάθε δημοσίευση με οριοθέτες το κενό, το tab, την τελεία, το κόμμα και τις καταχωρούμε στον πίνακα \$pieces.

**if(empty(\$pieces[count(\$pieces)-1]) == true)**

```
{
```
**unset(\$pieces[count(\$pieces)-1]);**

**}**

```
$yr = (int)($pieces[count($pieces)-1]);
```
## **unset(\$pieces);**

Σε αυτό το μπλόκ κώδικα ελέγχουμε αν η τελευταία καταχώρηση στον πίνακα λέξεων (\$pieces) είναι κενή. Αν ναι, τότε την καταργούμε με την εντολή **unset(\$pieces[count(\$pieces)-1]);** Στη συνέχεια, φορτώνουμε την τελευταία λέξη στην μεταβλητή \$yr. Αυτή η λέξη αποτελεί και την ημερομηνία της δημοσίευσης. Είναι σημαντικό πριν την ανάθεση του αλφαριθμητικού στην μεταβλητή \$yr, να γίνει μετατροπή σε ακέραιο (int). Στη συνέχεια καταργούνται τα περιεχόμενα του πίνακα \$pieces με την εντολή **unset(\$pieces);**.

**if(\$yr > 2014)**

Ελέγχουμε αν η ημερομηνία είναι μεγαλύτερη του 2014. Στόχος είναι να εμφανιστούν στην καινούρια ιστοσελίδα, όλες οι δημοσιεύσεις που έγιναν μετά το 2015.

**\$plist = \$domm[\$i]->getElementsByTagName('span');**

Παρατηρήθηκε στον HTML κώδικα της ιστοσελίδας, πως ορισμένες δημοσιεύσεις χρησιμοποιούν στο εσωτερικό τους την HTML ετικέτα <span>.Με αυτή την εντολή αποθηκεύουμε μία μία τις δημοσιεύσεις στην λίστα \$plist.

**if(\$plist->length > 0)**

Αν το μέγεθος της λίστας \$plist είναι μεγαλύτερο του 0, τότε συμπεραίνουμε πως η δημοσίευση χρησιμοποιεί στο εσωτερικό της την ετικέτα <span>.

**foreach (\$plist as \$p)** 

**{**

```
if($firstFlag == 1 )
{
     $array1 = preg_split( "/[\s.]+/", $p->textContent );
     $array1[1] = "-";
     $array1 = implode(" ", $array1);
     unset($p->textContent);
     $p->textContent = $array1;
     $firstFlag = 0;
}
unset($plist);
```
**}**

Η εντολή **if(\$firstFlag == 1 )** αποτελεί flag εισόδου. Με την εντολή **\$array1 = preg\_split( "/[\s.]+/", \$p->textContent );** χωρίζουμε το περιεχόμενο της δημοσίευσης με τους οριοθέτες και στην συνέχεια στην αρχή κάθε δημοσίευσης τοποθετούμε μία παύλα (-) **\$array1[1] = "-";** . Ενώνουμε πάλι το περιεχόμενο με την εντολή **\$array1 = implode(" ", \$array1);** , διαγράφουμε το περιεχόμενο της \$plist με την εντολή **unset(\$p->textContent);** και στην θέση του τοποθετούμε το ανανεωμένο περιεχόμενο με την παύλα **\$p->textContent = \$array1;** Με την εντολή **unset(\$plist);** διαγράφουμε το περιεχόμενο του \$plist, ώστε να είναι έτοιμο να δεχθεί την επόμενη δημοσίευση.

**else{**

**foreach (\$domm[\$i]->childNodes as \$d)**

**{**

```
if($firstFlag == 1 ){
$array = preg_split( "/[\s.]+/", $d->textContent );
$array1[1] = "-";
$array = implode(" ", $array);
unset($d->textContent);
$d->textContent = $array;
$firstFlag = 0;
unset($plist);
```
**}**

**}**

Το μπλόκ κώδικα λειτουργεί με τρόπο ίδιο με το προηγούμενο, με την διαφορά πως εδώ απευθύνεται σε δημοσιεύσεις που δεν περιέχουν την ετικέτα <span>.

```
 else if($yr < 2015)
 {
      $domm[$i]->parentNode->removeChild($domm[$i]);
      $i--;
```
**}**

Οι δημοσιεύσεις που δεν έχουν γίνει μετά το 2015 σβήνονται.

```
 for($k = 0; $k < $domm->length; $k++)
    {
      for($l = 0; $l < $domm->length - $k - 1; $l++)
      {
            $piel = preg_split( "/[\s.]+/", $domm[$l]->textContent );
           if(empty($piel[count($piel)-1]) == true)
           {
                 unset($piel[count($piel)-1]);
           }
            $val2= (int)($piel[count($piel)-1]);
            $piek = preg_split( "/[\s.]+/", $domm[$l + 1]->textContent );
            if(empty($piek[count($piek)-1]) == true)
           {
                 unset($piek[count($piek)-1]);
           }
           $val1= (int)($piek[count($piek)-1]);
           if($val2 > $val1)
           { 
                 $tmp = $domm[$l]->cloneNode(true);
                 $tmp1 = $domm[$l + 1]->cloneNode(true);
```
### **\$domm[\$l]->parentNode->replaceChild(\$tmp1, \$domm[\$l]);**

**\$domm[\$l + 1]->parentNode->replaceChild(\$tmp, \$domm[\$l + 1]);**

**}**

**unset(\$piel); unset(\$piek); }//Inside for loop**

### **}//Outside for loop**

Το παραπάνω μπλόκ κώδικα υλοποιεί τον αλγόριθμο Bubblesort και χρησιμοποιείται για την ταξινόμηση των δημοσιεύσεων σε αύξουσα σειρά. Πιο αναλυτικά, με την εντολή **\$piel = preg\_split( "/[\s.]+/", \$domm[\$l]->textContent );** χωρίζουμε κάθε δημοσίευση στις λέξεις τις και τις καταχωρούμε στον πίνακα \$piel. Στη συνέχεια ελέγχουμε αν η τελευταία θέση του \$piel είναι κενή και αν είναι την διαγράφουμε με την εντολή **unset(\$piel[count(\$piel)-1]);** . Με την εντολή **\$tmp = \$domm[\$l]->cloneNode(true);** δημιουργούμε αντίγραφο του αντικειμένου της λίστας \$domm στην θέση \$l και το τοποθετούμε στην προσωρινή μεταβλητή \$tml, ώστε να γίνουν οι κατάλληλες μεταθέσεις τιμών του Bubblesort.

### **echo \$doc->saveHTML();**

Τέλος, με αυτή την εντολή εμφανίζουμε τα επιθυμητά αποτελέσματα στην ιστοσελίδα GAIN.

#### **add\_shortcode('greeting', 'wpb\_demo\_shortcode');**

Δημιουργεί το shortcode που τοποθετείται στο πεδίο Publications της ιστοσελίδας. Με αυτό τον τρόπο, αν τοποθετήσουμε την κωδικό [greeting], θα κληθεί η συνάρτηση **wpb\_demo\_shortcode** και θα τρέχει ο ανιχνευτής ιστού.

# **5. ΣΥΜΠΕΡΑΣΜΑΤΑ**

Στο σημείο αυτό η ανάπτυξη της ιστοσελίδας για την ερευνητική ομάδα GAIN έχει πλέον ολοκληρωθεί. Καθ' όλη την διάρκεια κύριο μέλημα ήταν ο ιστότοπος να είναι ορθά κατασκευασμένος και άκρως ανταγωνιστικός, δίνοντας έμφαση όχι μόνο σε γενικές παρατηρήσεις αλλά κυρίως στην λεπτομέρεια. Για να καταστεί αυτό εφικτό, ήταν απαραίτητη αφενός η κατανόηση των τεχνολογιών και τεχνικών του τομέα της κατασκευής ιστοσελίδων και αφετέρου η πρακτική εφαρμογή τους.

Δεδομένου πως η εργασία αφορούσε την επανασχεδιασμό ενός υπάρχοντος ιστοχώρου, η υλοποίηση ξεκίνησε με την σταδιακή κατανόηση της κατάστασης και των αδυναμιών της παλιότερης ιστοσελίδας. Αυτό βοήθησε όχι μόνο στο να μην μεταφερθούν οι ίδιες ελλείψεις αλλά και στο να καθοριστεί πιο ορθά η στοχοθεσία της καινούριας. Παρόλο που το περιεχόμενο συλλέχθηκε από την παλαιότερη ιστοσελίδα, το αποτέλεσμα διαφοροποιείται πλήρως. Αυτό οφείλεται στην αλλαγή του τύπου, των χρωματικών αποχρώσεων, του μεγέθους της γραμματοσειράς καθώς και των πλαισίων, της σειράς παρουσίασης και της δομής του περιεχομένου.

Για να πάρει η ιστοσελίδα την σωστή σχεδιαστική κατεύθυνση, ήταν απαραίτητο πριν την υλοποίηση, η δημιουργία πλάνου αρχιτεκτονικής ιστοχώρου. Προκειμένου να τονιστεί περισσότερο η σημασία ύπαρξης αρχιτεκτονικής, θα μπορούσε χωρίς υπερβολή να παρομοιαστεί με τα αντίστοιχα προκατασκευαστικά σχέδια ενός αρχιτέκτονα που κάνει πριν την υλοποίηση μιας κτιριακής κατασκευής. Σε μία πλήρη αναλογία λοιπόν, η σωστή αρχιτεκτονική του ιστοτόπου μπορεί να καθορίσει, από τα αρχικά κιόλας στάδια, αν το αποτέλεσμα θα είναι ικανοποιητικό για τον χρήστη.

Εξίσου σημαντικό με την αρχιτεκτονική, είναι η ευχρηστία (χρηστικότητα) της ιστοσελίδας να είναι υψηλή. Η ευχρηστία μιας ιστοσελίδας είναι αντίστοιχη με την εξυπηρέτηση πελατών. 'Όσο πιο εύχρηστος είναι ένας ιστότοπος τόσο καλύτερα μπορεί να ανταποκριθεί στις ανάγκες και στις προσδοκίες των υποψήφιων πελατών. Καταλαβαίνουμε πως μια ιστοσελίδα μη χρηστική, αναλογιζόμενοι και τον τεράστιο ανταγωνισμό, είναι καταδικασμένη να αποτύχει. Επομένως, ήταν απαραίτητο να γίνεται διαρκής αξιολόγηση της ιστοσελίδας ως προς την ευχρηστία της, από την αρχή κιόλας του σχεδιασμού, ούτως ώστε να εξασφαλιστεί η μέγιστη λειτουργικότητα και εμπειρία χρήστη για τους επισκέπτες.

Κατά την διάρκεια της υλοποίησης, προέκυψαν αρκετές δυσκολίες σε διάφορα σημεία της ανάπτυξης. Η εύρεση και η διαλογή των κατάλληλων τεχνολογιών από ένα αναρίθμητο πλήθος πληροφοριών ήταν κάθε στιγμή πρόκληση. Σε αυτό το σημείο αξίζει να αναφερθεί, η ιδιαίτερη προσπάθεια που καταβλήθηκε για την κατασκευή του ανιxνευτή ιστού (web crawler). Η ολοκλήρωσή του απαιτούσε αρκετή τριβή με την γλώσσα προγραμματισμού PHP, οπότε αποτέλεσε σημείο στο οποίο αφιερώθηκε μεγάλο μέρος του χρόνου.
## **ΠΙΝΑΚΑΣ ΟΡΟΛΟΓΙΑΣ**

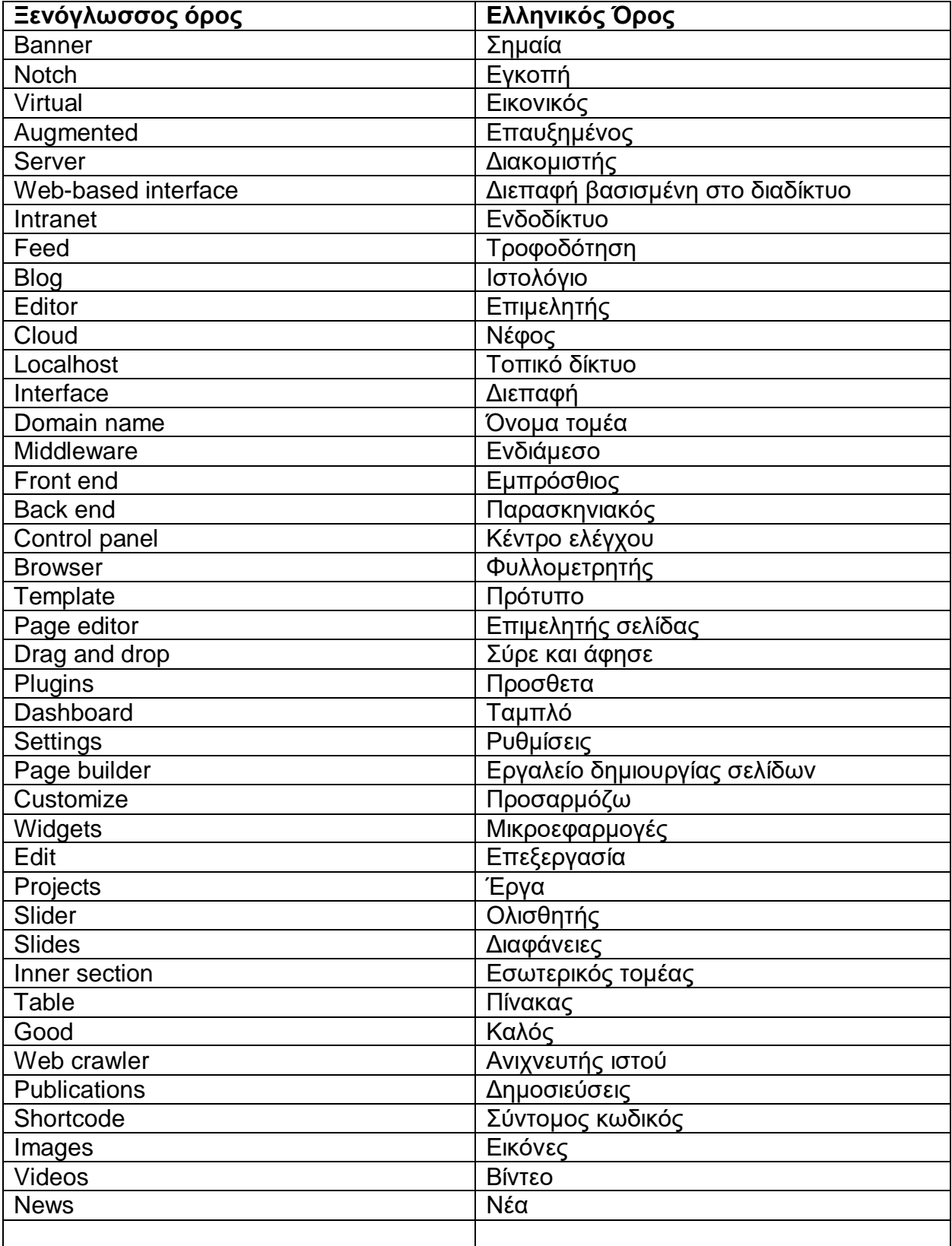

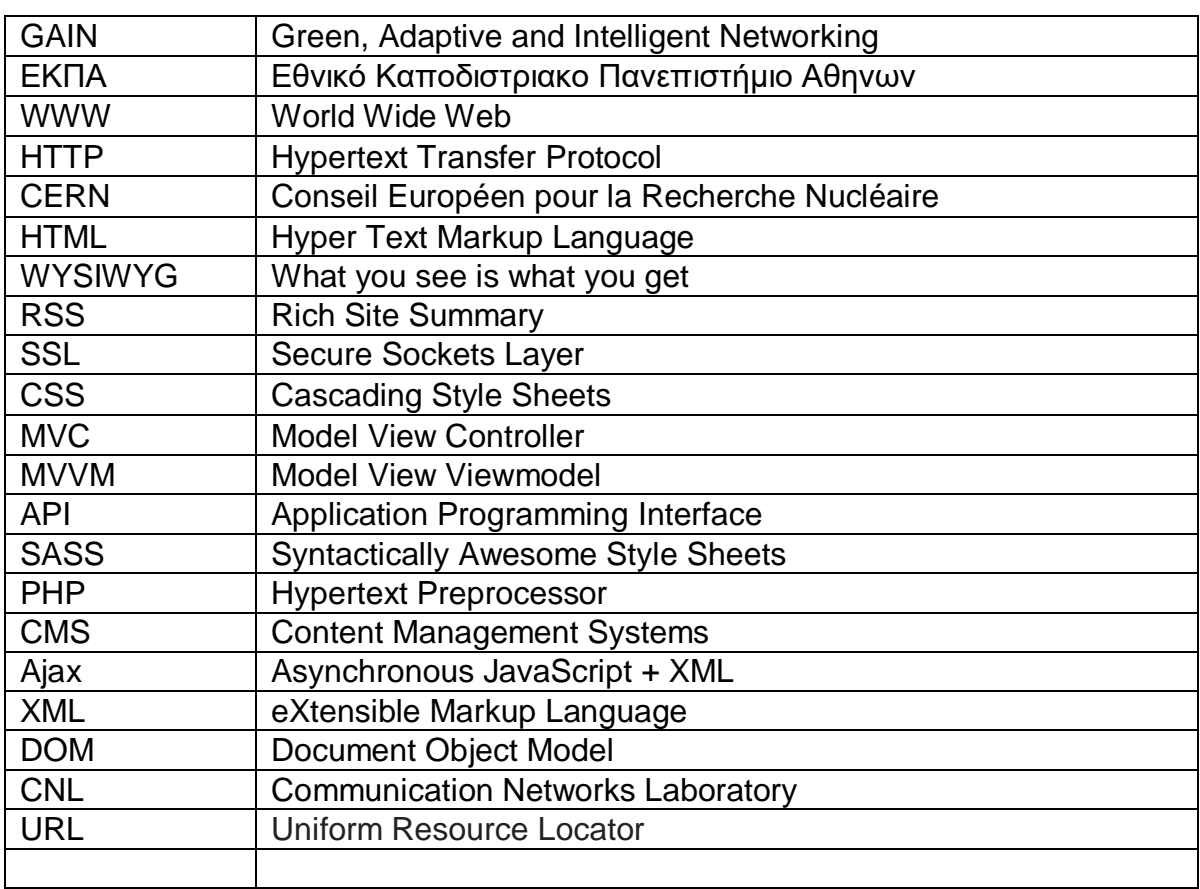

## **ΣΥΝΤΜΗΣΕΙΣ – ΑΡΚΤΙΚΟΛΕΞΑ – ΑΚΡΩΝΥΜΙΑ**

## **ΑΝΑΦΟΡΕΣ**

- [1] «Wikipedia» Sep. 2015; <https://en.wikipedia.org/wiki/Website> [Προσπελάστηκε 26/12/19]
- [2] Ryan Shelley, CPBI, "The History of Website Design: 28 Years of Building the Web [2019 Update]" May 2016; [https://www.smamarketing.net/blog/the-history-of-website-design\[](https://www.smamarketing.net/blog/the-history-of-website-design)Προσπελάστηκε 28/12/19]
- [3] [https://en.wikipedia.org/wiki/ISO\\_9241#ISO\\_9241-11](https://en.wikipedia.org/wiki/ISO_9241#ISO_9241-11) [Προσπελάστηκε 29/12/19]
- [4] Martin, " Web Design Principles of Successful Websites" Jun. 2015; [https://www.cleverism.com/web](https://www.cleverism.com/web-design-principles-successful-websites/)[design-principles-successful-websites/](https://www.cleverism.com/web-design-principles-successful-websites/) [Προσπελάστηκε 29/12/19]
- [5] Brad Litwin, "An Introduction to Usability and User Experience in Web Design" Jun. 2018; <https://www.a2hosting.com/blog/usability-and-user-experience/> [Προσπελάστηκε 29/12/19]
- [6] Brad Litwin, "An Introduction to Usability and User Experience in Web Design" Jun. 2018; <https://www.a2hosting.com/blog/usability-and-user-experience/> [Προσπελάστηκε 29/12/19]
- [7] [https://en.wikipedia.org/wiki/Jakob\\_Nielsen\\_\(usability\\_consultant\)](https://en.wikipedia.org/wiki/Jakob_Nielsen_(usability_consultant)) [Προσπελάστηκε 30/12/19]
- [8] «Techopedia» Dec. 2019; <https://www.techopedia.com/definition/30409/website-architecture> [Προσπελάστηκε 30/12/19]
- [9] Max Koh, " Anatomy of a website: website architecture" ΄Mar 2016; <https://blog.optimalworkshop.com/anatomy-website-website-architecture/> [Προσπελάστηκε 30/12/19] [10]«Web Design» [https://techterms.com/definition/web\\_design\[](https://techterms.com/definition/web_design)Προσπελάστηκε 30/12/19]
- [11[\]https://el.wikipedia.org/wiki/WordPress](https://el.wikipedia.org/wiki/WordPress) [Προσπελάστηκε 31/12/19]
- [12]*Market share trends for content management systems* W3Techs, Jan 2020 [https://w3techs.com/technologies/history\\_overview/content\\_management;](https://w3techs.com/technologies/history_overview/content_management)[Προσπελάστηκε 3/1/20].
- [13[\]https://el.wikipedia.org/wiki/Joomla](https://el.wikipedia.org/wiki/Joomla) [Προσπελάστηκε 31/12/19]
- [14[\]https://en.wikipedia.org/wiki/Wix.com](https://en.wikipedia.org/wiki/Wix.com) [Προσπελάστηκε 31/12/19]
- [15]Editorial Team, "WordPress Competitors 19 Popular WordPress Alternatives in 2019" Jun 2019; [https://www.wpbeginner.com/showcase/wordpress-competitors-23-popular-alternatives-to](https://www.wpbeginner.com/showcase/wordpress-competitors-23-popular-alternatives-to-wordpress/)[wordpress/\[](https://www.wpbeginner.com/showcase/wordpress-competitors-23-popular-alternatives-to-wordpress/)Προσπελάστηκε 31/12/19]
- [16]Isitwp, "13 Best Web Design Software You Don't Want to Miss" Nov. 2019[;https://www.isitwp.com/best](https://www.isitwp.com/best-web-design-software/)[web-design-software/](https://www.isitwp.com/best-web-design-software/) [Προσπελάστηκε 31/12/19]
- [17]«Wikipedia» Dec. 2019;<https://el.wikipedia.org/wiki/Drupal> [Προσπελάστηκε 2/1/20]
- [18]Peerbits, " Fundamentals of web application architecture " [https://www.peerbits.com/blog/web](https://www.peerbits.com/blog/web-application-architecture.html)[application-architecture.html](https://www.peerbits.com/blog/web-application-architecture.html) [Προσπελάστηκε 2/1/20]
- [19]GeeksForGeeks, "What is the difference between Front-End and Back-End Web Development?" [https://www.geeksforgeeks.org/what-is-the-difference-between-front-end-and-back-end-web](https://www.geeksforgeeks.org/what-is-the-difference-between-front-end-and-back-end-web-development/)[development/\[](https://www.geeksforgeeks.org/what-is-the-difference-between-front-end-and-back-end-web-development/)Προσπελάστηκε 2/1/20]
- [20]«Wikipedia» Dec. 2019; <https://el.wikipedia.org/wiki/HTML> [Προσπελάστηκε 2/1/20]
- [21]GeeksForGeeks, " Frontend vs Backend? " <https://www.geeksforgeeks.org/frontend-vs-backend/> [Προσπελάστηκε 2/1/20]
- [22[\]https://el.wikipedia.org/wiki/CSS](https://el.wikipedia.org/wiki/CSS) [Προσπελάστηκε 2/1/20]
- [23[\]https://el.wikipedia.org/wiki/JavaScript](https://el.wikipedia.org/wiki/JavaScript) [Προσπελάστηκε 2/1/20]
- [24[\]https://en.wikipedia.org/wiki/AngularJS](https://en.wikipedia.org/wiki/AngularJS) [Προσπελάστηκε 2/1/20]
- [25[\]https://en.wikipedia.org/wiki/React\\_\(web\\_framework\)](https://en.wikipedia.org/wiki/React_(web_framework)) [Προσπελάστηκε 2/1/20]
- [26[\]https://el.wikipedia.org/wiki/JQuery](https://el.wikipedia.org/wiki/JQuery) [Προσπελάστηκε 2/1/20]
- [27]GeeksForGeeks, " Frontend vs Backend? " <https://www.geeksforgeeks.org/frontend-vs-backend/> [Προσπελάστηκε 2/1/20]
- [28[\]https://el.wikipedia.org/wiki/Python](https://el.wikipedia.org/wiki/Python) [Προσπελάστηκε 2/1/20]
- [29] <https://el.wikipedia.org/wiki/Nodejs> [Προσπελάστηκε 2/1/20]
- [30[\]https://el.wikipedia.org/wiki/Ruby\\_on\\_Rails](https://el.wikipedia.org/wiki/Ruby_on_Rails) [Προσπελάστηκε 2/1/20]
- [31[\]https://en.wikipedia.org/wiki/Ajax\\_\(programming\)](https://en.wikipedia.org/wiki/Ajax_(programming)) [Προσπελάστηκε 2/1/20]
- [32[\]https://en.wikipedia.org/wiki/Document\\_Object\\_Model](https://en.wikipedia.org/wiki/Document_Object_Model) [Προσπελάστηκε 2/1/20]

[33]Domantas G., *What is Apache? An In-Depth Overview of Apache Web Server* HOSTINGER TUTORIALS, Nov 2019; [https://www.hostinger.com/tutorials/what-is-apache.](https://www.hostinger.com/tutorials/what-is-apache) [Προσπελάστηκε 5/1/20] [34]Tianna Haas, *Web Crawler 101: What Is a Web Crawler and How Does It Work?* WEB FX, Jul 2019; <https://www.webfx.com/blog/internet/what-is-a-web-crawler/>[Προσπελάστηκε 6/1/20]